Für den Fachhandwerker

# Installations- und Wartungsanleitung

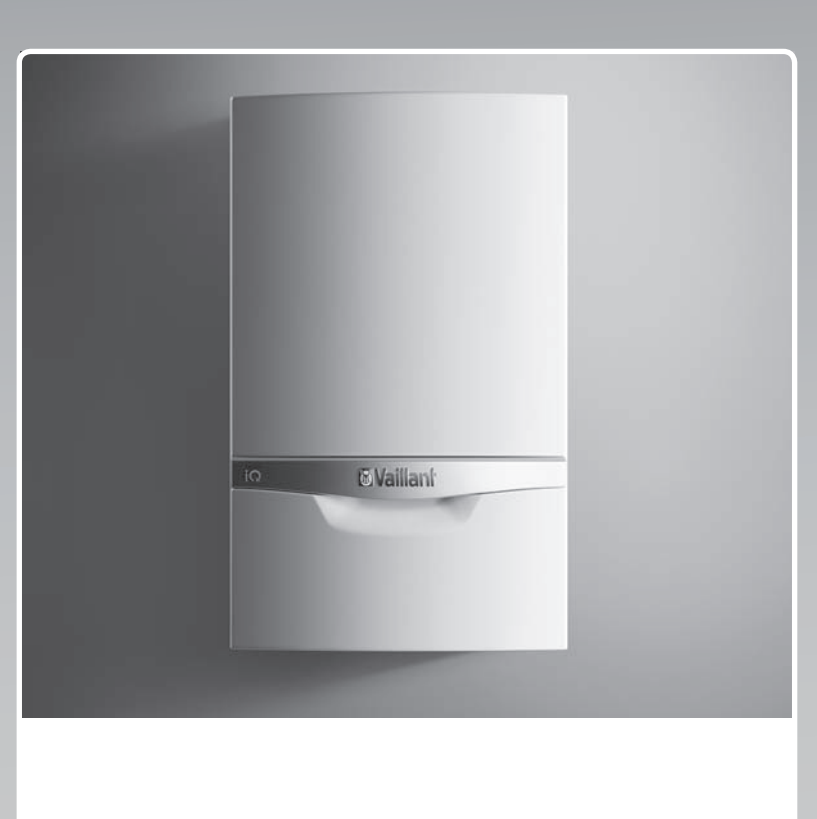

# ecoTEC exclusive

VC ..6/5‑7

**DE**

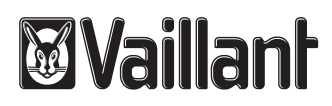

# **Inhalt**

# **Inhalt**

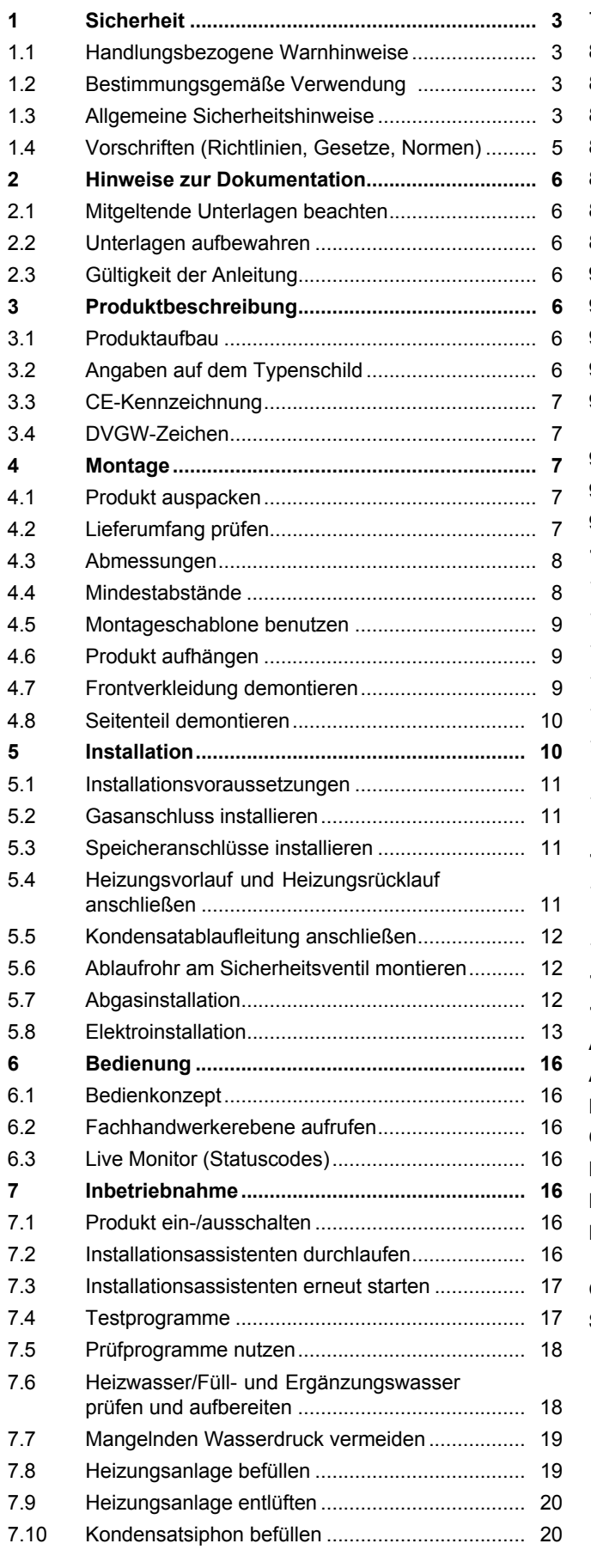

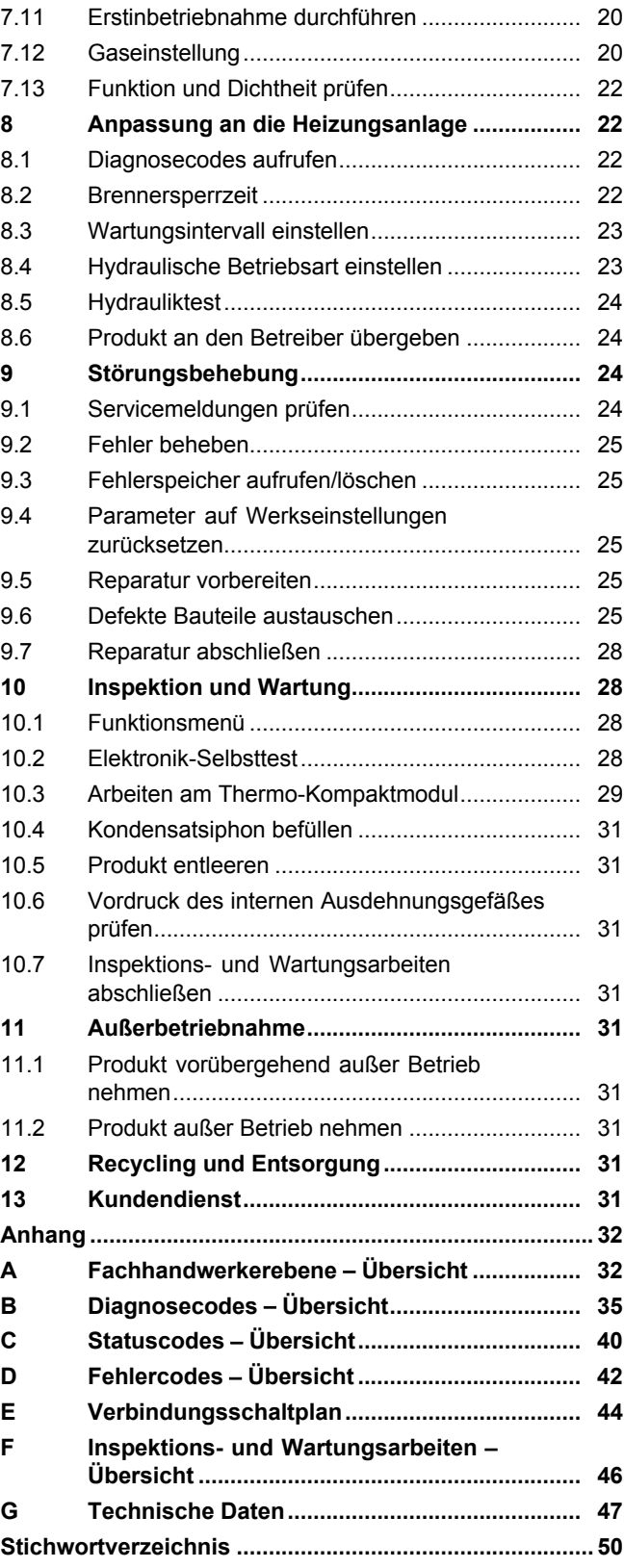

# **1 Sicherheit**

# **1.1 Handlungsbezogene Warnhinweise**

# **Klassifizierung der handlungsbezogenen Warnhinweise**

Die handlungsbezogenen Warnhinweise sind wie folgt mit Warnzeichen und Signalwörtern hinsichtlich der Schwere der möglichen Gefahr abgestuft:

# **Warnzeichen und Signalwörter**

**Gefahr!**

unmittelbare Lebensgefahr oder Gefahr schwerer Personenschäden

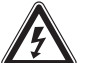

# **Gefahr!**

Lebensgefahr durch Stromschlag

# **Warnung!**

Gefahr leichter Personenschäden

# **Vorsicht!**

Risiko von Sachschäden oder Schäden für die Umwelt

# **1.2 Bestimmungsgemäße Verwendung**

Bei unsachgemäßer oder nicht bestimmungsgemäßer Verwendung können Gefahren für Leib und Leben des Benutzers oder Dritter bzw. Beeinträchtigungen des Produkts und anderer Sachwerte entstehen.

Das Produkt ist als Wärmeerzeuger für geschlossene Heizungsanlagen und die Warmwasserbereitung vorgesehen.

Die in der vorliegenden Anleitung genannten Produkte dürfen nur in Verbindung mit den in den mitgeltenden Unterlagen aufgeführten Zubehören zur Luft-Abgas-Führung installiert und betrieben werden.

Ausnahmen: Bei Installationsarten C63 und B23P folgen Sie den Vorgaben aus der vorliegenden Anleitung.

Die bestimmungsgemäße Verwendung beinhaltet:

- das Beachten der beiliegenden Betriebs-, Installations- und Wartungsanleitungen des Produkts sowie aller weiteren Komponenten der Anlage
- die Installation und Montage entsprechend der Produkt- und Systemzulassung

– die Einhaltung aller in den Anleitungen aufgeführten Inspektions- und Wartungsbedingungen.

Die bestimmungsgemäße Verwendung umfasst außerdem die Installation gemäß IP-Klasse.

Eine andere Verwendung als die in der vorliegenden Anleitung beschriebene oder eine Verwendung, die über die hier beschriebene hinausgeht, gilt als nicht bestimmungsgemäß. Nicht bestimmungsgemäß ist auch jede unmittelbare kommerzielle und industrielle Verwendung.

# **Achtung!**

Jede missbräuchliche Verwendung ist untersagt.

# **1.3 Allgemeine Sicherheitshinweise**

# **1.3.1 Gefahr durch unzureichende Qualifikation**

Montage und Demontage, Installation, Inbetriebnahme, Wartung, Reparatur und Außerbetriebnahme dürfen nur Fachhandwerker durchführen, die hinreichend dafür qualifiziert sind, alle produktbegleitenden Anleitungen beachten, gemäß dem aktuellen Stand der Technik vorgehen, und alle einschlägigen Richtlinien, Normen, Gesetze und anderen Vorschriften einhalten.

# **1.3.2 Lebensgefahr durch austretendes Gas**

Bei Gasgeruch in Gebäuden:

- ▶ Meiden Sie Räume mit Gasgeruch.
- ▶ Wenn möglich, öffnen Sie Türen und Fenster weit und sorgen Sie für Durchzug.
- ▶ Vermeiden Sie offene Flammen (z. B. Feuerzeug, Streichholz).
- ▶ Rauchen Sie nicht.
- ▶ Betätigen Sie keine elektrischen Schalter, keine Netzstecker, keine Klingeln, keine Telefone und andere Sprechanlagen im Gebäude.
- ▶ Schließen Sie die Gaszähler-Absperreinrichtung oder die Hauptabsperreinrichtung.
- ▶ Wenn möglich, schließen Sie den Gasabsperrhahn am Produkt.
- ▶ Warnen Sie die Hausbewohner durch Rufen oder Klopfen.

# **1 Sicherheit**

- ▶ Verlassen Sie unverzüglich das Gebäude und verhindern Sie das Betreten durch **Dritte**
- ▶ Alarmieren Sie Polizei und Feuerwehr, sobald Sie außerhalb des Gebäudes sind.
- ▶ Benachrichtigen Sie den Bereitschaftsdienst des Gasversorgungsunternehmens von einem Telefonanschluss außerhalb des Gebäudes.

# **1.3.3 Lebensgefahr durch Undichtigkeiten bei Installation unter Erdgleiche!**

Flüssiggas sammelt sich am Erdboden. Wenn das Produkt unter Erdgleiche installiert wird, dann können bei Undichtigkeiten Ansammlungen von Flüssiggas entstehen. In diesem Fall besteht Explosionsgefahr.

▶ Stellen Sie sicher, dass Flüssiggas keinesfalls aus dem Produkt und der Gasleitung entweichen kann.

# **1.3.4 Lebensgefahr durch versperrte oder undichte Abgaswege**

Durch Installationsfehler, Beschädigung, Manipulation, einen unzulässigen Aufstellort o. Ä. kann Abgas austreten und zu Vergiftungen führen.

Bei Abgasgeruch in Gebäuden:

- ▶ Öffnen Sie alle zugänglichen Türen und Fenster weit und sorgen Sie für Durchzug.
- ▶ Schalten Sie das Produkt aus.
- ▶ Prüfen Sie die Abgaswege im Produkt und die Ableitungen für Abgas.

# **1.3.5 Vergiftungsund Verbrennungsgefahr durch austretende heiße Abgase**

- ▶ Betreiben Sie das Produkt nur mit vollständig montierter Luft-Abgas-Führung.
- ▶ Betreiben Sie das Produkt außer kurzzeitig zu Prüfzwecken – nur mit montierter und geschlossener Frontverkleidung.

# **1.3.6 Lebensgefahr durch explosive und entflammbare Stoffe**

▶ Verwenden oder lagern Sie keine explosiven oder entflammbaren Stoffe (z. B. Benzin, Papier, Farben) im Aufstellraum des Produkts.

# **1.3.7 Lebensgefahr durch schrankartige Verkleidungen**

Eine schrankartige Verkleidung kann bei einem raumluftabhängig betriebenen Produkt zu gefährlichen Situationen führen.

▶ Stellen Sie sicher, dass das Produkt ausreichend mit Verbrennungsluft versorgt wird.

# **1.3.8 Vergiftungsgefahr durch unzureichende Verbrennungsluftzufuhr**

# **Bedingungen**: Raumluftabhängiger Betrieb

▶ Sorgen Sie für eine dauerhaft ungehinderte und ausreichende Luftzufuhr zum Aufstellraum des Produkts gemäß den maßgeblichen Belüftungsanforderungen.

# **1.3.9 Lebensgefahr durch fehlende Sicherheitseinrichtungen**

Die in diesem Dokument enthaltenen Schemata zeigen nicht alle für eine fachgerechte Installation notwendigen Sicherheitseinrichtungen.

- ▶ Installieren Sie die notwendigen Sicherheitseinrichtungen in der Anlage.
- ▶ Beachten Sie die einschlägigen nationalen und internationalen Gesetze, Normen und Richtlinien.

# **1.3.10 Lebensgefahr durch Stromschlag**

Wenn Sie spannungsführende Komponenten berühren, dann besteht Lebensgefahr durch Stromschlag.

Bevor Sie am Produkt arbeiten:

- ▶ Schalten Sie das Produkt spannungsfrei, indem Sie alle Stromversorgungen abschalten (elektrische Trennvorrichtung mit mindestens 3 mm Kontaktöffnung, z. B. Sicherung oder Leitungsschutzschalter).
- ▶ Sichern Sie gegen Wiedereinschalten.
- ▶ Warten Sie mindestens 3 min, bis sich die Kondensatoren entladen haben.
- ▶ Prüfen Sie auf Spannungsfreiheit.

# **1.3.11 Verbrennungs- oder Verbrühungsgefahr durch heiße Bauteile**

▶ Arbeiten Sie erst dann an den Bauteilen, wenn sie abgekühlt sind.

# **1.3.12 Lebensgefahr durch austretende Abgase**

Wenn Sie das Produkt mit leerem Kondensatsiphon betreiben, dann können Abgase in die Raumluft entweichen.

▶ Stellen Sie sicher, dass der Kondensatsiphon zum Betrieb des Produkts stets befüllt ist.

# **1.3.13 Risiko eines Sachschadens durch ungeeignetes Werkzeug**

▶ Um Schraubverbindungen anzuziehen oder zu lösen, verwenden Sie fachgerechtes Werkzeug.

# **1.3.14 Risiko eines Sachschadens durch Frost**

▶ Installieren Sie das Produkt nicht in frostgefährdeten Räumen.

# **1.3.15 Risiko eines Korrosionsschadens durch ungeeignete Verbrennungsund Raumluft**

Sprays, Lösungsmittel, chlorhaltige Reinigungsmittel, Farben, Klebstoffe, Ammoniakverbindungen, Stäube u. Ä. können zu Korrosion am Produkt und in der Luft-Abgas-Führung führen.

- ▶ Sorgen Sie dafür, dass die Verbrennungsluftzufuhr stets frei von Fluor, Chlor, Schwefel, Stäuben usw. ist.
- ▶ Sorgen Sie dafür, dass am Aufstellort keine chemischen Stoffe gelagert werden.
- ▶ Sorgen Sie dafür, dass die Verbrennungsluft nicht über alte Öl-Heizkessel-Schornsteine zugeführt wird.
- ▶ Wenn Sie das Produkt in Friseursalons, Lackier- oder Schreinerwerkstätten, Reinigungsbetrieben o. Ä. installieren, dann wählen Sie einen separaten Aufstellraum, in dem eine Verbrennungsluftversorgung technisch frei von chemischen Stoffen gewährleistet ist.

# **1.3.16 Risiko eines Sachschadens am Gaswellrohr**

Das Gaswellrohr kann durch Belastung mit Gewicht beschädigt werden.

▶ Hängen Sie das Thermo-Kompaktmodul, z. B. bei der Wartung, nicht an das flexible Gaswellrohr.

# **1.4 Vorschriften (Richtlinien, Gesetze, Normen)**

▶ Beachten Sie die nationalen Vorschriften, Normen, Richtlinien und Gesetze.

# **2 Hinweise zur Dokumentation**

# **2.1 Mitgeltende Unterlagen beachten**

▶ Beachten Sie unbedingt alle Betriebs- und Installationsanleitungen, die Komponenten der Anlage beiliegen.

# **2.2 Unterlagen aufbewahren**

▶ Geben Sie diese Anleitung sowie alle mitgeltenden Unterlagen an den Anlagenbetreiber weiter.

# **2.3 Gültigkeit der Anleitung**

Diese Anleitung gilt ausschließlich für:

# **Produkt - Artikelnummer**

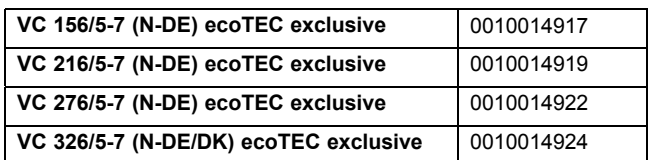

# **3 Produktbeschreibung**

# **3.1 Produktaufbau**

Das Produkt hat keine Anforderung an einen Mindestvolumenstrom.

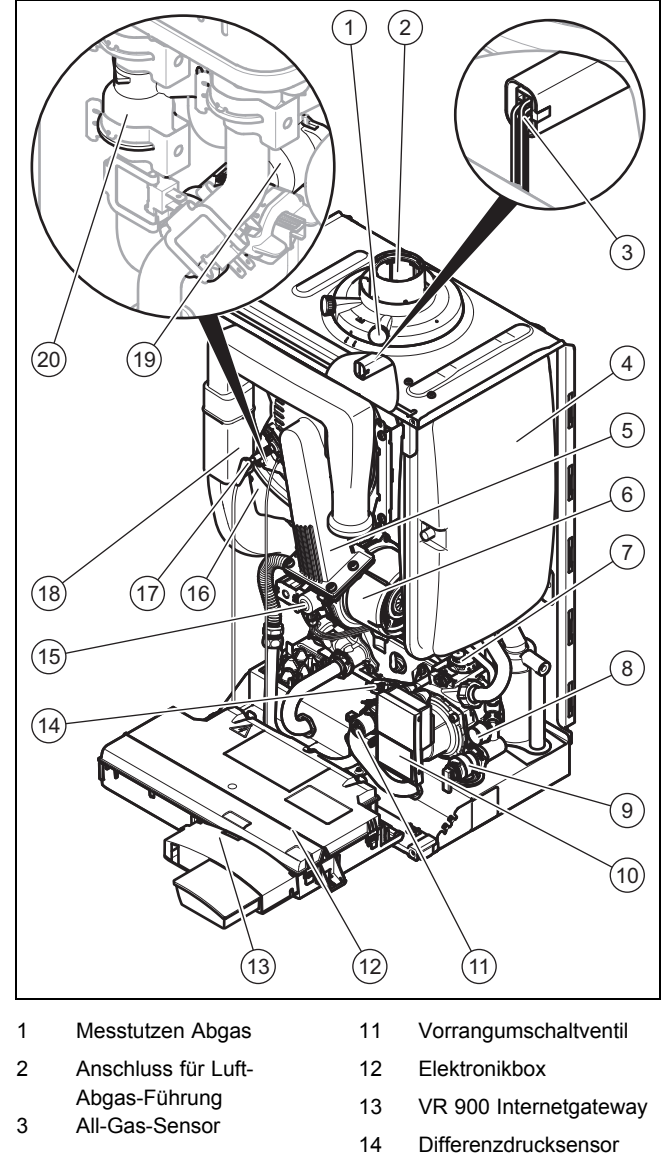

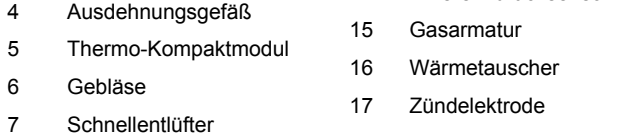

8 Manometer 18 Luftansaugrohr

9 Sicherheitsventil 19 Volumenstromsensor

10 Hocheffizienzpumpe 20 Wasserdrucksensor

# **3.2 Angaben auf dem Typenschild**

Das Typenschild ist werksseitig auf der Unterseite des Produkts angebracht.

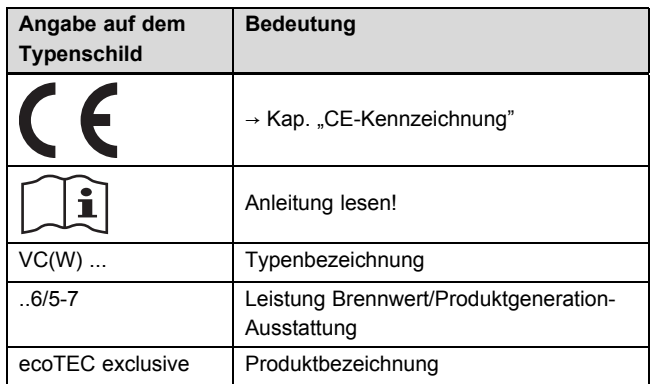

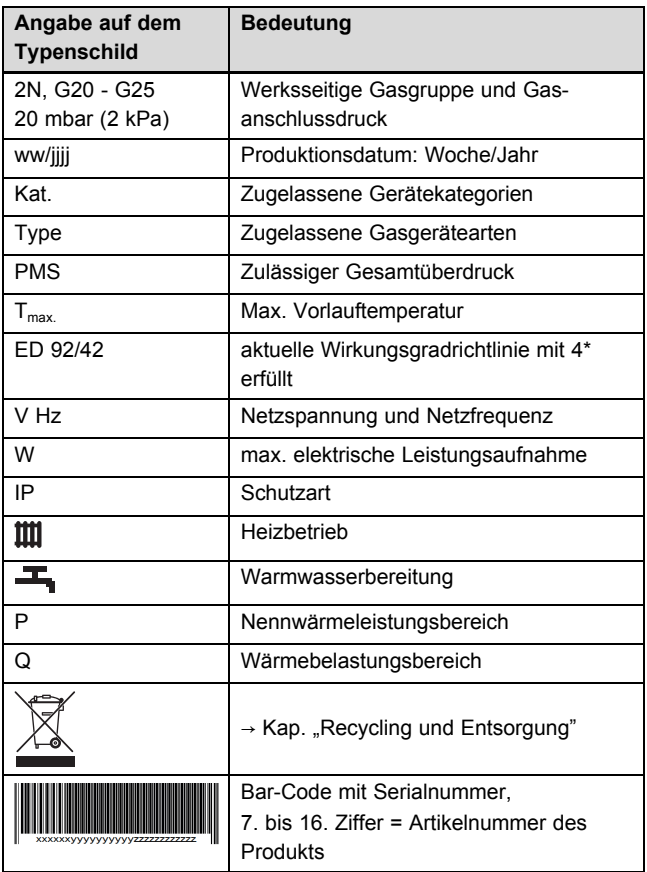

# **3.3 CE-Kennzeichnung**

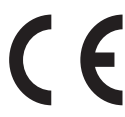

Mit der CE-Kennzeichnung wird dokumentiert, dass die Produkte gemäß dem Typenschild die grundlegenden Anforderungen der einschlägigen Richtlinien erfüllen.

Die Konformitätserklärung kann beim Hersteller eingesehen werden.

# **3.4 DVGW-Zeichen**

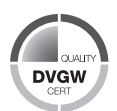

Mit dem DVGW-Zeichen wird dokumentiert, dass die Produkte gemäß dem Typenschild alle Anforderungen der DVGW VP 112 (Prüfgrundlage der Deutschen Vereinigung des Gas- und Wasserfaches e. V. zur Erteilung des DVGW-Qualitätszeichens) erfüllen.

# **4 Montage**

### **4.1 Produkt auspacken**

- 1. Nehmen Sie das Produkt aus der Kartonverpackung.
- 2. Entfernen Sie die Schutzfolien von allen Teilen des Produkts.

# **4.2 Lieferumfang prüfen**

▶ Prüfen Sie den Lieferumfang auf Vollständigkeit und Unversehrtheit.

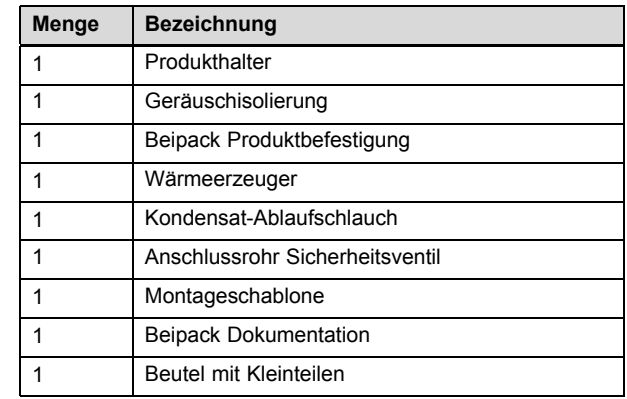

# **4.3 Abmessungen**

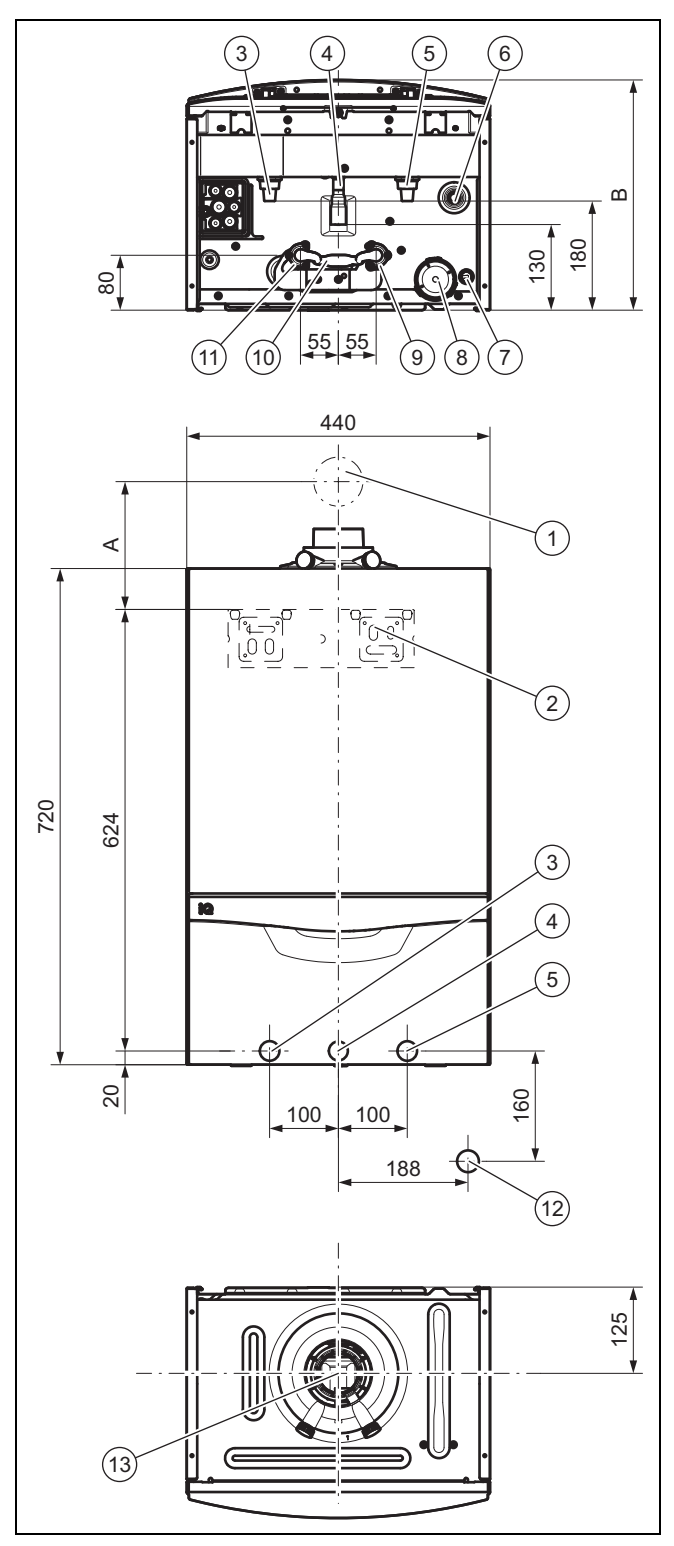

- 1 Wanddurchführung Luft-Abgas-Führung
- 2 Produkthalter
- 3 Heizungsvorlauf ( $\scriptstyle\oslash$  22 × 1,5)
- 4 Gasanschluss (⌀ 20 × 1,0; VC 326/5-7:  $\infty$ 20 × 2,0)
- 5 Heizungsrücklauf  $(0.22 \times 1, 5)$

11 Speichervorlauf ⌀ 15 mm

12 Anschluss Ablauf-

13 Anschluss Luft-Abgas-Führung

trichter/Kondensatsiphon R1

Entnehmen Sie das Maß A der beiliegenden Montageschablone.

# **Einbautiefe, Maß B**

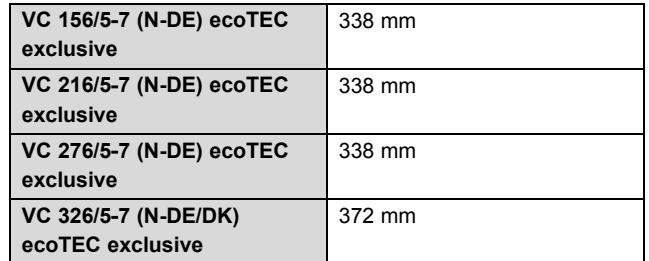

# **4.4 Mindestabstände**

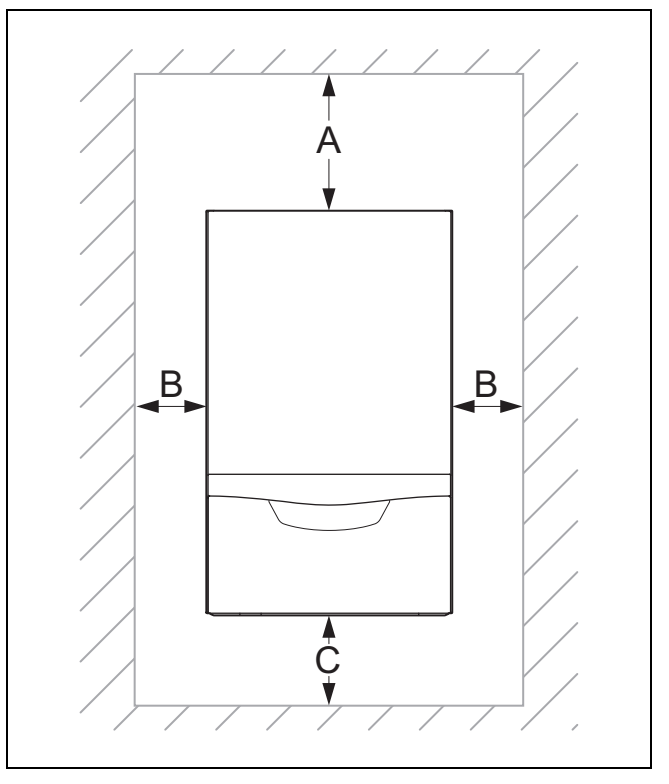

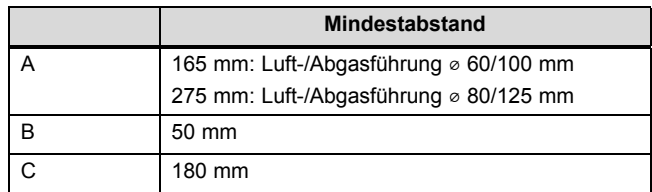

- Heizungs-Sicherheitsventil ø 15 mm
- 7 Anschluss Kondensat-

6 Anschluss Ablaufleitung

- ablauf ⌀ 19 mm
- 8 Kondensatsiphon
- 9 Speicherrücklauf ø 15 mm
- 10 Umlaufstrecke

### **4.5 Montageschablone benutzen**

▶ Benutzen Sie die Montageschablone, um die Stellen festzulegen, an denen Sie Löcher bohren und Durchbrüche vornehmen müssen.

#### **4.6 Produkt aufhängen**

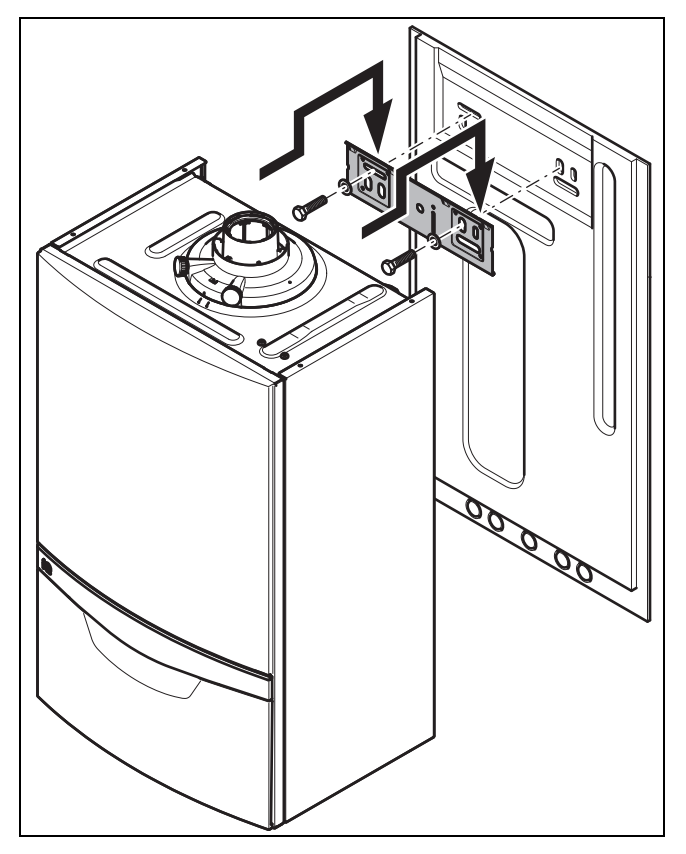

- 1. Prüfen Sie, ob die Wand für das Betriebsgewicht des Produkts ausreichend tragfähig ist.
- 2. Prüfen Sie, ob das mitgelieferte Befestigungsmaterial für die Wand verwendet werden darf.

**Bedingungen**: Tragfähigkeit der Wand reicht aus, Befestigungsmaterial ist für die Wand zulässig

▶ Hängen Sie das Produkt auf, wie beschrieben.

**Bedingungen**: Tragfähigkeit der Wand reicht nicht aus

- ▶ Sorgen Sie bauseits für eine tragfähige Aufhängevorrichtung. Verwenden Sie dazu z. B. Einzelständer oder eine Vormauerung.
- ▶ Wenn Sie keine tragfähige Aufhängevorrichtung herstellen können, dann hängen Sie das Produkt nicht auf.

**Bedingungen**: Befestigungsmaterial ist für die Wand unzulässig

▶ Hängen Sie das Produkt mit bauseits gestelltem, zulässigem Befestigungsmaterial auf, wie in der Abbildung dargestellt.

**4.7 Frontverkleidung demontieren**

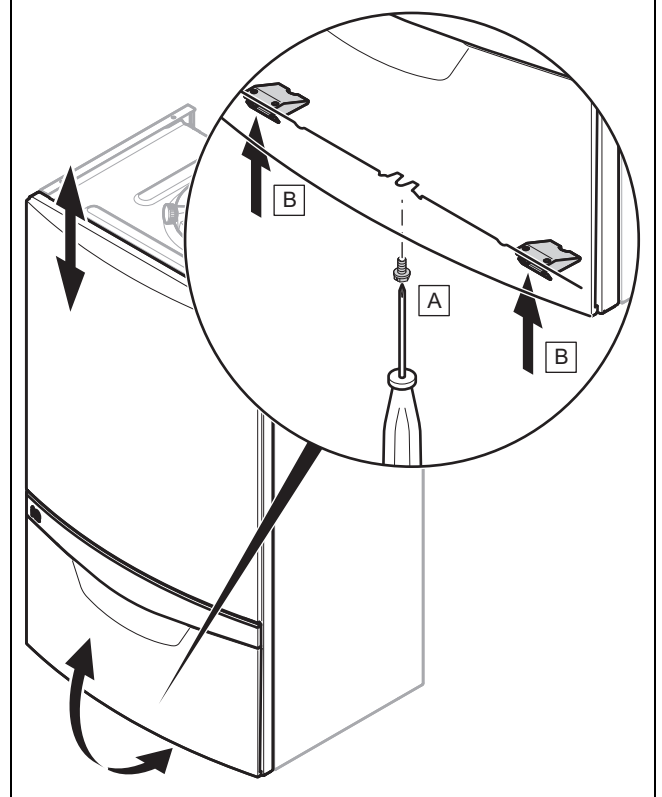

▶ Demontieren Sie die Frontverkleidung, wie in der Abbildung dargestellt.

# **5 Installation**

# **4.8 Seitenteil demontieren**

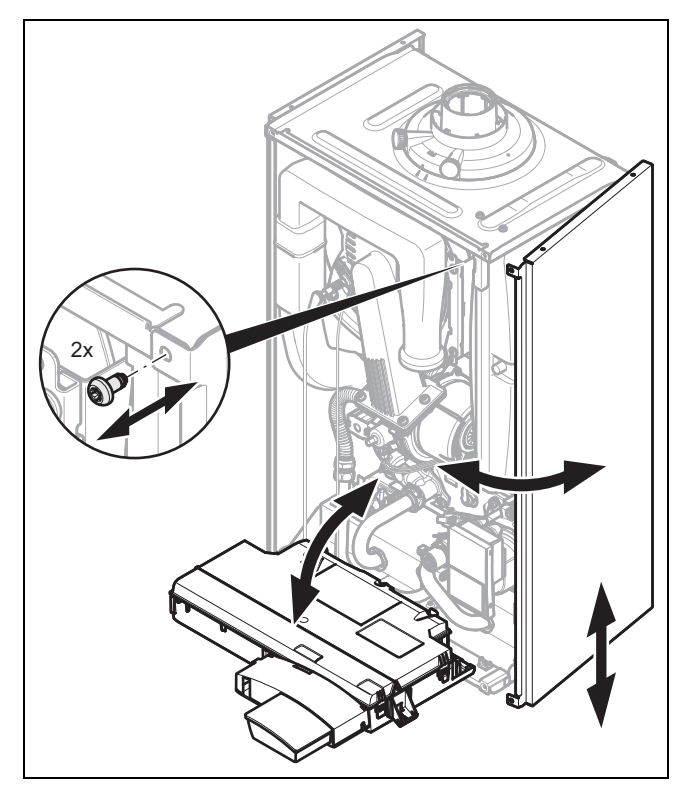

# **Vorsicht!**

# **Risiko von Sachschäden durch mechanische Verformung!**

Wenn Sie **beide** Seitenteile demontieren, dann kann sich das Produkt mechanisch verziehen, was zu Schäden z. B. an der Verrohrung führen kann, die Undichtigkeiten zur Folge haben können.

- ▶ Demontieren Sie immer **nur ein** Seitenteil, niemals beide Seitenteile zur gleichen Zeit.
- ▶ Demontieren Sie das Seitenteil wie in der Abbildung dargestellt.

# **5 Installation**

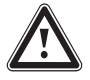

# **Gefahr!**

**Verbrühungsgefahr und/oder Risiko von Sachschäden durch unsachgemäße Installation und dadurch austretendes Wasser!**

Spannungen in Anschlussleitungen können zu Undichtigkeiten führen.

▶ Montieren Sie die Anschlussleitungen spannungsfrei.

# **Vorsicht!**

# **Risiko von Sachschäden durch Gasdichtheitsprüfung!**

Gasdichtheitsprüfungen können bei einem Prüfdruck >11 kPa (110 mbar) zu Schäden an der Gasarmatur führen.

- ▶ Wenn Sie bei Gasdichtheitsprüfungen auch die Gasleitungen und die Gasarmatur im Produkt unter Druck setzen, dann verwenden Sie einen max. Prüfdruck von 11 kPa (110 mbar).
- ▶ Wenn Sie den Prüfdruck nicht auf 11 kPa (110 mbar) begrenzen können, dann schließen Sie vor der Gasdichtheitsprüfung einen vor dem Produkt installierten Gasabsperrhahn.
- ▶ Wenn Sie bei Gasdichtheitsprüfungen einen vor dem Produkt installierten Gasabsperrhahn geschlossen haben, dann entspannen Sie den Gasleitungsdruck, bevor Sie diesen Gasabsperrhahn öffnen.

### **Vorsicht!**

#### **Risiko von Sachschäden durch Korrosion!**

Nicht diffusionsdichte Kunststoffrohre in der Heizungsanlage führen zu Lufteintrag in das Heizwasser und zu Korrosion in Wärmeerzeugerkreis und Wärmeerzeuger.

▶ Nehmen Sie bei Verwendung nicht diffusionsdichter Kunststoffrohre in der Heizungsanlage eine Systemtrennung vor, indem Sie einen externen Wärmetauscher zwischen Wärmeerzeuger und Heizungsanlage einbauen.

# **Vorsicht!**

**Risiko eines Sachschadens durch Wärmeübertragung beim Löten!**

▶ Wenn die Anschlussstücke mit den Wartungshähnen verschraubt sind, dann löten Sie nicht an den Anschlussstücken.

Wenn ohne hydraulische Weiche zusätzlich eine externe Heizungspumpe installiert werden soll, dann installieren Sie die externe Pumpe im Rücklauf und schließen Sie sie über das Zusatzrelais an.

# **5.1 Installationsvoraussetzungen**

#### **5.1.1 Hinweise zu Flüssiggasbetrieb**

Das Produkt ist im Auslieferungszustand für den Betrieb mit der Gasgruppe voreingestellt, die auf dem Typenschild festgelegt ist.

Wenn Sie ein Produkt haben, das für den Betrieb mit Erdgas voreingestellt ist, dann müssen Sie es für den Betrieb mit Flüssiggas umstellen. Dazu benötigen Sie einen Umstellsatz. Die Umstellung ist in der Anleitung beschrieben, die dem Umstellsatz beiliegt.

## **5.1.2 Entlüftung des Flüssiggastanks**

Bei schlecht entlüftetem Flüssiggastank kann es zu Zündproblemen kommen.

- ▶ Bevor Sie das Produkt installieren, überzeugen Sie sich davon, dass der Flüssiggastank gut entlüftet ist.
- ▶ Wenden Sie sich bei Bedarf an den Befüller oder den Flüssiggaslieferanten.

### **5.1.3 Richtige Flüssiggassorte verwenden**

Eine falsche Flüssiggassorte kann Störabschaltungen des Produkts verursachen. Im Produkt können Zünd- und Verbrennungsgeräusche entstehen.

Verwenden Sie ausschließlich die auf dem Typenschild festgelegten Gase.

#### **5.1.4 Notwendige Vorarbeiten**

- 1. Installieren Sie einen Absperrhahn in der Gasleitung.
- 2. Stellen Sie sicher, dass der vorhandene Gaszähler für den erforderlichen Gasdurchsatz geeignet ist.
- 3. Kontrollieren Sie, ob das Fassungsvermögen des Ausdehnungsgefäßes für das Anlagenvolumen ausreicht.

**Bedingungen**: Das Volumen des eingebauten Ausdehnungsgefäßes reicht nicht aus

- ▶ Installieren Sie ein zusätzliches Ausdehnungsgefäß im Heizungsrücklauf möglichst nah am Produkt.
- 4. Montieren Sie einen Ablauftrichter mit Siphon für den Kondensatablauf und das Abblaserohr des Sicherheitsventils. Verlegen Sie Ablaufleitung so kurz wie möglich und mit Gefälle vom Ablauftrichter weg.

#### **5.2 Gasanschluss installieren**

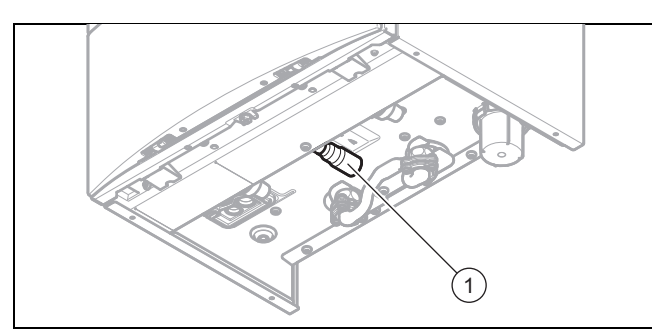

- 1. Montieren Sie die Gasleitung nach den anerkannten Regeln der Technik.
- 2. Schließen Sie den Gasanschluss des Produkts **(1)** nach den anerkannten Regeln der Technik an die Gasleitung an.
- 3. Beseitigen Sie Rückstände aus der Gasleitung, indem Sie die Gasleitung vorab durchblasen.
- 4. Entlüften Sie die Gasleitung vor Inbetriebnahme.
- 5. Prüfen Sie die Gasleitung auf Dichtheit.

# **5.3 Speicheranschlüsse installieren**

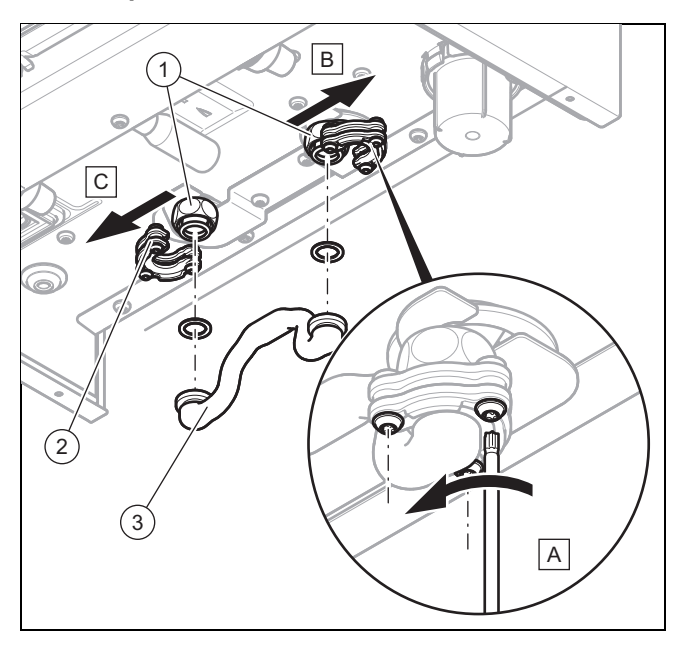

1. Demontieren Sie die Umlaufstrecke **(3)**, indem Sie Schrauben der Klammern **(2)** lösen und die Klammern abziehen.

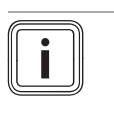

**Hinweis** Wenn Sie keinen Speicher anschließen, dann belassen Sie die Umlaufstrecke unbedingt montiert.

- 2. Verbinden Sie die Speicheranschlüsse **(1)** mit dem Warmwasserspeicher.
- **5.4 Heizungsvorlauf und Heizungsrücklauf anschließen**

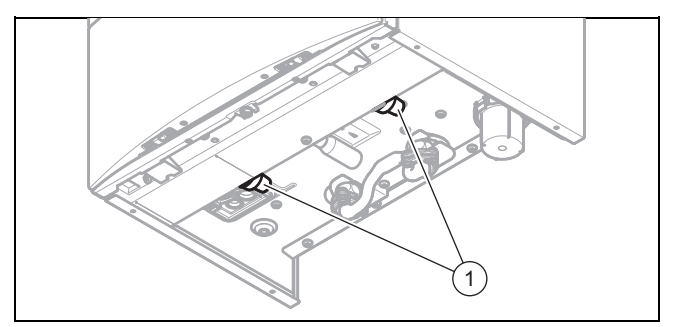

▶ Stellen Sie die Heizungsanschlüsse **(1)** normgerecht her.

# **5 Installation**

# **5.5 Kondensatablaufleitung anschließen**

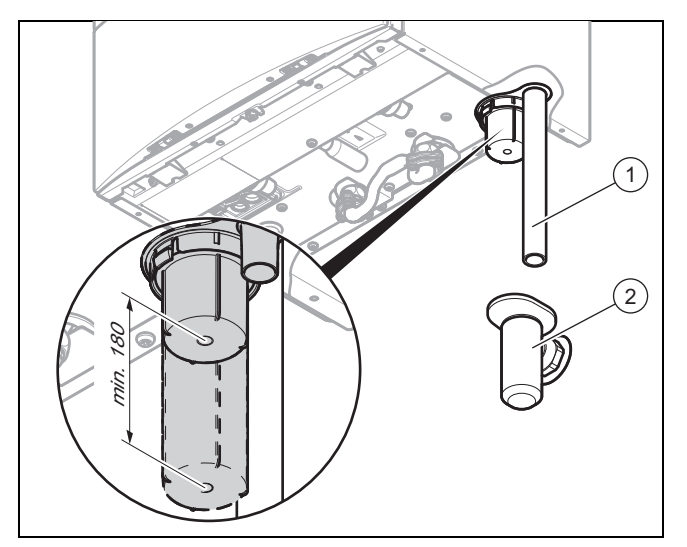

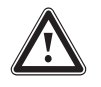

# **Gefahr! Lebensgefahr durch Austritt von Abgasen!**

Die Kondensatablaufleitung des Siphons darf nicht dicht mit einer Abwasserleitung verbunden sein, da sonst der interne Kondensatsiphon leergesaugt werden kann und Abgas austreten kann.

- ▶ Verbinden Sie die Kondensatablaufleitung nicht dicht mit der Abwasserleitung.
- 1. Stecken Sie die Kondensatablaufleitung **(1)** auf den Kondensatsiphon auf.
- 2. Wenn Sie die Kondensatablaufleitung verlängern müssen, dann erwenden Sie nur Rohre aus säurebeständigem Material (z. B. Kunststoff).
- 3. Lassen Sie unterhalb des Kondensatsiphons einen Montageraum von mindestens 180 mm frei.
- 4. Hängen Sie die Kondensatablaufleitung über den vorinstallierten Ablauftrichter **(2)**.

**5.6 Ablaufrohr am Sicherheitsventil montieren**

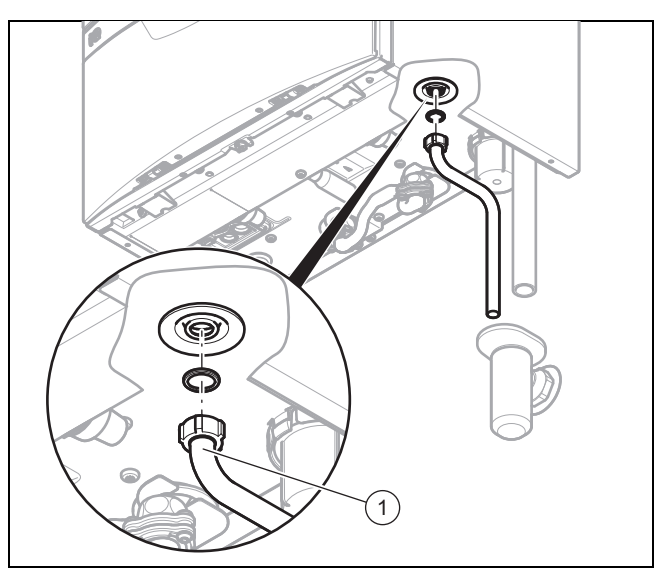

▶ Montieren Sie das Ablaufrohr **(1)** wie dargestellt (nicht kürzen!).

# **5.7 Abgasinstallation**

## **5.7.1 Luft-Abgas-Führung montieren und anschließen**

1. Entnehmen Sie die verwendbaren Luft-Abgas-Führungen der beigefügten Montageanleitung Luft-Abgas-Führung.

#### **Bedingungen**: Feuchtrauminstallation

▶ Schließen Sie das Produkt unbedingt an eine raumluftunabhängige Luft-Abgas-Anlage an. Die Verbrennungsluft darf nicht dem Installationsraum entnommen werden.

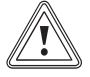

### **Vorsicht!**

#### **Vergiftungsgefahr durch austretende Abgase!**

Fette auf Mineralölbasis können die Dichtungen beschädigen.

- ▶ Verwenden Sie zur Montageerleichterung anstatt von Fetten ausschließlich Wasser oder handelsübliche Schmierseife.
- 2. Montieren Sie die Luft-Abgas-Führung mit Hilfe der Montageanleitung.

#### **5.7.2 Anschlussstück für Luft-Abgas-Führung bei Bedarf wechseln**

- 1. Wechseln Sie bei Bedarf das Anschlussstück für die Luft-Abgas-Führung. Die produktspezifische Standardausstattung finden Sie in den Technische Daten im Anhang.
- 2. Demontieren Sie das Anschlussstück für die Luft-/Abgasführung. (→ Seite 13)
- 3. **Alternative**
	- ▶ Montieren Sie bei Bedarf das Anschlussstück für die Luft-/Abgasführung ⌀ 80/125 mm. (→ Seite 13)

# 4. **Alternative**

▶ Montieren Sie bei Bedarf das Anschlussstück für getrennte Luft-/Abgasführung ⌀ 80/80 mm.  $(\rightarrow$  Seite 13)

# **5.7.2.1 Anschlussstück für Luft-/Abgasführung demontieren**

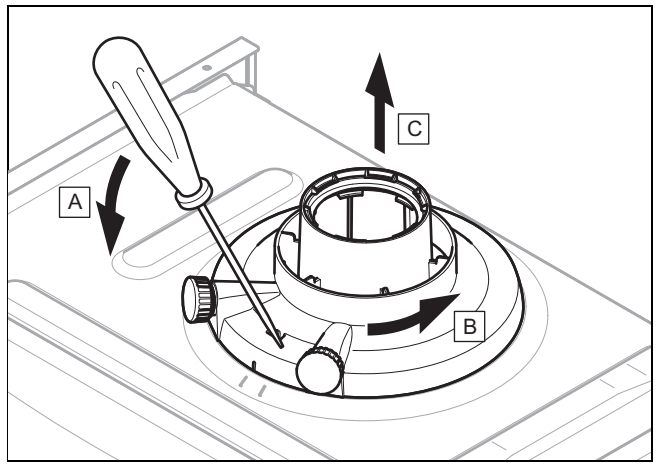

- 1. Stecken Sie einen Schraubendreher in den Schlitz zwischen den Messstutzen.
- 2. Drücken Sie den Schraubendreher vorsichtig nach unten **(1.)**.
- 3. Drehen Sie das Anschlussstück bis zum Anschlag gegen den Uhrzeigersinn **(2.)** und ziehen Sie es nach oben ab **(3.)**.

#### **5.7.2.2 Anschlussstück für Luft-/Abgasführung** ⌀ **80/125 mm montieren**

- 1. Demontieren Sie das Anschlussstück für die Luft-/Abgasführung. (→ Seite 13)
- 2. Setzen Sie das alternative Anschlussstück ein. Achten Sie dabei auf die Rastnasen.
- 3. Drehen Sie das Anschlussstück im Uhrzeigersinn, bis es einrastet.

### **5.7.2.3 Anschlussstück getrennte Luft- /Abgasführung** ⌀ **80/80 mm montieren**

1. Demontieren Sie das Anschlussstück für die Luft-/Abgasführung. (→ Seite 13)

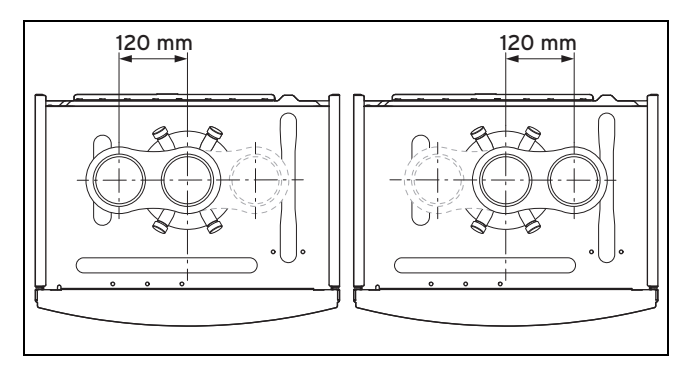

- 2. Setzen Sie das alternative Anschlussstück ein. Der Anschluss für die Luftzufuhr kann zur linken oder zur rechten Seite weisen. Achten Sie dabei auf die Rastnasen.
- 3. Drehen Sie das Anschlussstück im Uhrzeigersinn, bis es einrastet.

# **5.8 Elektroinstallation**

Nur qualifizierte Elektrofachkräfte dürfen die Elektroinstallation durchführen.

# **Gefahr!**

# **Lebensgefahr durch Stromschlag!**

An den Netzanschlussklemmen L und N liegt auch bei ausgeschalteter Ein-/Austaste Dauerspannung an.

- ▶ Schalten Sie die Stromzufuhr ab.
- Sichern Sie die Stromzufuhr gegen Wiedereinschalten.

# **5.8.1 Elektronikbox öffnen**

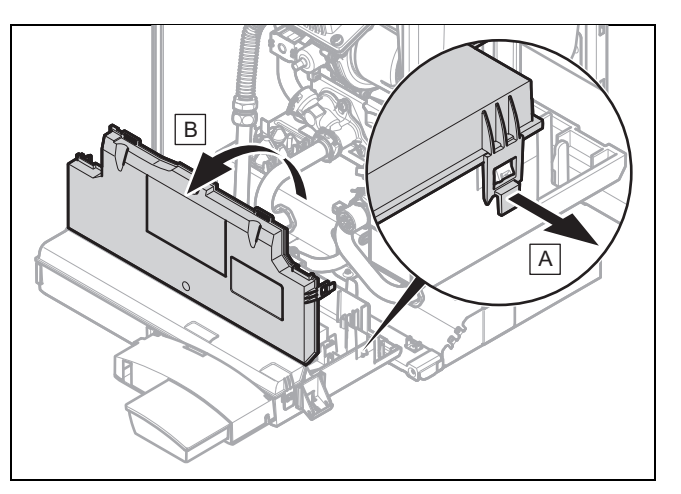

▶ Öffnen Sie die Elektronikbox wie in der Abbildung dargestellt.

# **5.8.2 Verdrahtung vornehmen**

# **Vorsicht!**

### **Risiko von Sachschäden durch unsachgemäße Installation!**

Netzspannung an falschen Klemmen und Steckerklemmen kann die Elektronik zerstören.

- ▶ Schließen Sie an den Klemmen eBUS (+/−) keine Netzspannung an.
- ▶ Klemmen Sie das Netzanschlusskabel ausschließlich an den dafür gekennzeichneten Klemmen an!
- 1. Führen Sie die Anschlussleitungen der anzuschließenden Komponenten durch die Kabeldurchführung links an der Produktunterseite.
- 2. Verwenden Sie die Zugentlastungen.
- 3. Kürzen Sie die Anschlussleitungen bedarfsgerecht.

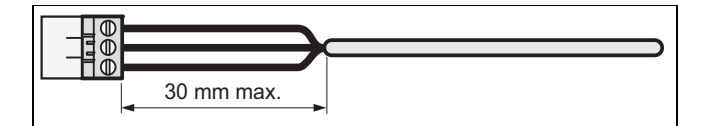

- 4. Um Kurzschlüsse bei unabsichtlichem Herauslösen einer Litze zu vermeiden, entmanteln Sie die äußere Umhüllung flexibler Leitungen nur maximal 30 mm.
- 5. Stellen Sie sicher, dass die Isolierung der inneren Adern während des Entmantelns der äußeren Hülle nicht beschädigt wird.
- 6. Isolieren Sie die inneren Adern nur soweit ab, dass gute, stabile Verbindungen hergestellt werden können.
- 7. Um Kurzschlüsse durch lose Einzeldrähte zu vermeiden, versehen Sie die abisolierten Enden der Adern mit Aderendhülsen.
- 8. Schrauben Sie den jeweiligen Stecker an die Anschlussleitung.
- 9. Prüfen Sie, ob alle Adern mechanisch fest in den Steckerklemmen des Steckers stecken. Bessern Sie ggf. nach.
- 10. Stecken Sie den Stecker in den dazugehörigen Steckplatz der Leiterplatte, siehe Verbindungsschaltplan im Anhang.

# **5.8.3 Stromversorgung herstellen**

## **Vorsicht!**

**Risiko von Sachschäden durch zu hohe Anschlussspannung!**

Bei Netzspannungen über 253 V können Elektronikkomponenten zerstört werden.

- ▶ Stellen Sie sicher, dass die Nennspannung des Netzes 230 V beträgt.
- 1. Stecken Sie den Netzstecker in eine geeignete Steckdose.
- 2. Stellen Sie sicher, dass der Zugang zum Netzanschluss jederzeit gewährleistet ist und nicht verdeckt oder zugestellt wird.

# **5.8.4 Produkt in einem Feuchtraum installieren**

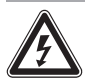

## **Gefahr! Lebensgefahr durch Stromschlag!**

Wenn Sie das Produkt in Räumen installieren, in denen Feuchtigkeit auftritt, z. B. Badezimmer, dann beachten Sie die nationalen anerkannten Regeln der Technik für Elektroinstallation. Wenn Sie das ggf. werksseitig montierte Anschlusskabel mit Schutzkontaktstecker verwenden, dann besteht die Gefahr eines lebensgefährlichen Stromschlags.

- ▶ Verwenden Sie bei der Feuchtrauminstallation niemals das ggf. werksseitig montierte Anschlusskabel mit Schutzkontaktstecker.
- Schließen Sie das Produkt über einen Festanschluss und eine Trennvorrichtung mit mindestens 3 mm Kontaktöffnung (z. B. Sicherungen oder Leistungsschalter) an.
- ▶ Verwenden Sie für die Netzanschlussleitung, die durch die Kabeldurchführung in das Produkt verlegt wird, eine flexible Leitung.
- 1. Öffnen Sie die Elektronikbox. (→ Seite 13)
- 2. Ziehen Sie den ProE-Stecker am Steckplatz der Leiterplatte für den Netzanschluss ab (X1).
- 3. Schrauben Sie den ProE-Stecker des ggf. werksseitig montierten Netzanschlusskabels ab.
- 4. Verwenden Sie statt des ggf. werksseitig montierten, ein geeignetes, normgerechtes dreiadriges Netzanschlusskabel.
- 5. Nehmen Sie die Verdrahtung vor. (→ Seite 13)
- 6. Schließen Sie die Elektronikbox.
- 7. Beachten Sie den notwendigen, abgasseitigen Anschluss an eine raumluftunabhängige Luft-Abgas-Anlage. (→ Seite 12)

### **5.8.5 Regler an die Elektronik anschließen**

- 1. Montieren Sie bei Bedarf den Regler.
- 2. Öffnen Sie die Elektronikbox. (→ Seite 13)
- 3. Nehmen Sie die Verdrahtung entsprechend dem Verbindungsschaltplan im Anhang vor.

**Bedingungen**: Anschluss eines witterungsgeführten Reglers oder Raumtemperaturreglers über eBUS

- ▶ Schließen Sie den Regler am eBUS-Anschluss an.
- ▶ Brücken Sie den Anschluss 24 V = RT (X100 oder X106), falls keine Brücke vorhanden ist.

**Bedingungen**: Anschluss eines Niederspannungsreglers (24 V)

▶ Entfernen Sie die Brücke und schließen Sie den Regler am Anschluss 24 V = RT ( $X100$  oder  $X106$ ) an.

**Bedingungen**: Anschluss eines Maximalthermostats an eine Fußbodenheizung

- ▶ Entfernen Sie die Brücke und schließen Sie das Maximalthermostat am Anschluss Burner off an.
- 4. Schließen Sie die Elektronikbox.
- 5. Stellen Sie für Mehrkreisregler **D.018** von **Eco** (intermittierende Pumpe) auf **Komfort** (weiterlaufende Pumpe) um, siehe Kapitel Anpassung an die Heizungsanlage.

### **5.8.6 Internetgateway anschließen**

**Bedingungen**: Heizungsanlage mit Regelgerät **multiMATIC 700**

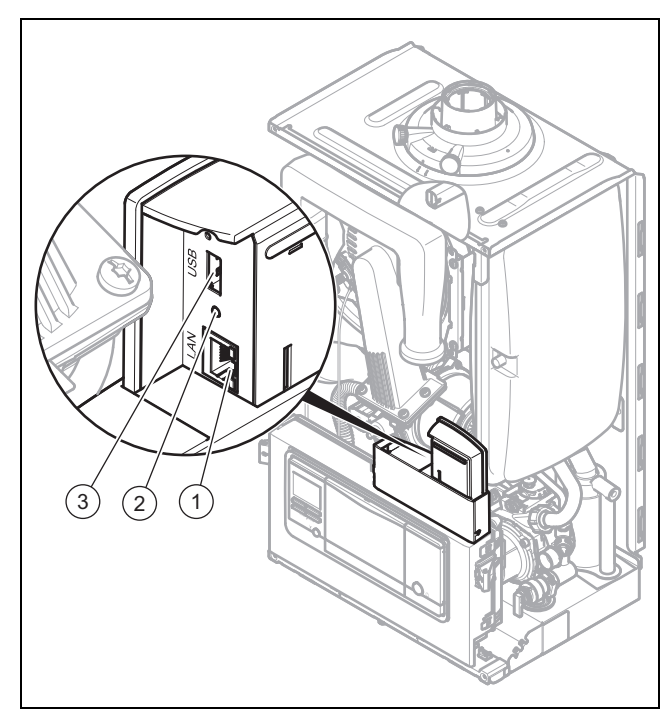

- Öffnen Sie die Elektronikbox. (→ Seite 13)
- Der eBUS-Anschluss ist bereits verdrahtet und das Anschlusskabel der 230 V-Spannungsversorgung für die Kommunikationsschnittstelle ist werksseitig ist bis in die Elektronikbox verlegt. Stecken Sie den Randstecker des eBUS-Kabels auf den Steckplatz X12 der Leiterplatte.
- Prüfen Sie, ob der rosa Stecker des eBUS-Kabels am Steckplatz X100 gesteckt ist.
- ▶ Schließen Sie die Elektronikbox.
- Stellen Sie den Netzwerkanschluss entweder mit einem Netzwerkkabel her oder bereiten Sie ihn mit einem WLAN-USB-Stick mit USB-Verlängerungskabel vor.

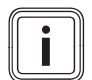

#### **Hinweis**

Informationen zu den zugelassenen, qualifizierten WLAN-USB-Sticks erhalten Sie beim Kundendienst.

- Stecken Sie entweder den Stecker des Netzwerkkabels in die Buchse **(1)** oder das USB-Verlängerungskabel des WLAN-USB-Sticks in die Buchse **(3)**.
- ▶ Führen Sie das Netzwerkkabel oder das USB-Verlängerungskabel durch die Kabeldurchführung im Bodenblech des Produkts.
- ▶ Stecken Sie den Stecker am anderen Ende des Netzwerkkabels in einen entsprechende Steckplatz des lokalen Netzwerks, z. B. am Router oder an einem Hub oder Switch, oder stecken Sie den WLAN-USB-Stick in die Buchse des USB-Verlängerungskabels und positionieren Sie ihn an einem geeigneten Empfangsort.
	- ◁ Bei Anbindung über Netzwerkkabel wird die Verbindung zum lokalen Netzwerk automatisch hergestellt.
	- ◁ Die Anbindung über WLAN muss der Betreiber über sein Smartphone oder Tablet konfigurieren.

**Bedingungen**: Anbindung über Netzwerkkabel

- ▶ Prüfen Sie nach Einschalten des Produkts anhand der Betriebs-LED **(2)**, ob innerhalb von 2 Minuten die Netzwerkverbindung hergestellt wird.
	- gelb = keine Internetverbindung, blau = Internetverbindung
	- ▽ Wenn keine Internetverbindung hergestellt werden kann, dann weisen Sie den Betreiber darauf hin, dass er seine Routerkonfiguration anpassen muss.

#### **Bedingungen**: Anbindung über Wireless LAN

▶ Weisen Sie den Betreiber darauf hin, dass er die Anbindung an das lokale Netzwerk mit der herunterladbaren App auf seinem Smartphone oder Tablet herstellen muss (→ Betriebsanleitung).

#### **5.8.7 Zusätzliche Komponenten anschließen**

Mit Hilfe des eingebauten Zusatzrelais können Sie eine zusätzliche Komponente ansteuern, mit dem Multifunktionsmodul zwei weitere.

#### **5.8.7.1 Zusatzrelais nutzen**

- 1. Schließen Sie eine weitere Komponente über den grauen Stecker auf der Leiterplatte direkt an das integrierte Zusatzrelais an.
- 2. Nehmen Sie die Verdrahtung vor.
- 3. Aktivieren Sie die Komponente über **D.026**, siehe Kapitel Anpassung an die Heizungsanlage.

#### **5.8.7.2 VR 40 (Multifunktionsmodul 2 aus 7) nutzen**

1. Montieren Sie die Komponenten entsprechend der jeweiligen Anleitung.

**Bedingungen**: Komponente an Relais 1 angeschlossen

▶ Aktivieren Sie **D.027**, siehe Kapitel Anpassung an die Heizungsanlage.

**Bedingungen**: Komponente an Relais 2 angeschlossen

▶ Aktivieren Sie **D.028**, siehe Kapitel Anpassung an die Heizungsanlage.

#### **5.8.8 Zirkulationspumpe anschließen und bedarfsgerecht ansteuern**

- 1. Nehmen Sie die Verdrahtung vor. (→ Seite 13)
- 2. Verbinden Sie die 230 V-Anschlussleitung mit dem Stecker von Steckplatz X13 und stecken Sie ihn den Steckplatz.
- 3. Verbinden Sie die Anschlussleitung des externen Tasters mit den Klemmen 1 $\bigoplus$  (0) und 6 (FB) des Randsteckers X41, der dem Regler beigepackt ist.
- 4. Stecken Sie den Randstecker auf den Steckplatz X41 der Leiterplatte.

# **6 Bedienung**

# **6.1 Bedienkonzept**

Das Bedienkonzept sowie die Ablese- und Einstellmöglichkeiten der Betreiberebene sind in der Betriebsanleitung beschrieben.

Eine Übersicht der Ablese- und Einstellmöglichkeiten der Fachhandwerkerebene finden Sie in der Tabelle im Anhang.

Fachhandwerkerebene – Übersicht (→ Seite 32)

#### **6.2 Fachhandwerkerebene aufrufen**

- 1. Rufen Sie die Fachhandwerkerebene nur auf, wenn Sie ein anerkannter Fachhandwerker sind.
- 2. Navigieren Sie zum **Menü** → **Fachhandwerkerebene** und bestätigen Sie mit  $\square$ .
- 3. Stellen Sie den Wert **17** (Code) ein und bestätigen Sie  $m$ it  $\Box$ .

### **6.3 Live Monitor (Statuscodes)**

#### **Menü** → **Live Monitor**

Statuscodes im Display informieren über den aktuellen Betriebszustand des Produkts.

Statuscodes – Übersicht ( $\rightarrow$  Seite 40)

# **7 Inbetriebnahme**

#### **7.1 Produkt ein-/ausschalten**

- ▶ Drücken Sie die Ein-/Austaste des Produkts.
	- ◁ Im Display erscheint die Grundanzeige.

#### **7.2 Installationsassistenten durchlaufen**

Der Installationsassistent erscheint bei jedem Einschalten des Produkts, bis er einmal erfolgreich abgeschlossen wurde. Er bietet direkten Zugriff auf die wichtigsten Prüfprogramme und Konfigurationseinstellungen bei der Inbetriebnahme des Produkts.

Um die wichtigsten Anlagenparameter noch einmal zu prüfen und einzustellen, rufen Sie die **Gerätekonfiguration** auf.

#### **Menü** → **Fachhandwerkerebene** → **Gerätekonfiguration**

Einstellmöglichkeiten für komplexere Anlagen finden Sie im **Diagnosemenü**.

#### **Menü** → **Fachhandwerkerebene** → **Diagnosemenü**

- Bestätigen Sie den Start des Installationsassistenten mit  $\Box$ 
	- ◁ Solange der Installationsassistent aktiv ist, sind alle Heizungs- und Warmwasseranforderungen blockiert.

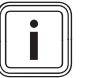

**Hinweis**

Wenn Sie den Start des Installationsassistenten nicht bestätigen, dann erscheint 10 Sekunden nach dem Einschalten die Grundanzeige.

▶ Um zum nächsten Punkt zu gelangen, bestätigen Sie jeweils mit  $\Box$ .

# **7.2.1 Sprache**

- ▶ Stellen Sie die gewünschte Sprache ein.
- ▶ Um die eingestellte Sprache zu bestätigen und eine versehentliche Änderung der Sprache zu vermeiden, bestätigen Sie Sie zweimal mit  $\square$ .

Wenn Sie versehentlich eine Sprache eingestellt haben, die Sie nicht verstehen, dann stellen Sie sie so um:

- ▶ Drücken Sie **□** und **+ gleichzeitig und halten** Sie sie gedrückt.
- $\blacktriangleright$  Drücken Sie zusätzlich kurz  $\mathbb Z$ .
- Halten Sie  $\Box$  und  $\boxplus$  gedrückt, bis das Display die Möglichkeit zur Spracheinstellung anzeigt.
- ▶ Wählen Sie die gewünschte Sprache aus.
- $\blacktriangleright$  Bestätigen Sie zweimal mit  $\Box$ .

#### **7.2.2 Befüllmodus**

Der Befüllmodus (Prüfprogramm **P.06**) ist im Installationsassistenten automatisch aktiviert, solange der Befüllmodus im Display angezeigt wird.

▶ Befüllen Sie die Heizungsanlage. (→ Seite 19)

### **7.2.3 Entlüftung**

1. Um das System zu entlüften, starten Sie das Prüfprogramm **P.00**, indem Sie, abweichend von der Handhabung im Menü Prüfprogramme, O oder  $\boxplus$ drücken.

Heizwasserumlauf (→ Seite 16)

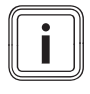

# **Hinweis**

Das Prüfprogramm muss einmal vollständig durchlaufen, sonst wird **S.105** (Produkt nicht entlüftet) angezeigt. Das Produkt startet trotzdem, wenn die angegebenen Heizwasserumläufe (siehe Tabelle) erreicht werden können. Es findet weiterhin eine Zwangsentlüftung statt. Wenn das Prüfprogramm einmal vollständig durchlaufen ist, dann wird **S.105** aufgehoben. Das Produkt ist vollständig betriebsbereit

2. Die Entlüftung geschieht zeitoptimierend und adaptiv durch automatisch Umschaltung zwischen Heizkreis und Warmwasserkreis.

# **Heizwasserumlauf**

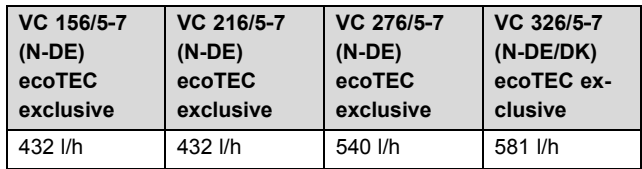

# **7.2.4 Hydraulische Betriebsart**

Das Produkt ist auf eine Direktversorgung ohne Überströmstrecke vorbereitet und mit einer Konstantdrucküberwachung ausgerüstet (werksseitig eingestellt auf 200 mbar). Wenn in der Heizungsanlage eine hydraulische Weiche installiert ist, dann muss die Funktion "Direktversorgung" deaktiviert und eine feste Pumpenstufe gewählt werden.

▶ Passen Sie ggf. die hydraulische Betriebsart an.

# **7.2.5 Druckniveau**

▶ Passen Sie ggf. das Druckniveau für die werksseitig eingestellte hydraulische Betriebsart (ohne Überströmventil) an (Werkseinstellung: 200 mbar).

# **7.2.6 Soll-Vorlauftemperatur**

- 1. Um die Soll-Vorlauftemperatur einzustellen, drücken  $\mathsf{Sie}\boxdot$  und  $\boxdot$ .
- 2. Bestätigen Sie mit  $\square$ .

# **7.2.7 Warmwassertemperatur**

**Gültigkeit:** Produkt mit Warmwasserbereitung durch externen Warmwasserspeicher

- 1. Stellen Sie die Warmwassertemperatur ein.
	- Bedingungen: Wasserhärte: > 3,57 mol/m<sup>3</sup>
		- Wassertemperatur: ≤ 50 ℃

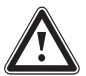

# **Gefahr!**

# **Lebensgefahr durch Legionellen!**

Legionellen entwickeln sich bei Temperaturen unter 60 °C.

- ▶ Sorgen Sie dafür, dass der Betreiber alle Maßnahmen zum Legionellenschutz kennt, um die geltenden Vorgaben zur Legionellenprophylaxe zu erfüllen.
- 2. Um die Warmwassertemperatur einzustellen, drücken  $\mathsf{Sie}\boxdot$  und  $\boxdot$ .
- 3. Bestätigen Sie mit  $\square$ .

# **7.2.8 Heizungsteillast**

Die Heizungsteillast des Produkts ist werksseitig auf **auto** eingestellt. Das Produkt optimiert selbständig die Heizleistung abhängig vom aktuellen Wärmebedarf der Anlage. Die Einstellung können Sie nachträglich im **Diagnosemenü** unter **D.000** anpassen.

# **7.2.9 Green iQ**

▶ Stellen Sie den **Green iQ** Modus (Energiesparmodus für Warmwasserbereitung mit Speicher und Heizbetrieb) ein (Werkseinstellung: An).

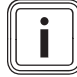

# **Hinweis**

Der **Green iQ** Modus ist eine spezielle Betriebsart, die eine Energieeinsparung ermöglichen kann. Wenn der Modus aktiviert ist, dann wird das Produkt im Heiz- und Speicherladebetrieb so betrieben, dass ein maximaler Brennwertnutzen erreicht wird. Unter Umständen kann es zu Komforteinbußen kommen, da sich in dieser Betriebsart z. B. die Speicherladezeit verlängern kann.

# **7.2.10 Zusatzrelais und Multifunktionsmodul**

- 1. Wenn Sie zusätzliche Komponenten an das Produkt angeschlossen haben, dann weisen Sie diese Komponenten den einzelnen Relais zu.
- 2. Bestätigen Sie jeweils mit  $\square$ .

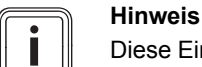

Diese Einstellung können Sie nachträglich über im **Diagnosemenü** über **D.026**, **D.027** und **D.028** ändern.

# **7.2.11 Gasart**

Das Produkt verfügt über ein selbstadaptives Gassystem.

▶ Stellen Sie die am Installationsort verfügbare Gasart ein (Werkseinstellung: Erdgas).

#### **Bedingungen**: Flüssiggas eingestellt

▶ Wenn Sie die Gasart "Flüssiggas" ausgewählt haben, dann kleben Sie nach Beendigung der Inbetriebnahme den beiliegenden Umstellaufkleber "Flüssiggas" auf das Typenschild und den beiliegenden Tankaufkleber gut sichtbar auf den Flüssiggastank bzw. den Flaschenschrank, möglichst in die Nähe des Füllstutzens.

# **7.2.12 Kontaktdaten**

▶ Hinterlegen Sie ggf. Ihre Rufnummer in der **Gerätekonfiguration** (max. 16 Ziffern/keine Leerzeichen). Der Betreiber kann sich die Rufnummer anzeigen lassen.

# **7.2.13 Installationsassistenten beenden**

- ▶ Wenn Sie den Installationsassistenten erfolgreich durchlaufen haben, dann bestätigen Sie mit  $\square$ .
	- ◁ Der Installationsassistent wird geschlossen und startet beim nächsten Einschalten des Produkts nicht mehr.

# **7.3 Installationsassistenten erneut starten**

### **Menü** → **Fachhandwerkerebene** → **Start Ins.assistent**

Sie können den Installationsassistenten jederzeit erneut starten, indem Sie ihn im Menü aufrufen.

# **7.4 Testprogramme**

#### **Menü** → **Fachhandwerkerebene** → **Testprogramme**

Zusätzlich zum Installationsassistenten können Sie zur Inbetriebnahme, Wartung und Störungsbehebung auch die folgenden Testprogramme aufrufen.

- **Prüfprogramme**
- **Funktionsmenü**
- **Elektronik Selbsttest**

# **7.5 Prüfprogramme nutzen**

#### **Menü** → **Fachhandwerkerebene** → **Testprogramme** → **Prüfprogramme**

**Hinweis**

Wenn das Produkt mit den Prüfprogrammen **P.01**, **P.02** und im Schornsteinfegermodus nicht startet, dann ist der Mindestumlauf des Heizwassers ggf. nicht erreicht. Wenn im **Live Monitor S.85** angezeigt wird, dann muss der Umlauf im Heizungssystem erhöht werden.

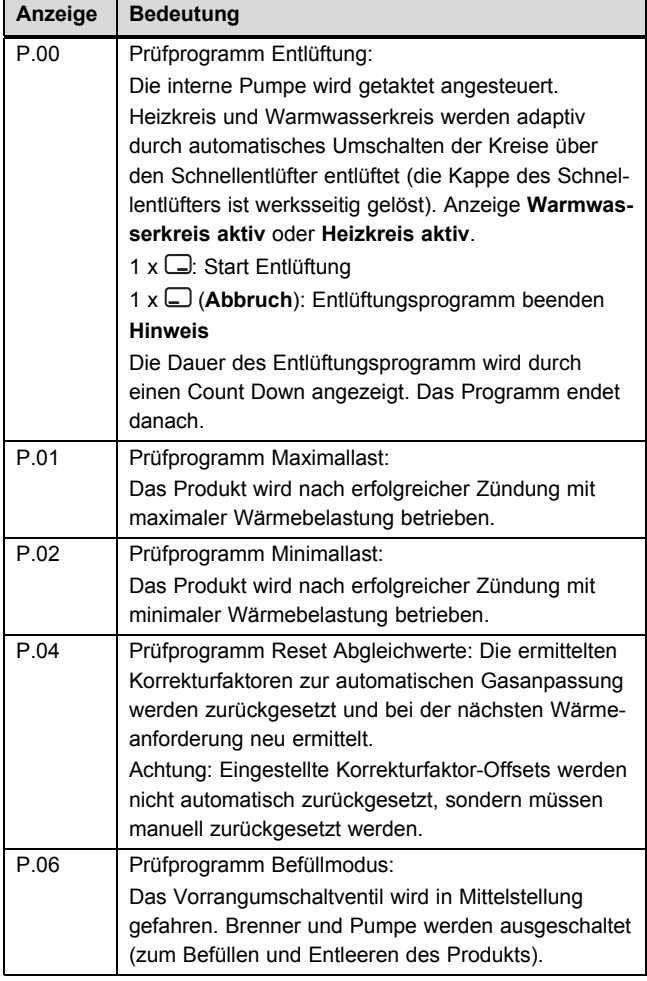

# **7.6 Heizwasser/Füll- und Ergänzungswasser prüfen und aufbereiten**

**Vorsicht!**

**Risiko eines Sachschadens durch minderwertiges Heizwasser**

- ▶ Sorgen Sie für Heizwasser von ausreichender Qualität.
- ▶ Bevor Sie die Anlage befüllen oder nachfüllen, überprüfen Sie die Qualität des Heizwassers.

# **Qualität des Heizwassers überprüfen**

- ▶ Entnehmen Sie ein wenig Wasser aus dem Heizkreis.
- ▶ Prüfen Sie das Aussehen des Heizwassers.
- Wenn Sie sedimentierende Stoffe festellen, dann müssen Sie die Anlage abschlammen.
- ▶ Kontrollieren Sie mit einem Magnetstab, ob Magnetit (Eisenoxid) vorhanden ist.
- ▶ Wenn Sie Magnetit feststellen, dann reinigen Sie die Anlage und treffen Sie geeignete Maßnahmen zum Korrosionsschutz. Oder bauen Sie einen Magnetfilter ein.
- ▶ Kontrollieren Sie den pH-Wert des entnommenen Wassers bei 25 °C.
- ▶ Bei Werten unter 8,2 oder über 10,0 reinigen Sie die Anlage und bereiten Sie das Heizwasser auf.
- Stellen Sie sicher, dass kein Sauerstoff ins Heizwasser dringen kann. (→ Seite 22)

# **Füll- und Ergänzungswasser prüfen**

▶ Messen Sie die Härte des Füll- und Ergänzungswassers, bevor Sie die Anlage befüllen.

# **Füll- und Ergänzungswasser aufbereiten**

- Beachten Sie zur Aufbereitung des Füll- und Ergänzungswassers die geltenden nationalen Vorschriften und technischen Regeln.
- Beachten Sie insb. VDI-Richtlinie 2035, Blatt 1 und 2.

Sofern nationale Vorschriften und technische Regeln keine höheren Anforderungen stellen, gilt:

Sie müssen das Heizwasser aufbereiten,

- wenn die gesamte Füll- und Ergänzungswassermenge während der Nutzungsdauer der Anlage das Dreifache des Nennvolumens der Heizungsanlage überschreitet oder
- wenn die in der nachfolgenden Tabelle genannten Richtwerte nicht eingehalten werden oder
- wenn der pH-Wert des Heizwassers unter 8,2 oder über 10,0 liegt.

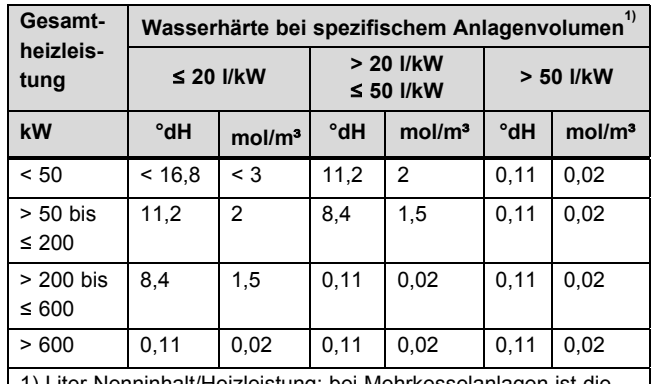

1) Liter Nenninhalt/Heizleistung; bei Mehrkesselanlagen ist die kleinste Einzel-Heizleistung einzusetzen.

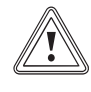

# **Vorsicht!**

# **Risiko eines Sachschadens durch Anreicherung des Heizwassers mit ungeeigneten Zusatzstoffen!**

Ungeeignete Zusatzstoffe können zu Veränderungen an Bauteilen, Geräuschen im Heizbetrieb und evtl. zu weiteren Folgeschäden führen.

▶ Verwenden Sie keine ungeeigneten Frostund Korrosionsschutzmittel, Biozide und Dichtmittel.

Bei ordnungsgemäßer Verwendung folgender Zusatzstoffe wurden an unseren Produkten bislang keine Unverträglichkeiten festgestellt.

Befolgen Sie bei der Verwendung unbedingt die Anleitungen des Herstellers des Zusatzstoffs.

Für die Verträglichkeit jedweder Zusatzstoffe im übrigen Heizungssystem und deren Wirksamkeit übernehmen wir keine Haftung.

# **Zusatzstoffe für Reinigungsmaßnahmen (anschließendes Ausspülen erforderlich)**

- Fernox F3
- Sentinel X 300
- Sentinel X 400

# **Zusatzstoffe zum dauerhaften Verbleib in der Anlage**

- Fernox F1
- Fernox F2
- Sentinel X 100
- Sentinel X 200

# **Zusatzstoffe zum Frostschutz zum dauerhaften Verbleib in der Anlage**

- Fernox Antifreeze Alphi 11
- Sentinel X 500
- Wenn Sie die o. g. Zusatzstoffe eingesetzt haben, dann informieren Sie den Betreiber über die notwendigen Maßnahmen.
- ▶ Informieren Sie den Betreiber über die notwendigen Verhaltensweisen zum Frostschutz.

# **7.7 Mangelnden Wasserdruck vermeiden**

Für einen einwandfreien Betrieb der Heizungsanlage muss der Zeiger des Manometers bei kalter Heizungsanlage in der oberen Hälfte des grauen Bereichs bzw. im mittleren Bereich der Balkenanzeige im Display (durch die gestrichelten Grenzwerte markiert) stehen. Dies entspricht einem Fülldruck zwischen 0,1 MPa und 0,2 MPa (1,0 bar und 2,0 bar).

Wenn sich die Heizungsanlage über mehrere Stockwerke erstreckt, dann können höhere Werte für den Fülldruck erforderlich sein, um einen Lufteintritt in die Heizungsanlage zu vermeiden.

Das Produkt signalisiert beim Unterschreiten von 0,08 MPa (0,8 bar) Fülldruck den Druckmangel, indem das Display den Druckwert blinkend anzeigt. Wenn der Fülldruck einen Wert von 0,05 MPa (0,5 bar) unterschreitet, dann schaltet sich das Produkt aus. Das Display zeigt **F.22**.

Füllen Sie Heizwasser nach, um das Produkt wieder in Betrieb zu nehmen.

Das Display zeigt den Druckwert solange blinkend an, bis ein Druck von 0,11 MPa (1,1 bar) oder höher erreicht ist.

# **7.8 Heizungsanlage befüllen**

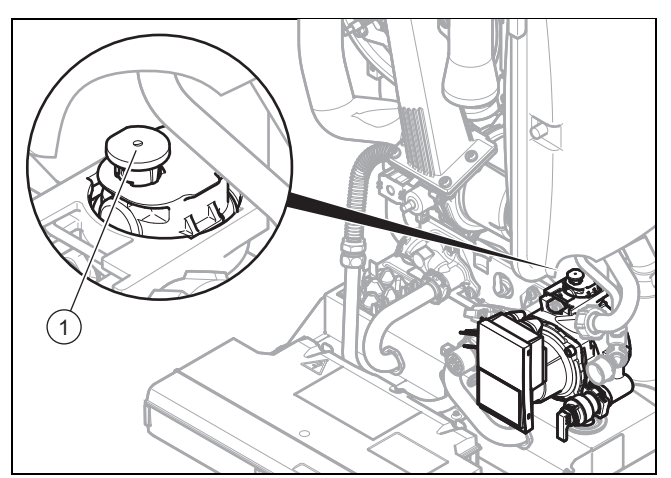

- 1. Spülen Sie die Heizungsanlage durch.
- 2. Wählen Sie das Prüfprogramm **P.06** aus.
	- ◁ Das Vorrangumschaltventil bewegt sich in die Mittelstellung, die Pumpen laufen nicht und das Produkt geht nicht in den Heizbetrieb.

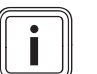

**Hinweis** Die Kappe des Schnellentlüfters **(1)** ist bereits werksseitig geöffnet.

- 3. Verbinden Sie Füll- und Entleerungshahn der Heizungsanlage normgerecht mit einer Heizwasser-Versorgung, wenn möglich mit dem Kaltwasserhahn.
- 4. Öffnen Sie die Heizwasser-Versorgung.
- 5. Öffnen Sie alle Heizkörper-Thermostatventile.
- 6. Prüfen Sie ggf., ob beide Wartungshähne am Produkt geöffnet sind.
- 7. Öffnen Sie langsam den Füll- und Entleerungshahn, so dass das Wasser in das Heizungssystem strömt.
- 8. Entlüften Sie den am tiefsten liegenden Heizkörper, bis das Wasser am Entlüftungsventil ohne Blasen ausströmt.
- 9. Entlüften Sie alle anderen Heizkörper, bis das Heizungssystem komplett mit Wasser gefüllt ist.
- 10. Schließen Sie alle Entlüftungsventile.
- 11. Beobachten Sie den steigenden Fülldruck in der Heizungsanlage.
- 12. Füllen Sie solange Wasser nach, bis der erforderliche Fülldruck erreicht ist.
- 13. Schließen Sie den Füll- und Entleerungshahn und den Kaltwasserhahn.
- 14. Prüfen Sie alle Anschlüsse und das gesamte System auf Undichtigkeiten.

# **7.9 Heizungsanlage entlüften**

- 1. Wählen Sie das Prüfprogramm **P.00** aus.
	- ◁ Das Produkt geht nicht in Betrieb, die interne Pumpe läuft intermittierend und entlüftet wahlweise den Heizkreis oder den Warmwasserkreis.
	- ◁ Das Display zeigt den Fülldruck der Heizungsanlage
- 2. Achten Sie darauf, dass der Fülldruck der Heizungsanlage nicht unter den Mindest-Fülldruck abfällt.
	- ≥ 0,08 MPa ( ≥ 0,80 bar)
	- ◁ Nach Beendigung des Befüllvorgangs sollte der Fülldruck der Heizungsanlage mindestens 0,02 MPa (0,2 bar) über dem Gegendruck des Ausdehnungsgefäßes (ADG) liegen (P<sub>Anlage</sub> ≥ P<sub>ADG</sub> + 0,02 MPa (0,2 bar)).
- 3. Wenn sich nach Beendigung des Prüfprogramms **P.00** noch zuviel Luft in der Heizungsanlage befindet, dann starten Sie das Prüfprogramm erneut.

# **7.10 Kondensatsiphon befüllen**

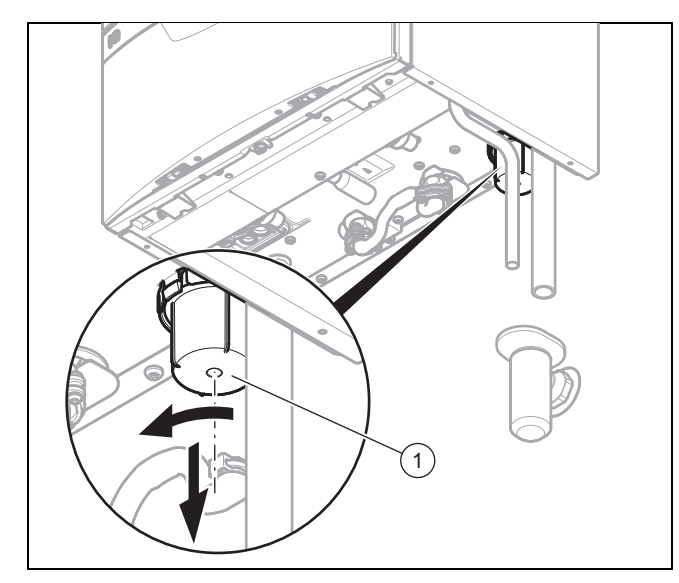

- 1. Nehmen Sie das Siphon-Unterteil **(1)** ab und reinigen Sie es bei Bedarf.
- 2. Füllen Sie das Siphon-Unterteil bis 10 mm unterhalb der Oberkante mit Wasser.
- 3. Befestigen Sie das Siphon-Unterteil am Kondensatsiphon.

# **7.11 Erstinbetriebnahme durchführen**

Das Produkt verfügt über eine gasadaptive Wärmezelle, die sich auf die jeweilige Gasart selbstständig einstellt. Wir empfehlen eine Inbetriebnahme der Wärmezelle mit den nachfolgenden Schritten. Über eine Kalibrierung wird die Einsatzbereitschaft hergestellt. Die Kalibrierung ist auch Voraussetzung für korrekte Messungen von Gasfließdruck und CO2-Gehalt.

- Löschen vorhandener Einmesswerte
- Einmessen im Maximalbetrieb
- Einmessen im Minimalbetrieb
- Montieren Sie die Frontverkleidung.
- Sorgen Sie für einen ausreichenden Heizwasserumlauf.
- ▶ Navigieren Sie zum **Menü** → **Fachhandwerkerebene** → **Prüfprogramme** und bestätigen Sie mit ...
- ▶ Starten Sie das Prüfprogramm **P.04**.
	- ◁ Bestehende Einmesspunkte werden gelöscht. Das Display zeigt die erfolgreiche Löschung an.
- ▶ Starten Sie das Prüfprogramm **P.01**.
	- Dauer: 7 10 Minuten. Automatisches Programmende nach 15 Minuten
	- ◁ Wenn der Umlauf im Heizungssystem ausreichend ist, dann startet die Testroutine und ermittelt die Einmesspunkte für die maximale Leistung. **S.93** wird angezeigt.
	- ▽ **S.85** wird angezeigt. Umlauf im Heizungssystem ist nicht ausreichend.
	- ◁ Nach max. 10 Minuten wird **S.04** angezeigt.
- Beenden Sie das Prüfprogramm mit  $\square$ .
- ▶ Starten Sie das Prüfprogramm **P.02**.
	- Dauer: 3 5 Minuten. Automatisches Programmende nach 15 Minuten
	- ◁ Wenn der Umlauf im Heizungssystem ausreichend ist, dann startet die Testroutine und ermittelt die Einmesspunkte für die minimale Leistung. **S.93** wird angezeigt.
	- ▽ **S.85** wird angezeigt. Umlauf im Heizungssystem ist nicht ausreichend.
	- ◁ Nach max. 5 Minuten wird **S.04** angezeigt.
- Beenden Sie das Prüfprogramm mit  $\square$ .

◁ Alle Einmesspunkte sind bestimmt.

# **7.12 Gaseinstellung**

# **7.12.1 Gasfließdruck prüfen**

- 1. Schließen Sie den Gasabsperrhahn.
- 2. Demontieren Sie die Frontverkleidung. (→ Seite 9)

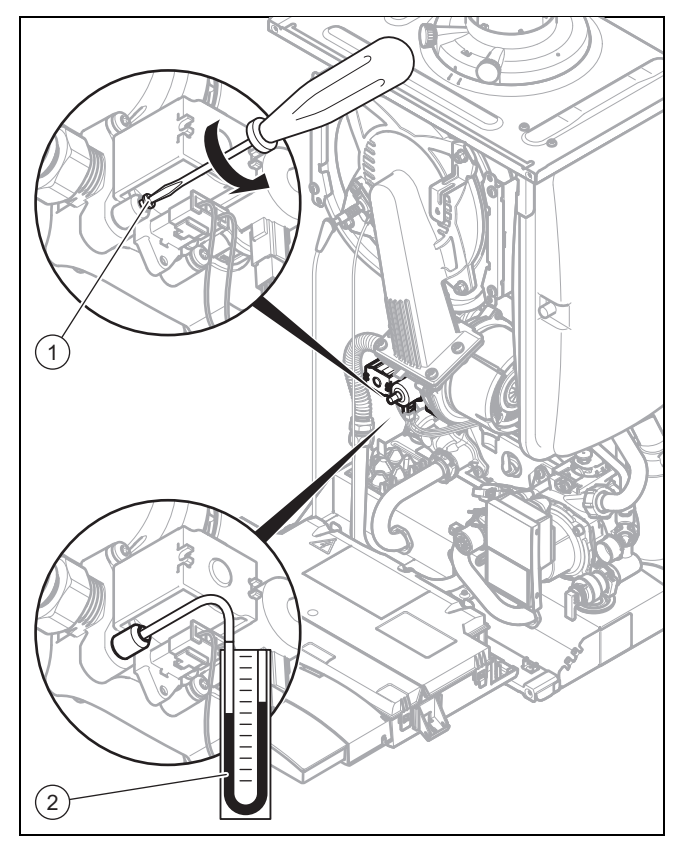

- 3. Lösen Sie die Dichtungsschraube des Messnippels **(1)** an der Gasarmatur mit Hilfe eines Schraubendrehers.
- 4. Schließen Sie ein Manometer **(2)** am Messnippel **(1)** an.
- 5. Öffnen Sie den Gasabsperrhahn.
- 6. Nehmen Sie das Produkt mit dem Prüfprogramm **P.01** in Betrieb.
	- ▽ Wenn im **S.85** angezeigt wird, dann muss der Heizwasserumlauf erweitert werden.
	- ◁ **S.93** wird kurzzeitig angezeigt.
	- ◁ Wenn die Anzeige auf **S.04** wechselt, dann ist das Produkt bereit für die Messung.
- 7. Messen Sie den Gasfließdruck gegen den Atmosphärendruck.
	- Zulässiger Gasfließdruck bei Erdgasbetrieb G20: 1,8 … 2,5 kPa (18,0 … 25,0 mbar)
	- Zulässiger Gasfließdruck bei Erdgasbetrieb G25: 1,8 … 2,5 kPa (18,0 … 25,0 mbar)
	- Zulässiger Gasfließdruck bei Flüssiggasbetrieb G31: 4,25 … 5,75 kPa (42,50 … 57,50 mbar)
- 8. Nehmen Sie das Produkt außer Betrieb.
- 9. Schließen Sie den Gasabsperrhahn.
- 10. Nehmen Sie das Manometer ab.
- 11. Drehen Sie die Schraube des Messnippels **(1)** fest.
- 12. Öffnen Sie den Gasabsperrhahn.
- 13. Prüfen Sie den Messnippel auf Gasdichtheit.

**Bedingungen**: Gasfließdruck **nicht** im zulässigen Bereich

#### **Vorsicht!**

**Risiko von Sachschäden und Betriebsstörungen durch falschen Gasfließdruck!** Wenn der Gasfließdruck außerhalb des zulässigen Bereichs liegt, dann kann dies zu Störungen im Betrieb und zu Beschädigungen des Produkts führen.

- ▶ Nehmen Sie keine Einstellungen am Produkt vor.
- ▶ Nehmen Sie das Produkt nicht in Betrieb.
- ▶ Wenn Sie den Fehler nicht beheben können, dann verständigen Sie das Gasversorgungsunternehmen.
- Schließen Sie den Gasabsperrhahn.

# **7.12.2 CO**₂**-Gehalt prüfen**

#### **Vorsicht!**

**Risiko von Betriebsstörungen durch Verfälschung der Messwerte während der Kalibrierung!**

Der Betrieb des Produkts mit geöffneter Frontverkleidung oder unvollständig montierter oder geöffneter Luft-/Abgasführung kann die Kalibrierung des Gas-Luft-Verbunds negativ beeinflussen.

- ▶ Betreiben Sie das Produkt während der Kalibrierung und der Messung des CO2-Gehalts unbedingt mit montierter und geschlossener Frontverkleidung und mit vollständig montierter Luft-/Abgasführung.
- 1. Nehmen Sie das Produkt in Betrieb.

# **Hinweis**

Da die Verbrennung durch das Produkt ständig kontrolliert wird, brauchen Sie die Verbrennung nicht zu prüfen.

- 2. Drücken Sie gleichzeitig  $\Box$  und  $\Box$ , um den Schornsteinfegerbetrieb zu aktivieren.
	- ▽ Wenn im **S.85** angezeigt wird, dann muss der Umlauf im Heizungssystem erhöht werden.
	- ◁ Das Display zeigt gleichzeitig **Schornsteinfeger** und **S.93**.
	- ◁ Das Produkt durchläuft einen Einmessvorgang auf die Abgasanlage und die Gasqualität.
- 3. Warten Sie, bis der Einmessvorgang erfolgt ist.
	- ◁ Nach Beendigung des Einmessvorgangs zeigt das Display gleichzeitig **Schornsteinfeger** und **S.04**.
- 4. Messen Sie jetzt den CO2-Gehalt am Abgasmessstutzen.
	- ◁ Das Produkt startet nach 5 Minuten Brennerbetrieb das Messprogramm erneut, um Erwärmungseffekte zu berücksichtigen.
	- ◁ Die Verbrennung regelt sich automatisch optimal ein. Es können CO₂-Gehalte von 8,0 bis 10,5 Vol.‑%

(Erdgas) und von 9,0 bis 11,8 Vol.‑% (Flüssiggas) gemessen werden.

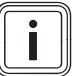

# **Hinweis**

Nach Erstinbetriebnahme oder Start des Prüfprogramms **P.04** kann es je nach eingestellter Heizungsteillast und der vorhandenen Wärmeabnahme durch die Heizungsanlage vorkommen, dass das Produkt das Messprogramm mehrere Male durchläuft. Während des Einmessvorgangs ist eine Abgasanalyse nicht möglich.

# **7.13 Funktion und Dichtheit prüfen**

Bevor Sie das Produkt an den Betreiber übergeben:

- ▶ Prüfen Sie Gasleitung, Abgasanlage, Heizungsanlage und Warmwasserleitungen auf Dichtheit.
- Prüfen Sie die Luft-Abgas-Führung und Kondensatablaufleitungen auf einwandfreie Installation.
- ▶ Prüfen Sie die Frontverkleidung auf ordnungsgemäße Montage.

# **7.13.1 Heizbetrieb prüfen**

- 1. Stellen Sie sicher, dass eine Wärmeanforderung vorliegt.
- 2. Rufen Sie den **Live Monitor** auf.
	- ◁ Wenn das Produkt korrekt arbeitet, dann erscheint im Display **S.04**.

# **7.13.2 Warmwasserbereitung prüfen**

- 1. Stellen Sie sicher, dass der Speicherbetrieb Wärme anfordert.
- 2. Rufen Sie den **Live Monitor** auf.
	- ◁ Wenn der Speicher korrekt geladen wird, erscheint im Display **S.24**.

#### **Bedingungen**: Regelgerät angeschlossen

- ▶ Stellen Sie die Warmwassertemperatur am Heizgerät auf die maximal mögliche Temperatur.
- Stellen Sie die Solltemperatur für den angeschlossenen Warmwasserspeicher am Regler ein.
	- ◁ Das Heizgerät übernimmt die am Regler eingestellte Solltemperatur.

# **8 Anpassung an die Heizungsanlage**

Um die wichtigsten Anlagenparameter noch einmal einzustellen, nutzen Sie den Menüpunkt **Gerätekonfiguration**.

#### **Menü** → **Fachhandwerkerebene** → **Gerätekonfiguration**

Oder starten Sie manuell noch einmal den Installationsassistenten.

#### **Menü** → **Fachhandwerkerebene** → **Start Ins.assistent**

# **8.1 Diagnosecodes aufrufen**

Einstellmöglichkeiten für komplexere Anlagen finden Sie im **Diagnosemenü**.

#### **Menü** → **Fachhandwerkerebene** → **Diagnosemenü**

Diagnosecodes – Übersicht (→ Seite 35)

Mit Hilfe der Parameter, die in der Übersicht Diagnosecodes als einstellbar gekennzeichnet sind, können Sie das Produkt an die Heizungsanlage und die Bedürfnisse des Kunden anpassen.

# **8.2 Brennersperrzeit**

Nach jedem Abschalten des Brenners wird für eine bestimmte Zeit eine elektronische Wiedereinschaltsperre aktiviert, um ein häufiges Ein- und Ausschalten des Brenners und damit Energieverluste zu vermeiden. Die Brennersperrzeit ist nur für den Heizbetrieb aktiv. Ein Warmwasserbetrieb während einer laufenden Brennersperrzeit beeinflusst das Zeitglied nicht (Werkseinstellung: 20 min).

#### **8.2.1 Brennersperrzeit einstellen**

- 1. Navigieren Sie zum **Menü** → **Fachhandwerkerebene** → **Diagnosemenü** → **D.002 max. Sperrzeit Heizung** und bestätigen Sie mit  $\square$ .
- 2. Stellen Sie die Brennersperrzeit ein und bestätigen Sie  $m$ it  $\Box$ .

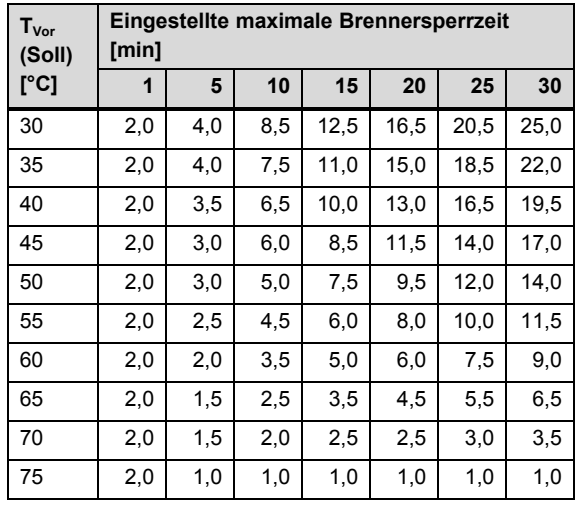

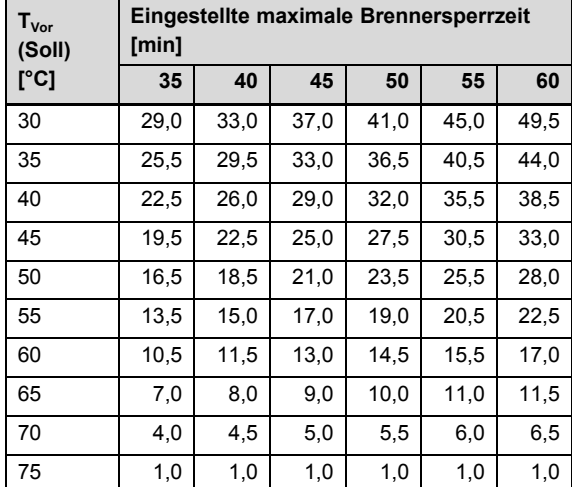

# **8.2.2 Verbleibende Brennersperrzeit zurücksetzen**

# 1. **Alternative 1 / 2**

- ▶ Navigieren Sie zum **Menü** → **Reset Sperrzeit**.
	- ◁ Im Display erscheint die aktuelle Brennersperrzeit.
- ▶ Drücken Sie –, um die Brennersperrzeit zurückzusetzen.

# 1. **Alternative 2 / 2**

**• Drücken Sie die Taste Entstörung 1**.

# **8.3 Wartungsintervall einstellen**

- 1. Navigieren Sie zum **Menü** → **Fachhandwerkerebene** → **Diagnosemenü** → **D.084 Wartung in** und bestätigen Sie mit  $\Box$ .
- 2. Stellen Sie das Wartungsintervall (Betriebsstunden) bis zur nächsten Wartung ein und bestätigen Sie mit ...

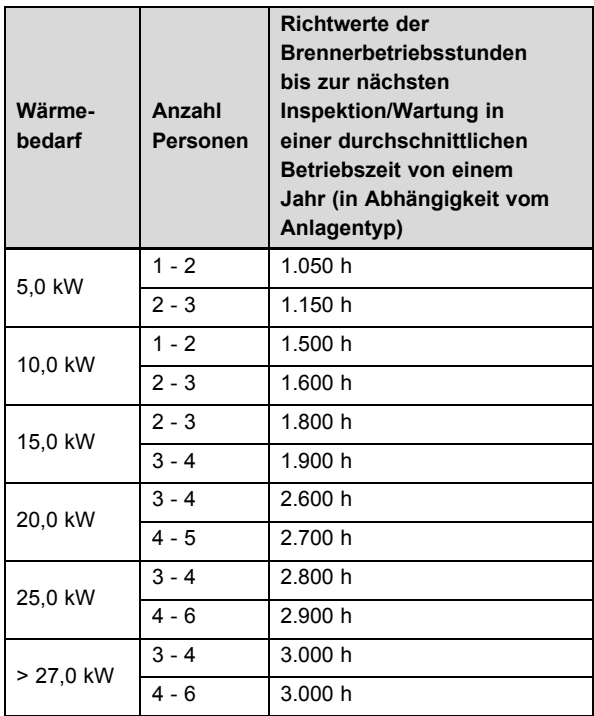

# **8.4 Hydraulische Betriebsart einstellen**

- ▶ Navigieren Sie zum **Menü** → **Fachhandwerkerebene** → **Diagnosemenü** → **D.130 Hydraulische Betriebsart** und bestätigen Sie mit ...
- ▶ Stellen Sie ggf. die hydraulische Betriebsart ein und bestätigen Sie mit ...

Wenn Sie in der Heizungsanlage eine hydraulische Weiche installiert haben, dann passen Sie die Drehzahlregelung an und stellen Sie die Pumpenleistung auf einen festen Wert ein.

# **8.4.1 Pumpenkennfelder**

Differenzdruckvorgabe unter Diagnosepunkt **D.122**. Werkseinstellung: 200 hPa.

# **8.4.1.1 Pumpenkennfeld VC 156/5-7**

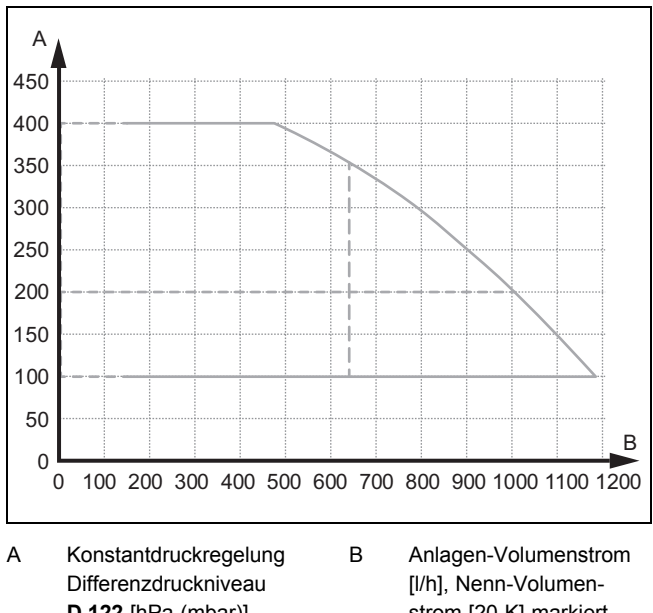

**D.122** [hPa (mbar)], Werkseinstellung markiert

strom [20 K] markiert

# **8.4.1.2 Pumpenkennfeld VC 216/5-7**

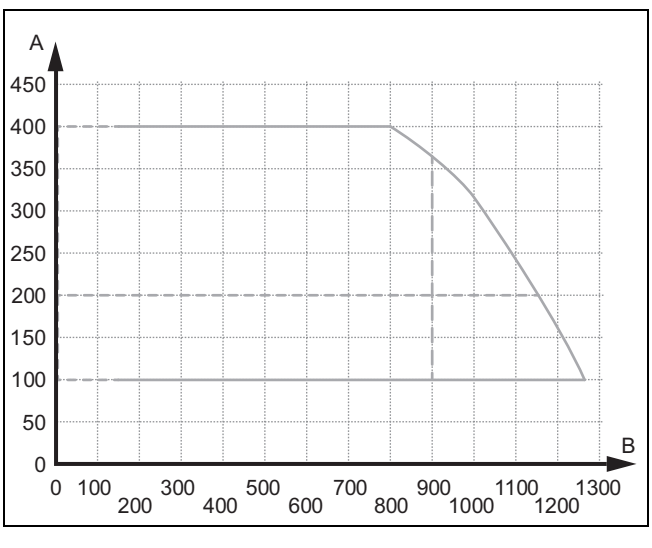

A Konstantdruckregelung Differenzdruckniveau **D.122** [hPa (mbar)], Werkseinstellung markiert

B Anlagen-Volumenstrom [l/h], Nenn-Volumenstrom [20 K] markiert

# **9 Störungsbehebung**

# **8.4.1.3 Pumpenkennfeld VC 276/5-7**

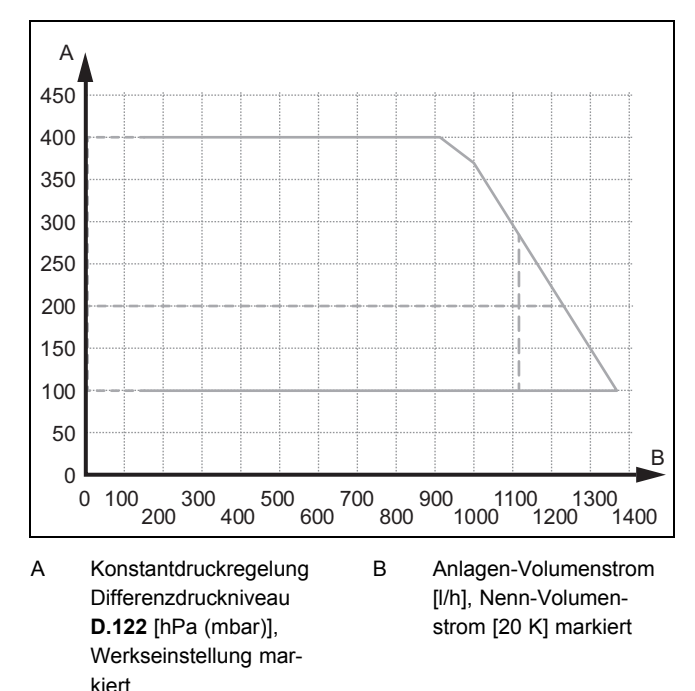

# **8.4.1.4 Pumpenkennfeld VC 326/5-7**

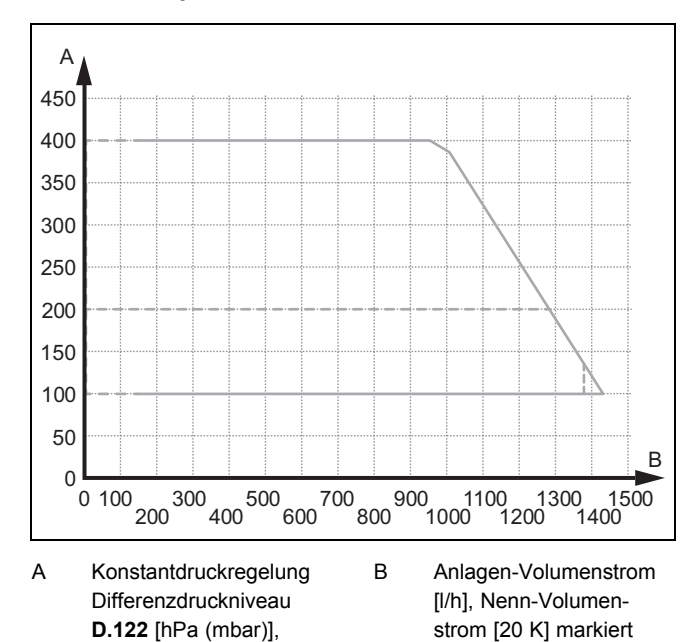

**8.5 Hydrauliktest**

kiert

Werkseinstellung mar-

Der Hydrauliktest dient der Ermittlung der relevanten Messgrößen Differenzdruck und Volumenstrom und kann dadurch zur Prüfung des Rohrnetzes der Heizungsanlage bzw. zur Unterstützung des hydraulischen Abgleichs eingesetzt werden. Nach Vorgabe eines Druckniveaus zwischen 100 bis 400 mbar wird die interne Pumpe auf den Soll-Differenzdruck angesteuert. Wenn der Solldruck erreicht ist, dann zeigt das Display den sich einstellenden Volumenstrom bei aktuellem Zustand der Heizungsanlage. Umgekehrt kann für den gewünschten Volumenstrom der notwendige Differenzdruck ermittelt werden.

▶ Navigieren Sie zum **Menü** → **Fachhandwerkerebene** → **Testprogramme** → **Hydrauliktest** und bestätigen Sie mit  $\Box$ 

– Minimaler Volumenstrom: ≥ 180 l/h

- Geben Sie ein Druckniveau vor und bestätigen Sie mit  $\Box$
- ▶ Warten Sie, bis sich der Volumenstrom eingestellt hat.

#### **8.6 Produkt an den Betreiber übergeben**

- ▶ Kleben Sie nach Beendigung der Installation den beiliegenden Aufkleber mit der Aufforderung, die Anleitung zu lesen, in der Sprache des Betreibers auf die Produktfront.
- Erklären Sie dem Betreiber Lage und Funktion der Sicherheitseinrichtungen.
- ▶ Unterrichten Sie den Betreiber über die Handhabung des Produkts.
- ▶ Weisen Sie insb. auf die Sicherheitshinweise hin, die der Betreiber beachten muss.
- ▶ Informieren Sie den Betreiber über die Notwendigkeit, das Produkt gemäß vorgegebener Intervalle warten zu lassen.
- Übergeben Sie dem Betreiber alle Anleitungen und Produktpapiere zur Aufbewahrung.
- ▶ Unterrichten Sie den Betreiber über getroffene Maßnahmen zur Verbrennungsluftversorgung und Abgasführung und weisen Sie ihn darauf hin, dass er nichts verändern darf.
- ▶ Wenn das Produkt mit einem Internetgateway für die Anbindung an einen Internet-Breitanschluss ausgerüstet ist, dann weisen Sie den Betreiber darauf hin, dass er bei Google Play™ bzw. im App Store™ eine App herunterladen und zur mobilen Bedienung nutzen kann.
- Weisen Sie den Betreiber in diesem Fall auf den Aufkleber Produktidentifikation mit Data Matrix Code auf der Rückseite der Frontklappe hin, den er zur Nutzung der App benötigt.

# **9 Störungsbehebung**

# **9.1 Servicemeldungen prüfen**

▶ Um weitere Informationen zu erhalten, rufen Sie den **Live-Monitor** auf. (→ Seite 16)

#### **Bedingungen**: **S.40** wird angezeigt

Das Produkt befindet sich im Komfortsicherungsbetrieb. Das Produkt hat eine temporäre Störung erkannt und läuft mit eingeschränktem Komfort weiter. Das Produkt wechselt wieder in den Normalbetrieb.

▶ Um festzustellen, ob eine Komponente defekt ist, lesen Sie den Fehlerspeicher aus. (→ Seite 25)

#### **Hinweis**

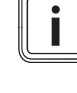

Wenn keine Fehlermeldung vorliegt, wird das Produkt nach einer bestimmten Zeit automatisch wieder in den Normalbetrieb wechseln.

#### **Bedingungen**: **S.86** oder **S.87** wird angezeigt

Das Produkt bleibt im Komfortsicherungsbetrieb und wechselt nicht in den Normalbetrieb zurück.

- ▶ Prüfen Sie die genannte Komponente und tauschen Sie sie ggf. aus.
- Um festzustellen, ob eine Komponente defekt ist, lesen Sie den Fehlerspeicher (→ Seite 25) aus.

#### Bedingungen:  $\epsilon^*$  und F.55 wird angezeigt

Der **Live Monitor** zeigt **S.40**. Das Produkt befindet sich im Komfortsicherungsbetrieb und wechselt nicht wieder in den Normalbetrieb.

▶ Prüfen Sie den All-Gas-Sensor und tauschen Sie ihn ggf. aus.

erscheint z. B. wenn Sie ein Wartungsintervall eingestellt haben und dieses abgelaufen ist oder wenn das Produkt sich im Komfortsicherungsbetrieb befindet und eine Servicemeldung vorliegt.

# **9.2 Fehler beheben**

▶ Wenn Fehlermeldungen (**F.XX**) auftreten, dann beheben Sie den Fehler nach Prüfung der Tabelle im Anhang oder unter der Zuhilfenahme des Funktionsmenüs (→ Seite 28) bzw. der Prüfprogramme (→ Seite 18).

Fehlercodes – Übersicht (→ Seite 42)

Wenn mehrere Fehler gleichzeitig auftreten, dann zeigt das Display die zugehörigen Fehlermeldungen abwechselnd für jeweils zwei Sekunden an.

- Drücken Sie (M) (max. 3-mal), um das Produkt wieder in Betrieb zu nehmen.
- Wenn Sie den Fehler nicht beheben können und er auch nach Entstörversuchen wieder auftritt, dann wenden Sie sich an den Kundendienst.

#### **9.3 Fehlerspeicher aufrufen/löschen**

Wenn Fehler aufgetreten sind, dann stehen max. die 10 letzten Fehlermeldungen im Fehlerspeicher zur Verfügung.

- ▶ Navigieren Sie zum **Menü** → **Fachhandwerkerebene** → **Fehlerliste** und bestätigen Sie mit ...
	- ◁ Im Display wird die Anzahl der aufgetretenen Fehler, die Fehlernummer und die zugehörige Klartextanzeige angezeigt.
- Drücken Sie  $\Box$  oder  $\Box$  um die einzelnen Fehlermeldungen aufzurufen.
- **Drücken Sie zweimal □, um die Fehlerliste zu löschen.**

#### **9.4 Parameter auf Werkseinstellungen zurücksetzen**

- 1. Navigieren Sie zum **Menü** → **Fachhandwerkerebene** → **Diagnosemenü** → **D.096 Auf Werkseinstellungen zurücksetzen ?** und bestätigen Sie mit  $\Box$ .
- 2. Drücken Sie  $\bigoplus$  um den Wert auf 1 zu stellen und bestätigen Sie mit  $\square$ .

### **9.5 Reparatur vorbereiten**

- 1. Nehmen Sie das Produkt vorübergehend außer Betrieb  $(\rightarrow$  Seite 31).
- 2. Trennen Sie das Produkt vom Stromnetz.
- 3. Demontieren Sie die Frontverkleidung. (→ Seite 9)
- 4. Schließen Sie die Wartungshähne im Heizungsvorlauf, im Heizungsrücklauf und in der Kaltwasserleitung.
- 5. Wenn Sie wasserführende Bauteile des Produkts ersetzen wollen, dann entleeren Sie das Produkt  $(\rightarrow$  Seite 31).
- 6. Stellen Sie sicher, dass kein Wasser auf stromführende Bauteile (z. B. die Elektronikbox) tropft.
- 7. Verwenden Sie nur neue Dichtungen.

#### **9.5.1 Ersatzteile beschaffen**

Die Originalbauteile des Produkts sind im Zuge der Konformitätsprüfung mitzertifiziert worden. Wenn Sie bei der Wartung oder Reparatur mitzertifizierte Vaillant Originalersatzteile nicht verwenden, dann erlischt die Konformität des Produkts. Daher empfehlen wir dringend den Einbau von Vaillant Originalersatzteilen. Informationen über die verfügbaren Vaillant Originalersatzteile erhalten Sie unter der auf der Rückseite angegebenen Kontaktadresse.

▶ Wenn Sie bei der Wartung oder Reparatur Ersatzteile benötigen, dann verwenden Sie ausschließlich Vaillant Originalersatzteile.

#### **9.6 Defekte Bauteile austauschen**

#### **9.6.1 Brenner austauschen**

1. Bauen Sie das Thermo-Kompaktmodul aus.  $(\rightarrow$  Seite 29)

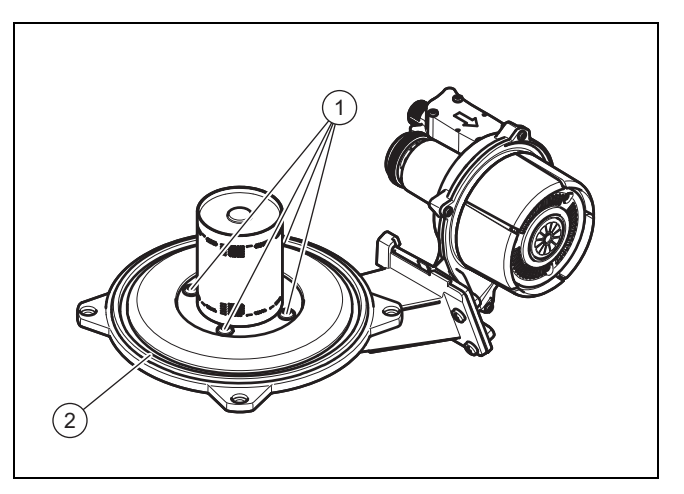

- 2. Lösen Sie die vier Schrauben **(1)** am Brenner.
- 3. Nehmen Sie den Brenner ab.
- 4. Montieren Sie den neuen Brenner mit einer neuen Dichtung **(2)**.
- 5. Sorgen Sie dafür, dass die Aussparungen in Dichtung und Brenner über dem Schauglas des Brennerflansches liegen.
- 6. Bauen Sie das Thermo-Kompaktmodul ein. (→ Seite 30)

# **9 Störungsbehebung**

# **9.6.2 Gasarmatur austauschen**

1. Schalten Sie den Heizbetrieb und die Warmwasserbereitung ab (→ Betriebsanleitung).

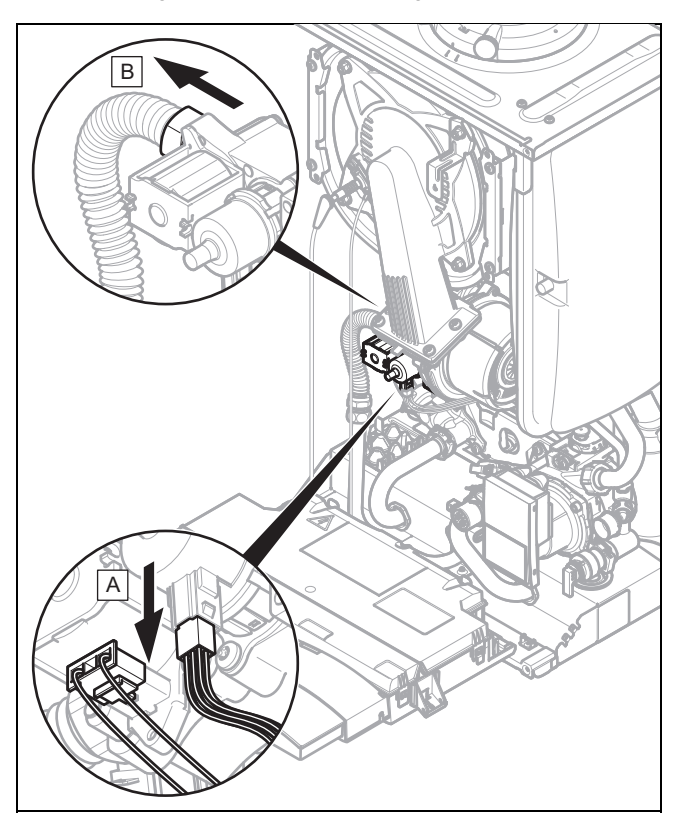

- 2. Nehmen Sie das Luftansaugrohr ab.
- 3. Ziehen Sie die zwei Stecker von der Gasarmatur ab.
- 4. Schrauben Sie die Überwurfmutter an der Gasarmatur los.

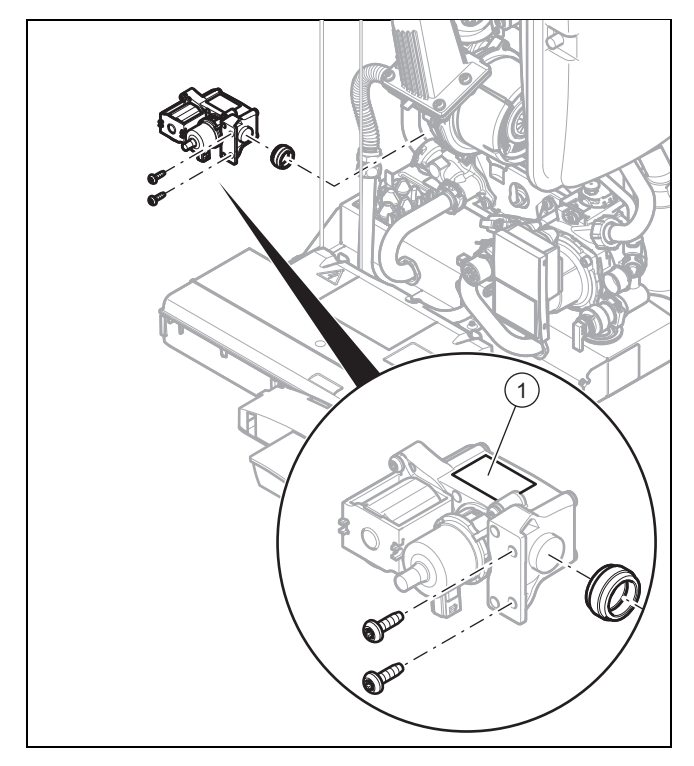

5. Drehen Sie die beiden Schrauben zur Befestigung der Gasarmatur am Gebläse heraus.

- 6. Bauen Sie die neue Gasarmatur in umgekehrter Reihenfolge wieder ein. Verwenden Sie dabei neue Dichtungen.
- 7. Lesen Sie den auf der neuen Gasarmatur aufgedruckten Offset-Wert **(1)** ab.
- 8. Führen Sie nach Montage der neuen Gasarmatur eine Dichtheitsprüfung (→ Seite 22) durch.
- 9. Schließen Sie die Frontverkleidung.
- 10. Schalten Sie das Produkt ein.
- 11. Navigieren Sie zum **Menü** → **Fachhandwerkerebene** → **Diagnosemenü** → **D.052 Min. Gasventilschr. Offset** und bestätigen Sie mit  $\square$ .
- 12. Geben Sie den abgelesenen Offset-Wert ein und bestätigen Sie mit $\square$
- 13. Führen Sie eine Erstinbetriebnahme durch. (→ Seite 20)

### **9.6.3 Gebläse austauschen**

- 1. Nehmen Sie das Luftansaugrohr ab.
- 2. Bauen Sie die Gasarmatur (→ Seite 26) aus.

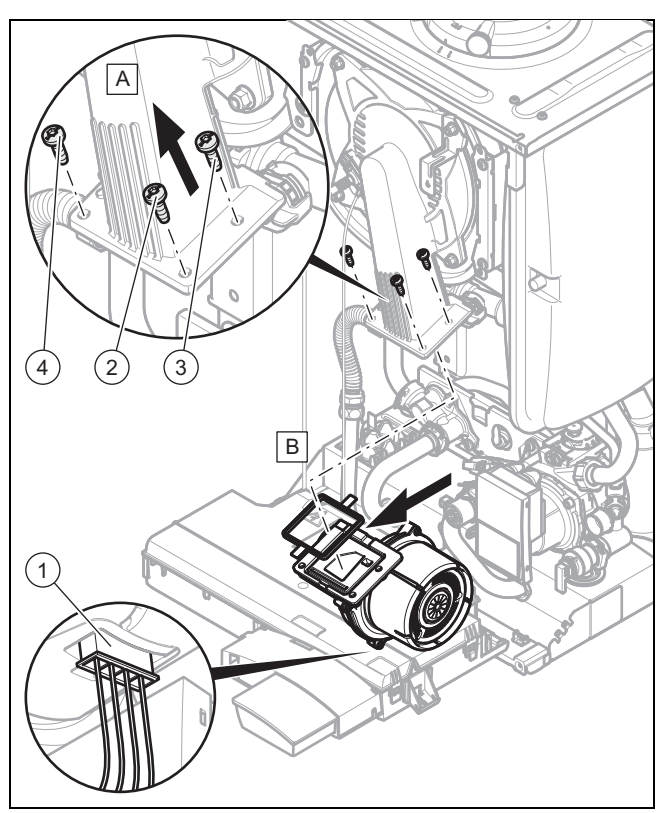

- 3. Ziehen Sie den Stecker **(1)** vom Gebläse ab.
- 4. Schrauben Sie drei Schrauben zwischen Gemischrohr und Gebläseflansch heraus.
- 5. Tauschen Sie das defekte Gebläse aus.
- 6. Bauen Sie das neue Gebläse in umgekehrter Reihenfolge wieder ein. Verwenden Sie dabei unbedingt neue Dichtungen. Beachten Sie die Anschraubreihenfolge der drei Schrauben zwischen Gebläse und Gemischrohr entsprechend der Nummerierung **(2)**, **(3)** und **(4)**.

## **9.6.4 Wärmetauscher austauschen**

- 1. Entleeren Sie das Produkt. (→ Seite 31)
- 2. Bauen Sie das Thermo-Kompaktmodul aus.  $(\rightarrow$  Seite 29)
- 3. Ziehen Sie den Kondensat-Ablaufschlauch vom Wärmetauscher ab.

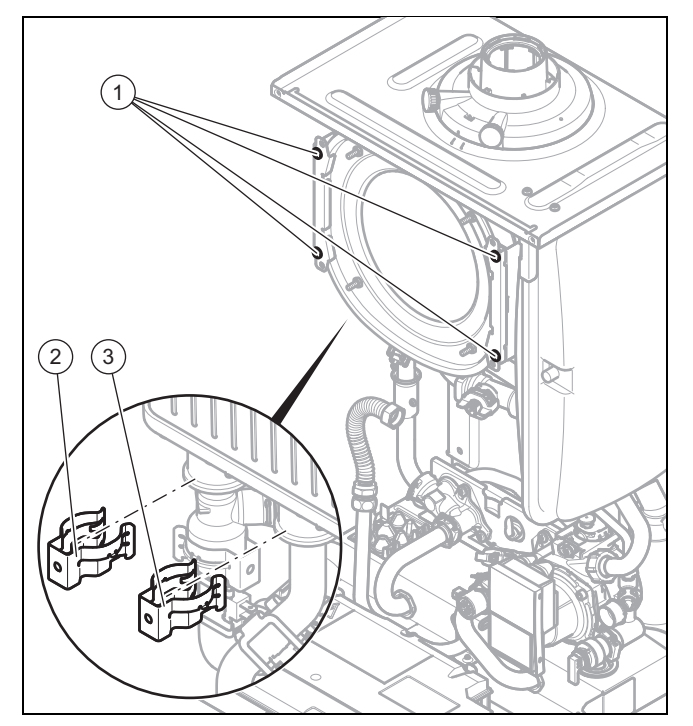

- 4. Ziehen Sie die Klammern **(2)** und **(3)** am Vorlaufanschluss und am Rücklaufanschluss ab.
- 5. Lösen Sie den Vorlaufanschluss.
- 6. Lösen Sie den Rücklaufanschluss.
- 7. Entfernen Sie jeweils zwei Schrauben **(1)** an den beiden Haltern.

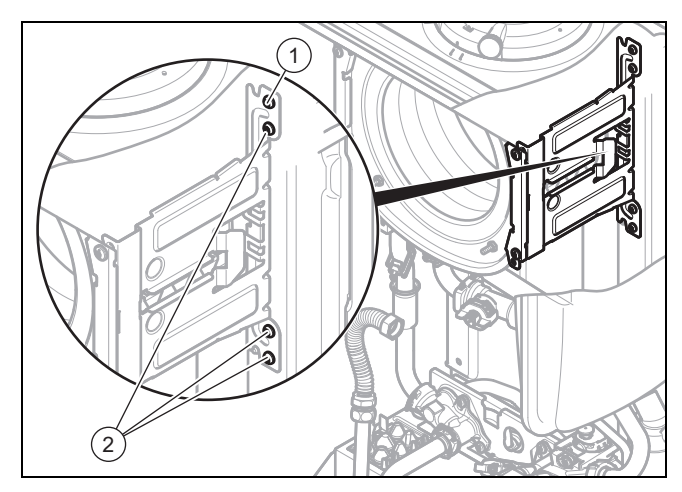

- 8. Entfernen Sie die unteren drei Schrauben **(2)** am hinteren Teil des Halters.
- 9. Schwenken Sie den Halter um die oberste Schraube **(1)** zur Seite.
- 10. Ziehen Sie den Wärmetauscher nach unten und nach rechts und nehmen Sie ihn aus dem Produkt heraus.
- 11. Montieren Sie den neuen Wärmetauscher in umgekehrter Reihenfolge.
- 12. Erneuern Sie die Dichtungen.

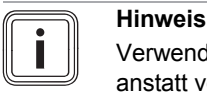

Verwenden Sie zur Montageerleichterung anstatt von Fetten ausschließlich Wasser oder handelsübliche Schmierseife.

- 13. Stecken Sie den Vor- und Rücklaufanschluss bis zum Anschlag in den Wärmetauscher.
- 14. Achten Sie auf den richtigen Sitz der Klammern am Vor- und Rücklaufanschluss.
- 15. Bauen Sie das Thermo-Kompaktmodul ein.  $(\rightarrow$  Seite 30)
- 16. Befüllen (→ Seite 19) und entlüften (→ Seite 20) Sie das Produkt und, falls erforderlich, die Heizungsanlage.

### **9.6.5 Ausdehnungsgefäß austauschen**

1. Entleeren Sie das Produkt.  $(→$  Seite 31)

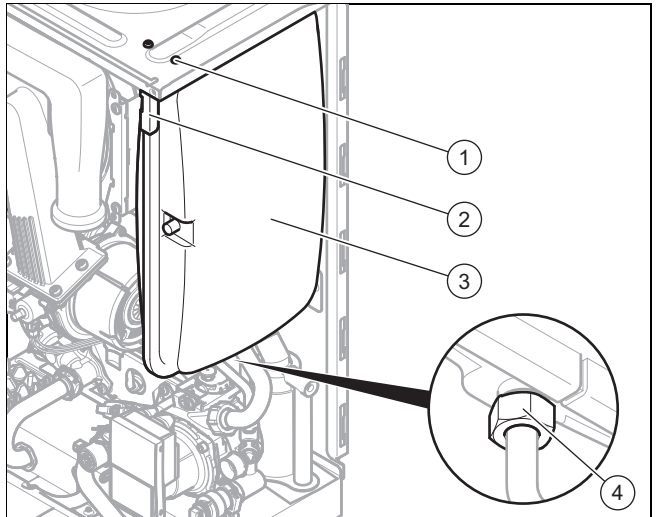

- 2. Lösen Sie die Verschraubung **(4)** .
- 3. Entfernen Sie die beiden Schrauben **(1)** des Halteblechs **(2)**.
- 4. Nehmen Sie das Halteblech **(2)** ab.
- 5. Ziehen Sie das Ausdehnungsgefäß **(3)** nach vorne heraus.
- 6. Setzen Sie das neue Ausdehnungsgefäß in das Produkt ein.
- 7. Verschrauben Sie das neue Ausdehnungsgefäß mit dem Wasseranschluss. Verwenden Sie dabei eine neue **Dichtung**
- 8. Befestigen Sie das Halteblech mit den beiden Schrauben **(1)**.
- 9. Befüllen (→ Seite 19) und entlüften (→ Seite 20) Sie das Produkt und, falls erforderlich, die Heizungsanlage.

#### **9.6.6 Leiterplatte oder Display austauschen**

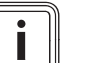

### **Hinweis**

Wenn Sie nur eine Komponente austauschen, dann übernimmt die neue Komponente beim Einschalten des Produkts die vorher eingestellten Parameter von der nicht ausgetauschten Komponente.

# **10 Inspektion und Wartung**

- 1. Öffnen Sie die Elektronikbox. (→ Seite 13)
- 2. Tauschen Sie die Leiterplatte oder das Display entsprechend den beiliegenden Montage- und Installationsanleitungen.
- 3. Schließen Sie die Elektronikbox.

# **9.6.7 Leiterplatte und Display austauschen**

- 1. Öffnen Sie die Elektronikbox. (→ Seite 13)
- 2. Tauschen Sie die Leiterplatte und das Display entsprechend den beiliegenden Montage- und Installationsanleitungen.
- 3. Schließen Sie die Elektronikbox.
- 4. Drücken Sie die Ein-/Austaste des Produkts.  $(\rightarrow$  Seite 16)
	- ◁ Das Produkt wechselt nach dem Einschalten direkt ins Menü zur Einstellung der Sprache. Werksseitig ist dort Englisch eingestellt.
- 5. Wählen Sie die gewünschte Sprache aus und bestätigen Sie mit  $\Box$ .
	- ◁ Sie gelangen automatisch zur Einstellung der Gerätekennung **D.093**.
- 6. Stellen Sie entsprechend der nachfolgenden Tabelle den richtigen Wert für den jeweiligen Produkttyp ein und bestätigen Sie mit $\square$ .

### **Gerätekennungen der Produkttypen**

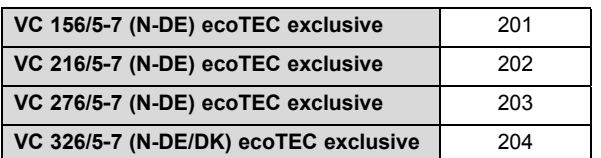

- ◁ Die Elektronik ist jetzt auf den Produkttyp eingestellt und die Parameter aller Diagnosecodes entsprechen den Werkseinstellungen.
- ◁ Der Installationsassistent startet. (→ Seite 16)
- 7. Nehmen Sie die anlagenspezifischen Einstellungen vor.

# **9.6.8 All-Gas-Sensor austauschen**

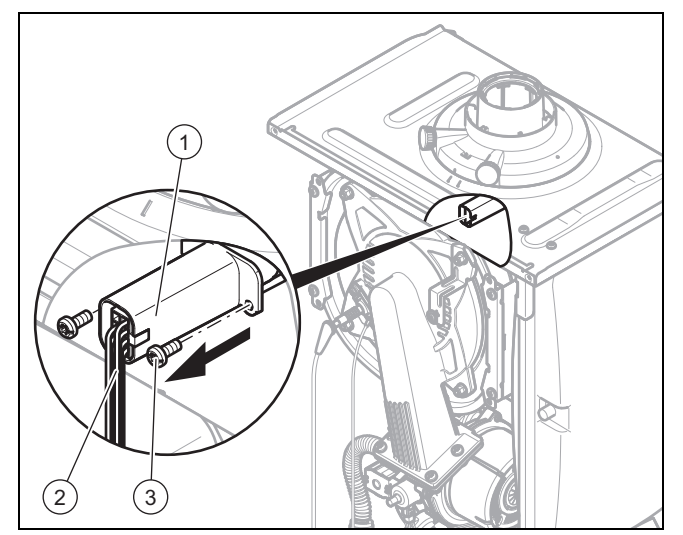

- 1. Demontieren Sie das Luftansaugrohr, siehe Thermo-Kompaktmodul ausbauen (→ Seite 29).
- 2. Ziehen Sie den Stecker **(2)** ab, indem Sie die Rastnase eindrücken.
- 3. Entfernen Sie die Schrauben **(3)** am All-Gas-Sensor.
- 4. Ziehen Sie den All-Gas-Sensor **(1)** heraus.
- 5. Bauen Sie den neuen All-Gas-Sensor in umgekehrter Reihenfolge wieder ein.

# **9.7 Reparatur abschließen**

- 1. Stellen Sie die Stromversorgung her.
- 2. Schalten Sie das Produkt wieder ein, falls noch nicht geschehen. (→ Seite 16)
- 3. Montieren Sie die Frontverkleidung.
- 4. Öffnen Sie alle Wartungshähne und den Gasabsperrhahn.
- 5. Prüfen Sie Funktion und Dichtheit. (→ Seite 22)

# **10 Inspektion und Wartung**

▶ Halten Sie die minimalen Inspektions- und Wartungsintervalle ein. Abhängig von den Ergebnissen der Inspektion kann eine frühere Wartung notwendig sein. Inspektions- und Wartungsarbeiten – Übersicht  $(\rightarrow$  Seite 46)

# **10.1 Funktionsmenü**

#### **Menü** → **Fachhandwerkerebene** → **Testprogramme** → **Funktionsmenü**

Mit dem Funktionsmenü können Sie einzelne Komponenten der Heizungsanlage ansteuern und testen.

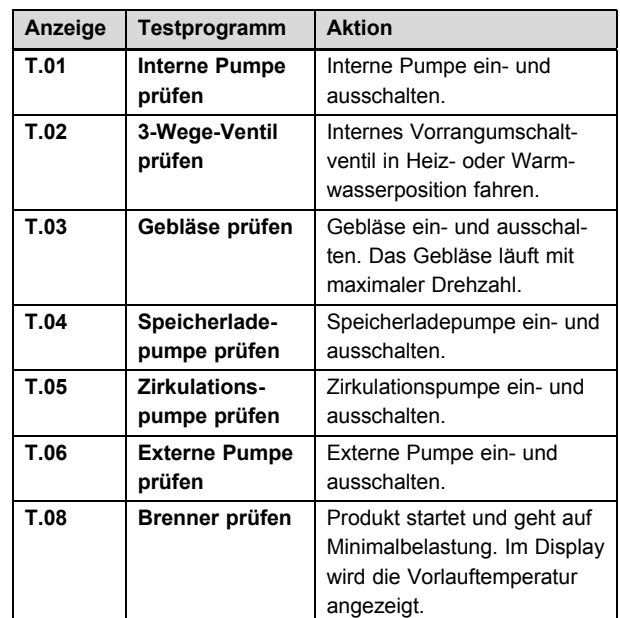

# **10.2 Elektronik-Selbsttest**

#### **Menü** → **Fachhandwerkerebene** → **Testprogramme** → **Elektronik Selbsttest**

Mit dem Elektronik-Selbsttest können Sie die Leiterplatte prüfen.

# **10.3 Arbeiten am Thermo-Kompaktmodul**

# **10.3.1 Thermo-Kompaktmodul ausbauen**

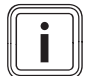

### **Hinweis**

Die Baugruppe Thermo-Kompaktmodul besteht aus vier Hauptkomponenten:

- drehzahlgeregeltes Gebläse,
- Gasarmatur,
- Brennerflansch,
- Vormischbrenner.

# **Gefahr!**

# **Lebensgefahr und Risiko von Sachschäden durch heiße Abgase!**

Dichtung, Dämmmatte und selbstsichernde Muttern am Brennerflansch dürfen nicht beschädigt sein. Andernfalls können heiße Abgase austreten und zu Verletzungen und Sachschäden führen.

- ▶ Erneuern Sie nach jedem Öffnen des Brennerflansches die Dichtung.
- ▶ Erneuern Sie nach jedem Öffnen des Brennerflansches die selbstsichernden Muttern am Brennerflansch.
- ▶ Wenn die Dämmmatte am Brennerflansch oder an der Rückwand des Wärmetauschers Anzeichen von Beschädigung zeigt, dann wechseln Sie die Dämmmatte aus .
- 1. Trennen Sie das Produkt von der Stromversorgung.
- 2. Schließen Sie den Gasabsperrhahn.
- 3. Demontieren Sie die Frontverkleidung.
- 4. Klappen Sie die Elektronikbox nach vorn.

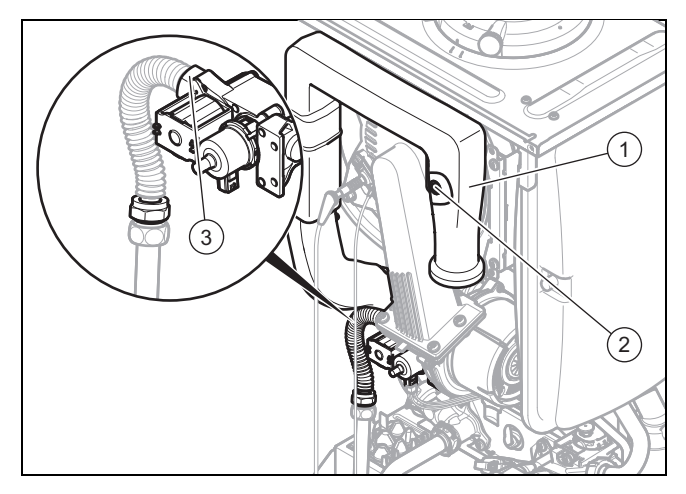

- 5. Drehen Sie die Halteschraube **(2)** heraus und nehmen Sie das Luftansaugrohr **(1)** vom Ansaugstutzen ab.
- 6. Schrauben Sie die Überwurfmutter an der Gasarmatur **(3)** ab.

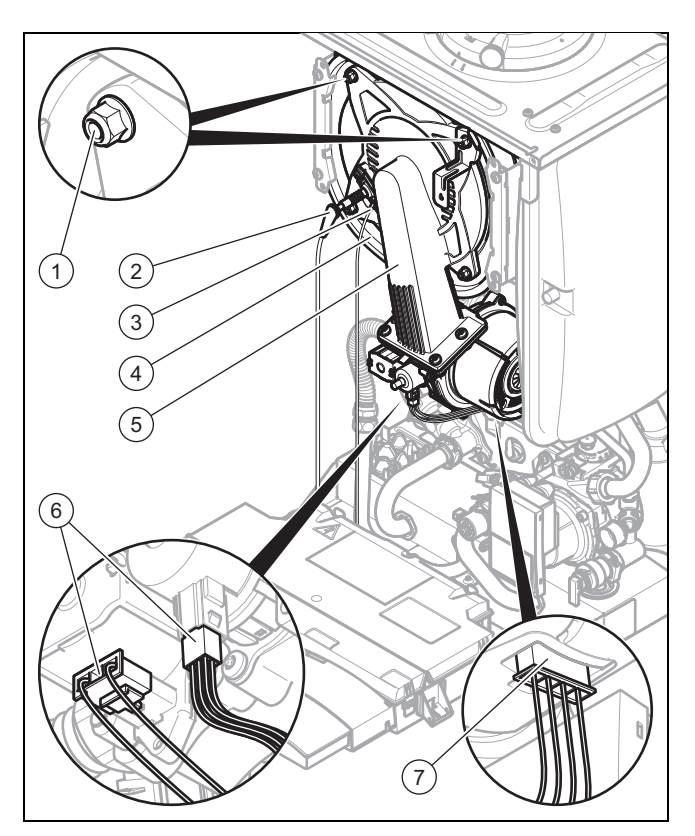

- 7. Ziehen Sie den Stecker der Zündleitung **(2)** und der Erdungsleitung **(3)** von der Zündelektrode ab.
- 8. Ziehen Sie den Stecker **(7)** am Gebläsemotor ab, indem Sie die Rastnase eindrücken.
- 9. Ziehen Sie die zwei Stecker an der Gasarmatur **(6)** ab.
- 10. Lösen Sie den Kabelbaum aus dem Clip.
- 11. Schrauben Sie die vier Muttern **(1)** ab.
- 12. Ziehen Sie das komplette Thermo-Kompaktmodul **(5)** vom Wärmetauscher **(4)** ab.
- 13. Prüfen Sie den Brenner und den Wärmetauscher auf Beschädigungen und Verschmutzungen.
- 14. Wenn erforderlich, dann reinigen oder ersetzen Sie die Bauteile gemäß den folgenden Abschnitten.
- 15. Bauen Sie eine neue Brennerflanschdichtung ein.
- 16. Prüfen Sie die Dämmmatte am Brennerflansch und an der Rückwand des Wärmetauschers. Wenn Sie Anzeichen von Beschädigungen feststellen, dann erneuern Sie jeweils die relevante Dämmmatte.

#### **10.3.2 Wärmetauscher reinigen**

1. Schützen Sie die heruntergeklappte Elektronikbox gegen Spritzwasser.

# **10 Inspektion und Wartung**

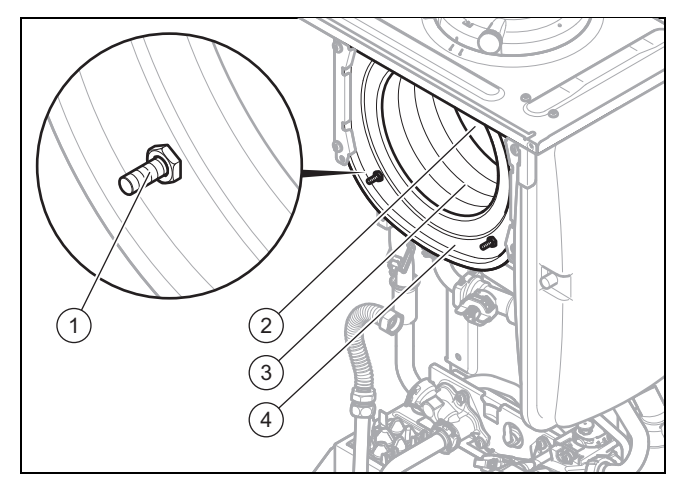

- 2. Lösen Sie auf keinen Fall die vier Muttern an den Stehbolzen **(1)** und ziehen Sie sie auf keinen Fall nach.
- 3. Reinigen Sie die Heizspirale **(3)** des Wärmetauschers **(4)** mit Wasser oder falls erforderlich mit Essig (bis max. 5% Säure). Lassen Sie den Essig 20 Minuten lang auf den Wärmetauscher einwirken.
- 4. Spülen Sie die gelösten Verschmutzungen mit einem scharfen Wasserstrahl ab oder verwenden Sie eine Kunststoffbürste. Richten Sie den Wasserstrahl nicht direkt auf die Dämmmatte **(2)** an der Rückseite des Wärmetauschers.
	- ◁ Das Wasser läuft aus dem Wärmetauscher durch den Kondensatsiphon ab.

# **10.3.3 Brenner prüfen**

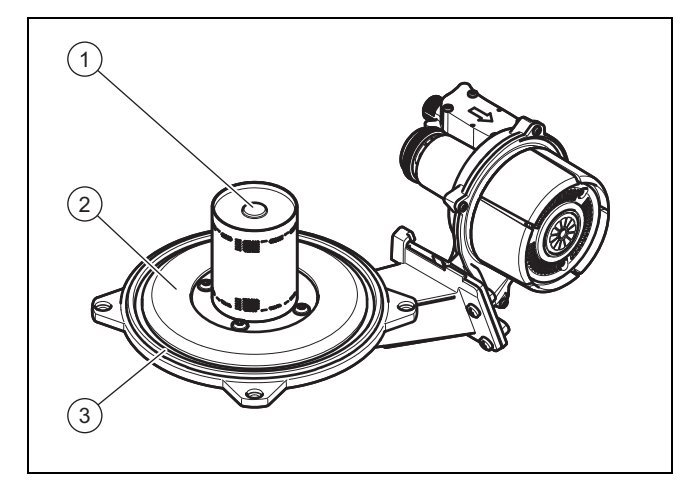

- 1. Prüfen Sie die Oberfläche des Brenners **(1)** auf Beschädigungen. Wenn Sie Beschädigungen feststellen, dann tauschen Sie den Brenner aus.
- 2. Bauen Sie eine neue Brennerflanschdichtung **(3)** ein.
- 3. Prüfen Sie die Dämmmatte **(2)** am Brennerflansch. Wenn Sie Anzeichen von Beschädigungen feststellen, dann erneuern Sie die Dämmmatte.

## **10.3.4 Thermo-Kompaktmodul einbauen**

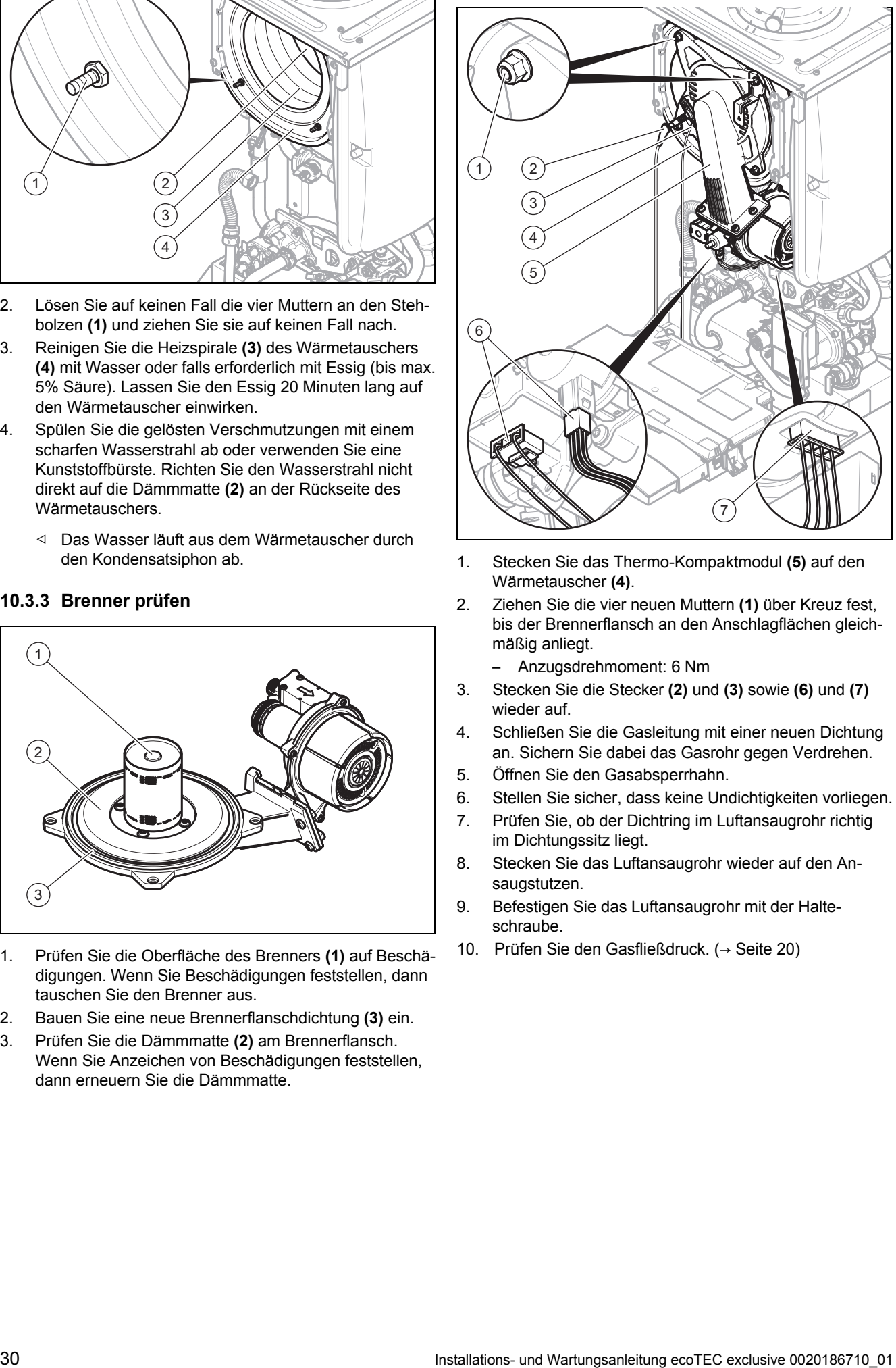

- 1. Stecken Sie das Thermo-Kompaktmodul **(5)** auf den Wärmetauscher **(4)**.
- 2. Ziehen Sie die vier neuen Muttern **(1)** über Kreuz fest, bis der Brennerflansch an den Anschlagflächen gleichmäßig anliegt.
	- Anzugsdrehmoment: 6 Nm
- 3. Stecken Sie die Stecker **(2)** und **(3)** sowie **(6)** und **(7)** wieder auf.
- 4. Schließen Sie die Gasleitung mit einer neuen Dichtung an. Sichern Sie dabei das Gasrohr gegen Verdrehen.
- 5. Öffnen Sie den Gasabsperrhahn.
- 6. Stellen Sie sicher, dass keine Undichtigkeiten vorliegen.
- 7. Prüfen Sie, ob der Dichtring im Luftansaugrohr richtig im Dichtungssitz liegt.
- 8. Stecken Sie das Luftansaugrohr wieder auf den Ansaugstutzen.
- 9. Befestigen Sie das Luftansaugrohr mit der Halteschraube.
- 10. Prüfen Sie den Gasfließdruck. (→ Seite 20)

# **10.4 Kondensatsiphon befüllen**

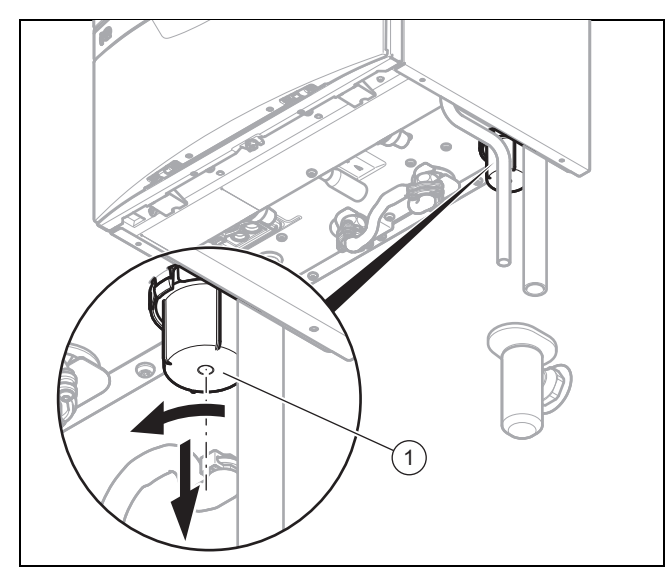

- 1. Nehmen Sie das Siphon-Unterteil **(1)** ab und reinigen Sie es bei Bedarf.
- 2. Füllen Sie das Siphon-Unterteil bis 10 mm unterhalb der Oberkante mit Wasser.
- 3. Befestigen Sie das Siphon-Unterteil am Kondensatsiphon.

### **10.5 Produkt entleeren**

- 1. Schließen Sie die Wartungshähne des Produkts.
- 2. Starten Sie das Prüfprogramm **P.06** (Vorrangumschaltventil-Mittelstellung).
- 3. Öffnen Sie die Entleerungsventile.
- 4. Stellen Sie sicher, dass die Kappe des Schnellentlüfters an der internen Pumpe geöffnet ist, damit das Produkt vollständig entleert wird.

# **10.6 Vordruck des internen Ausdehnungsgefäßes prüfen**

- 1. Schließen Sie die Wartungshähne und entleeren Sie das Produkt.
- 2. Messen Sie den Vordruck des Ausdehnungsgefäßes am Ventil des Gefäßes.

**Bedingungen**: Vordruck < 0,075 MPa (0,75 bar)

- ▶ Füllen Sie das Ausdehnungsgefäß idealerweise mit Stickstoff, ansonsten mit Luft nach. Stellen Sie sicher, dass das Entleerungsventil während des Nachfüllens geöffnet ist.
- 3. Wenn am Ventil des Ausdehnungsgefäßes Wasser austritt, dann müssen Sie das Ausdehnungsgefäß austauschen (→ Seite 27).
- 4. Befüllen Sie die Heizungsanlage. (→ Seite 19)
- 5. Entlüften Sie die Heizungsanlage. (→ Seite 20)

# **10.7 Inspektions- und Wartungsarbeiten abschließen**

- ▶ Prüfen Sie den Gasfließdruck. (→ Seite 20)
- ▶ Prüfen Sie den CO₂-Gehalt. (→ Seite 21)
- Stellen Sie ggf. das Wartungsintervall neu ein.  $(\rightarrow$  Seite 28)

# **11 Außerbetriebnahme**

## **11.1 Produkt vorübergehend außer Betrieb nehmen**

- ▶ Drücken Sie die Ein-/Austaste.
	- ◁ Das Display erlischt.
- ▶ Schließen Sie den Gasabsperrhahn.
- Schließen Sie bei Produkten mit Warmwasserbereitung und Produkten mit angeschlossenem Warmwasserspeicher zusätzlich das Kaltwasser-Absperrventil.

### **11.2 Produkt außer Betrieb nehmen**

- ▶ Drücken Sie die Ein-/Austaste.
	- ◁ Das Display erlischt.
- ▶ Trennen Sie das Produkt vom Stromnetz.
- Schließen Sie den Gasabsperrhahn.
- Schließen Sie das Kaltwasser-Absperrventil.
- ▶ Entleeren Sie das Produkt. (→ Seite 31)

# **12 Recycling und Entsorgung**

# **Verpackung entsorgen**

- ▶ Entsorgen Sie die Verpackung ordnungsgemäß.
- ▶ Beachten Sie alle relevanten Vorschriften.

# **13 Kundendienst**

Vaillant Profi-Hotline: 018 06 99 91 20 (20 Cent/Anruf aus dem deutschen Festnetz, aus dem Mobilfunknetz max. 60 Cent/Anruf.)

# **A Fachhandwerkerebene** – **Übersicht**

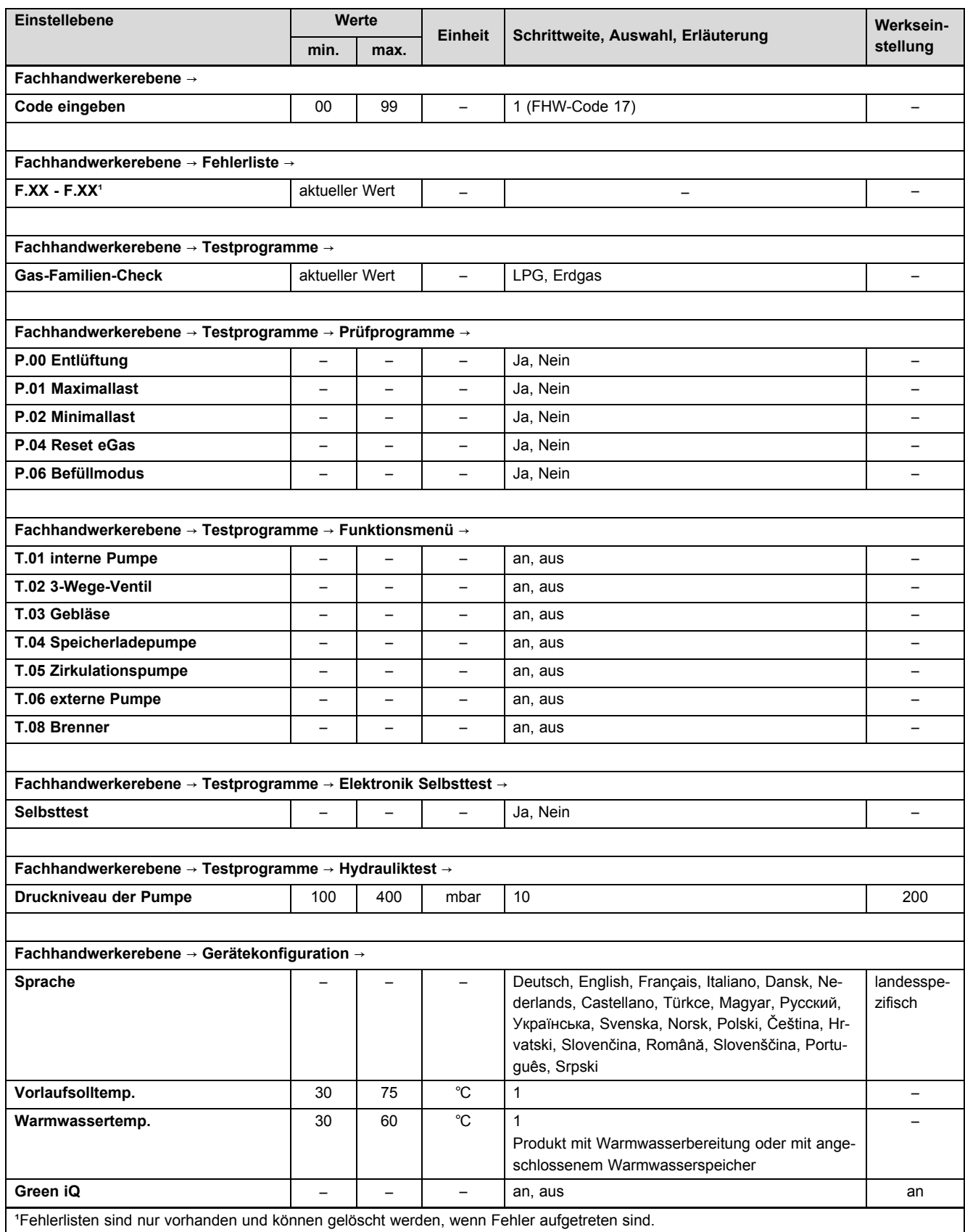

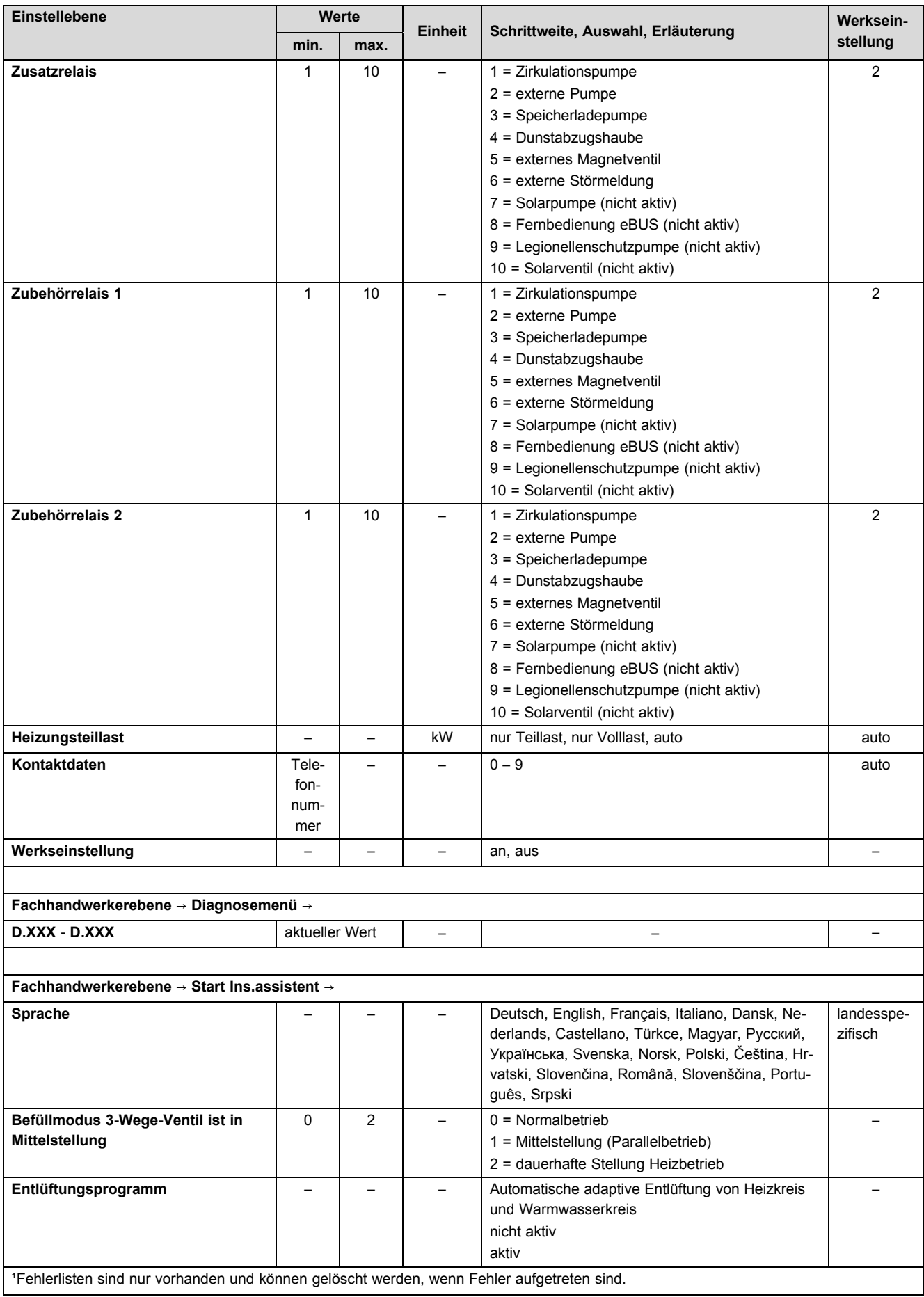

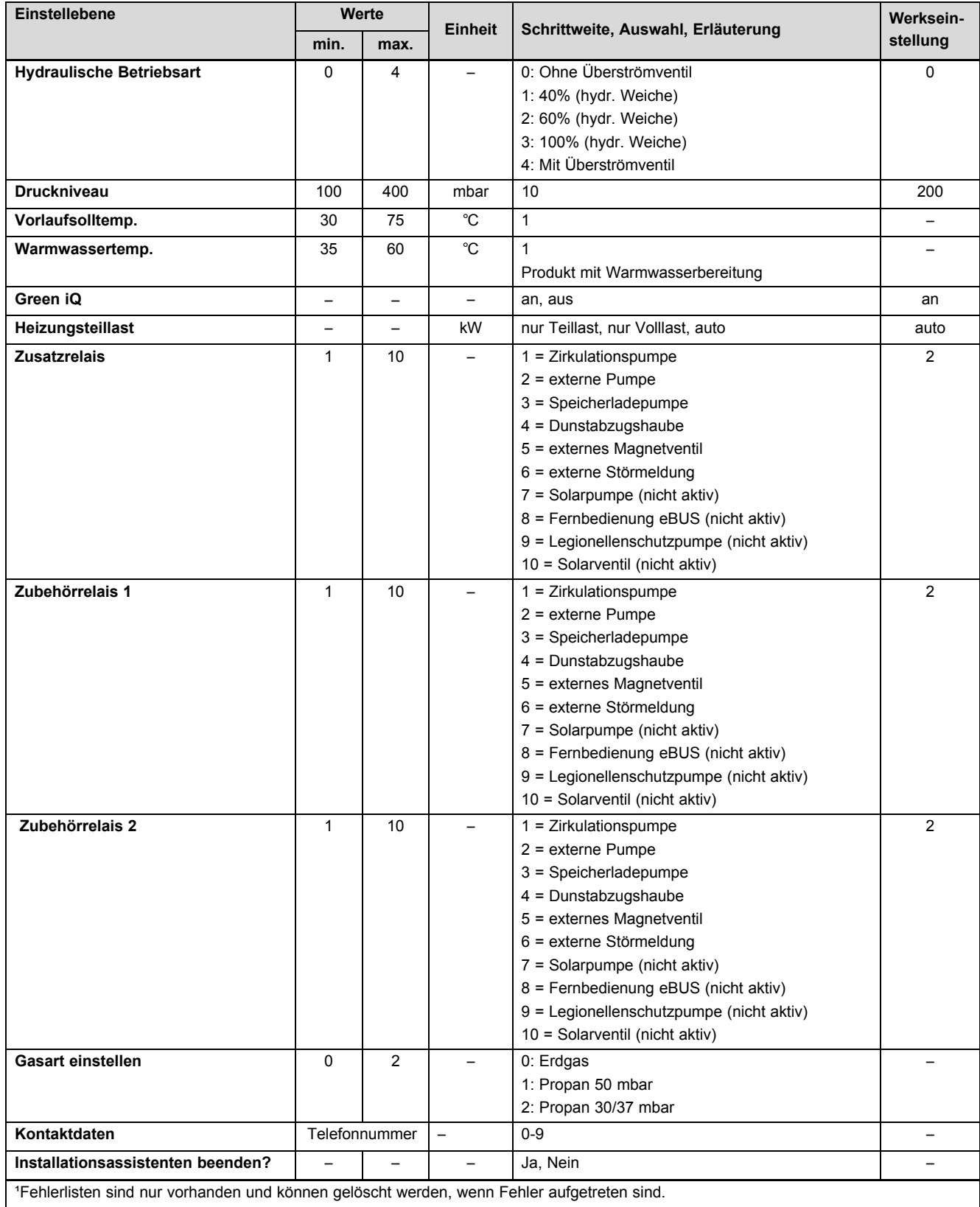

# **B Diagnosecodes** – **Übersicht**

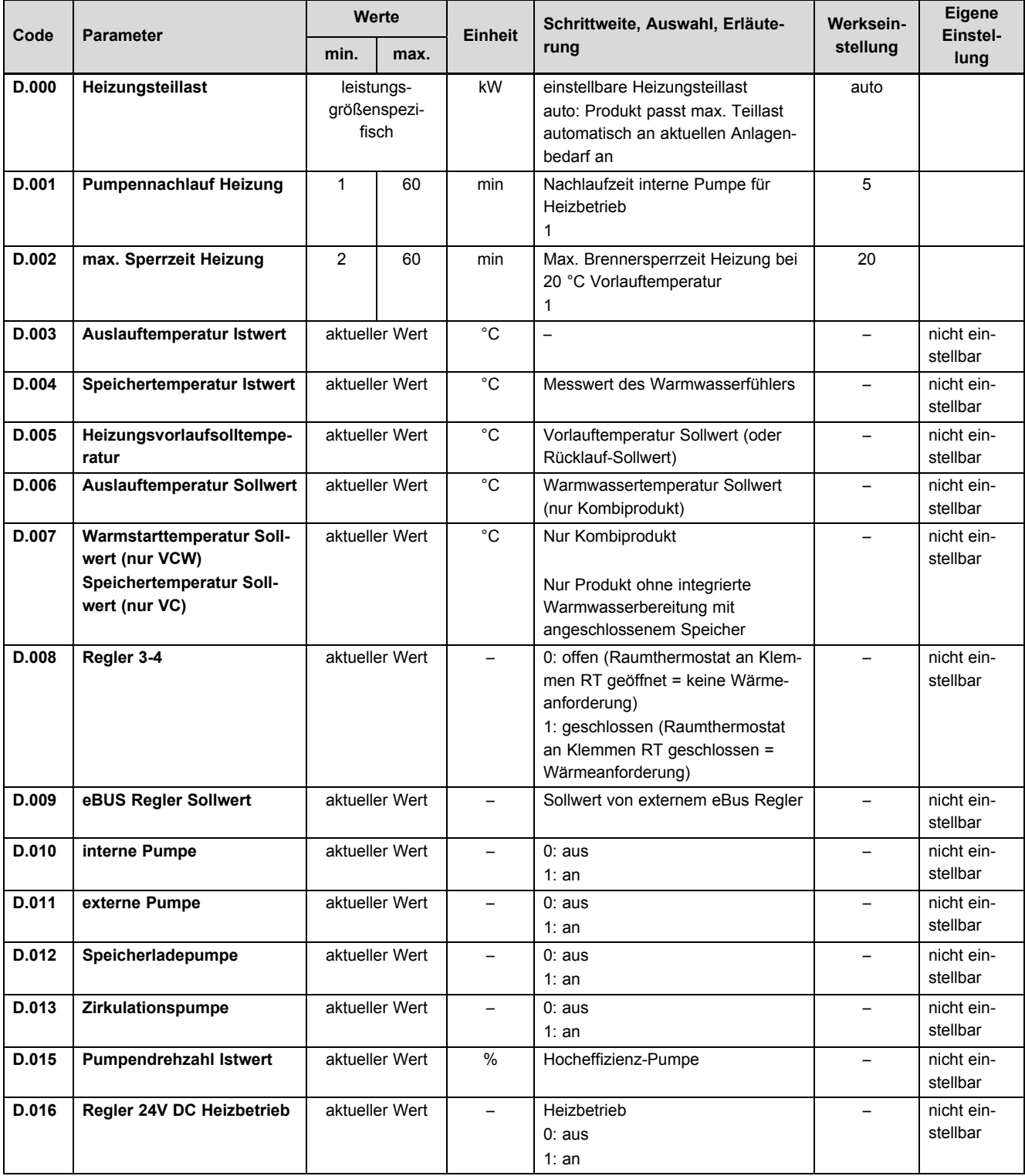

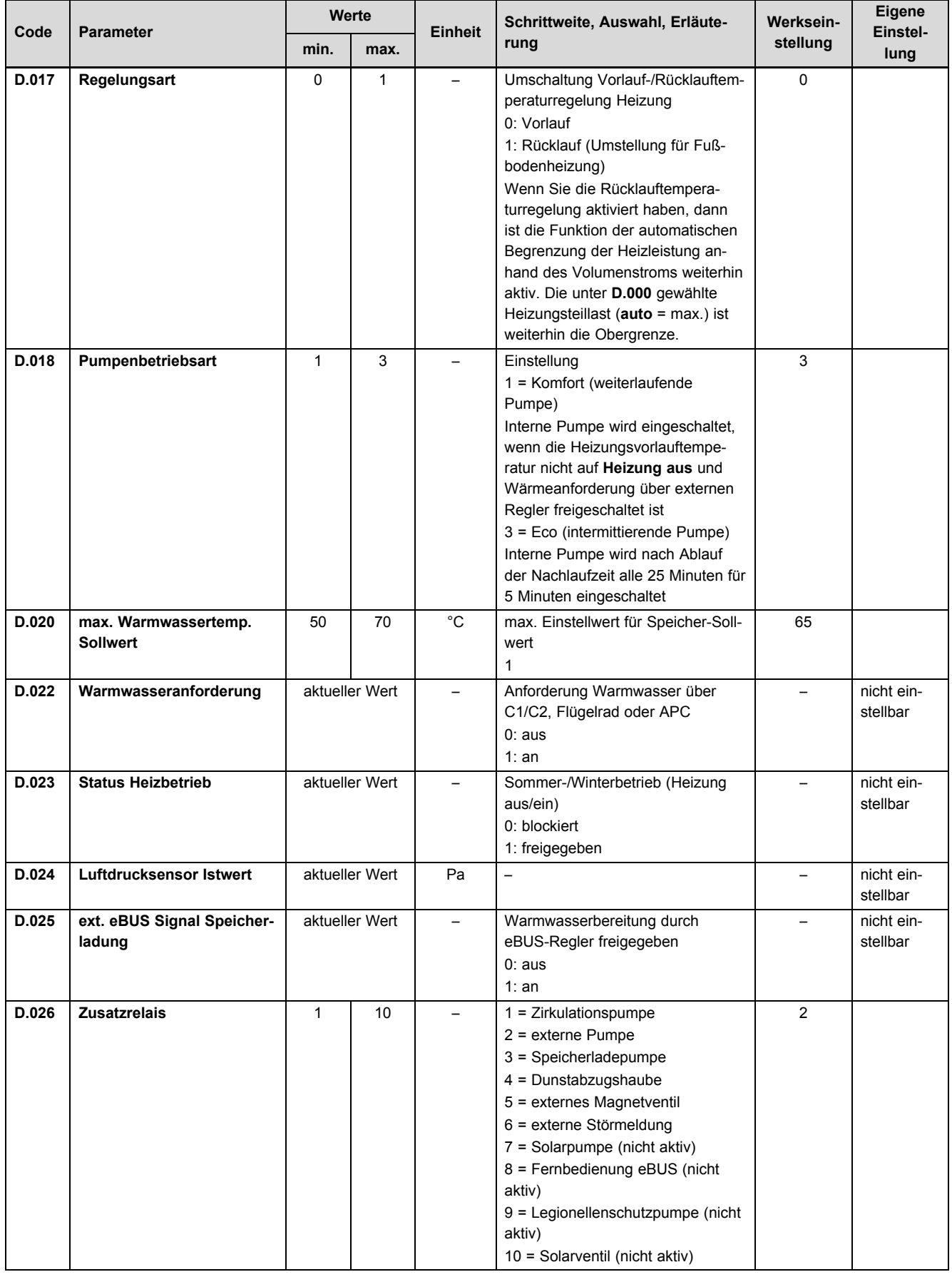

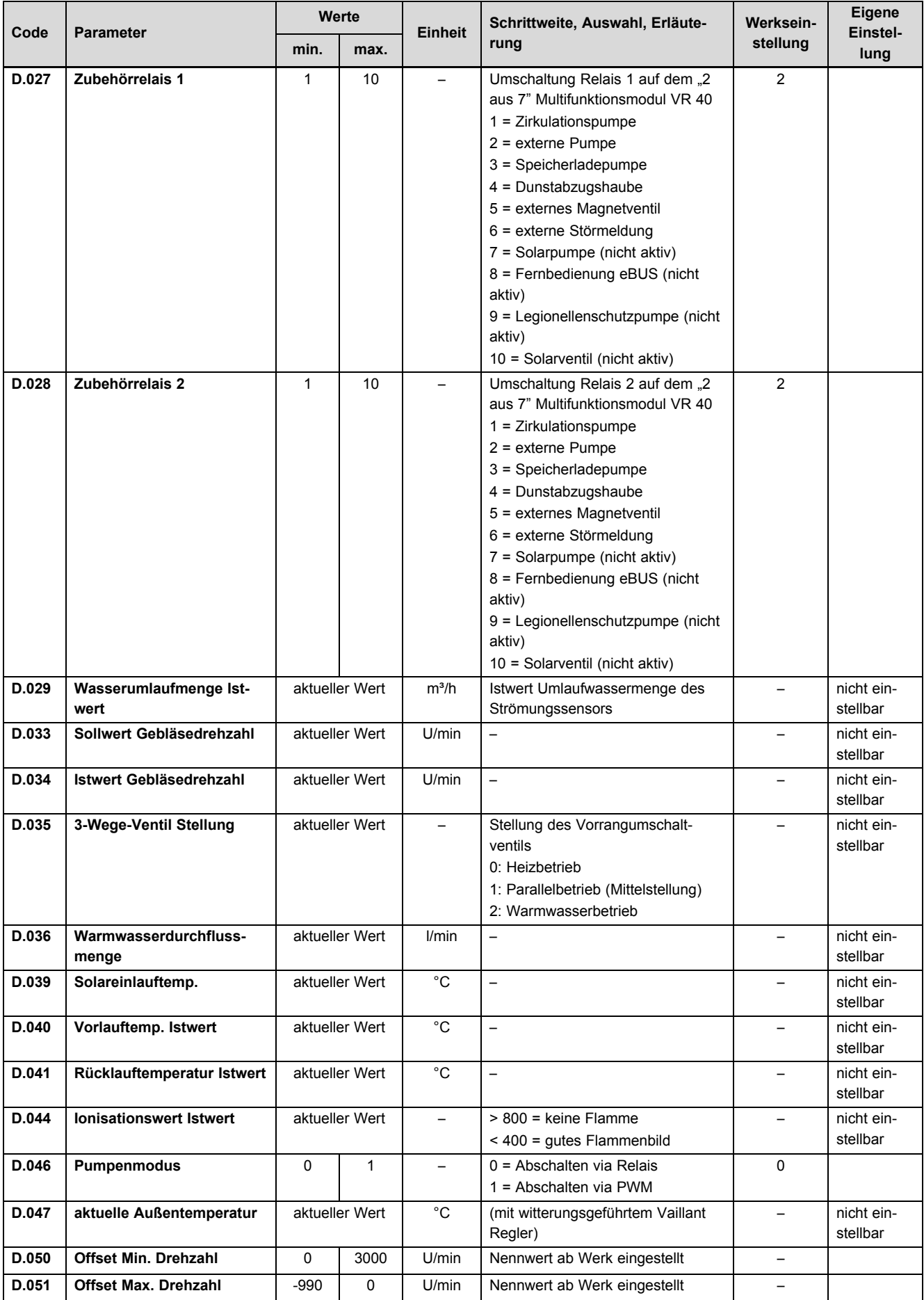

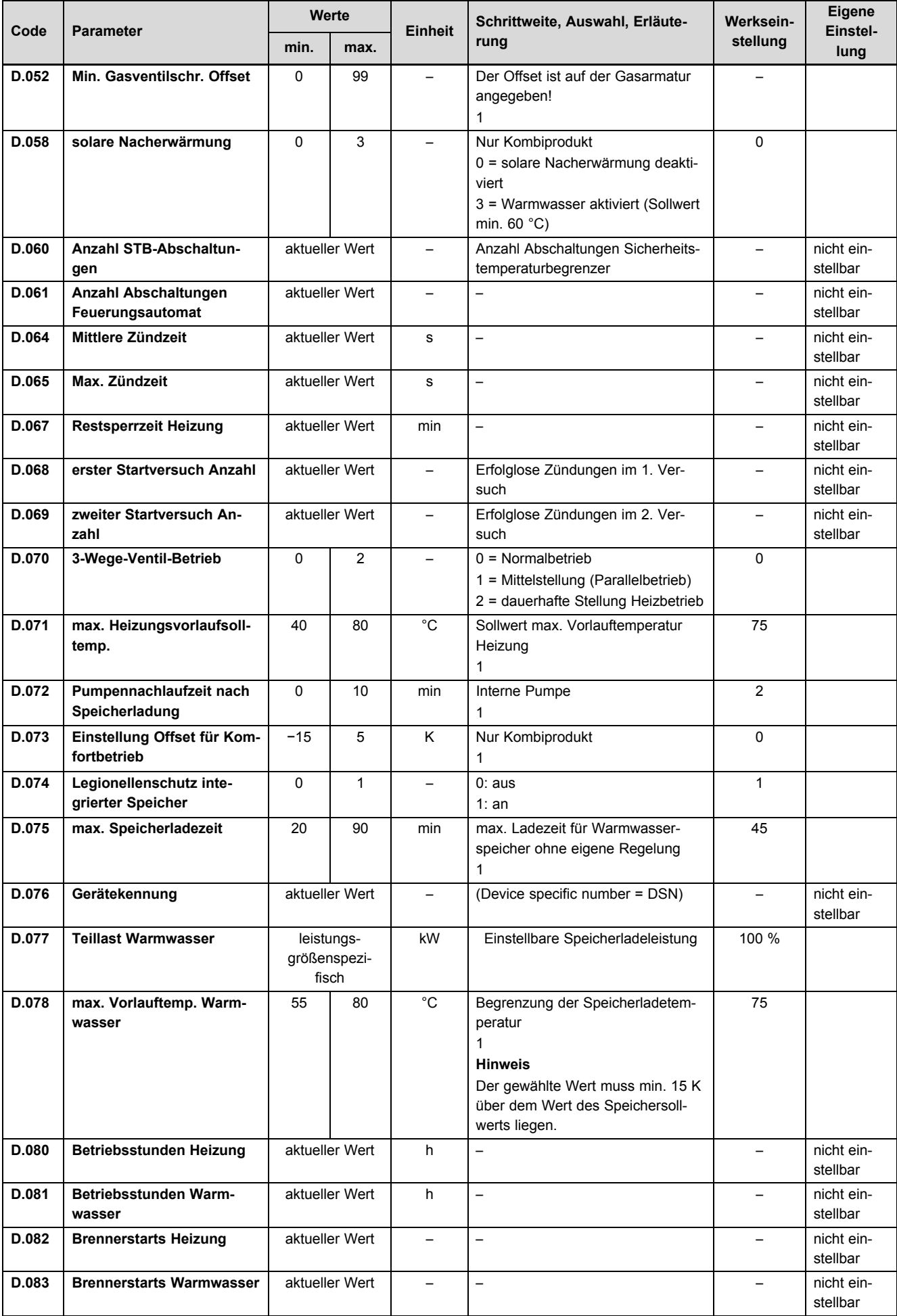

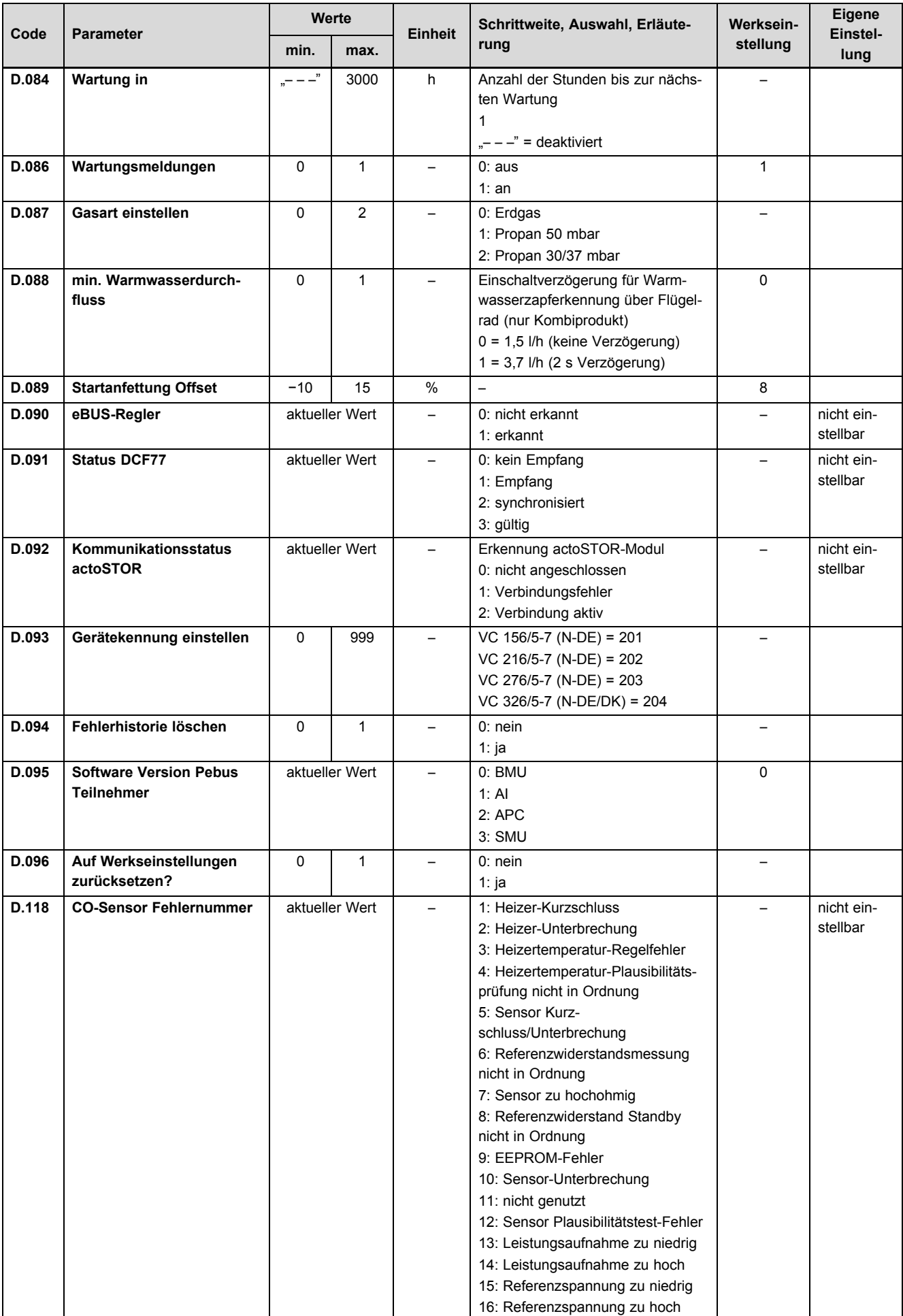

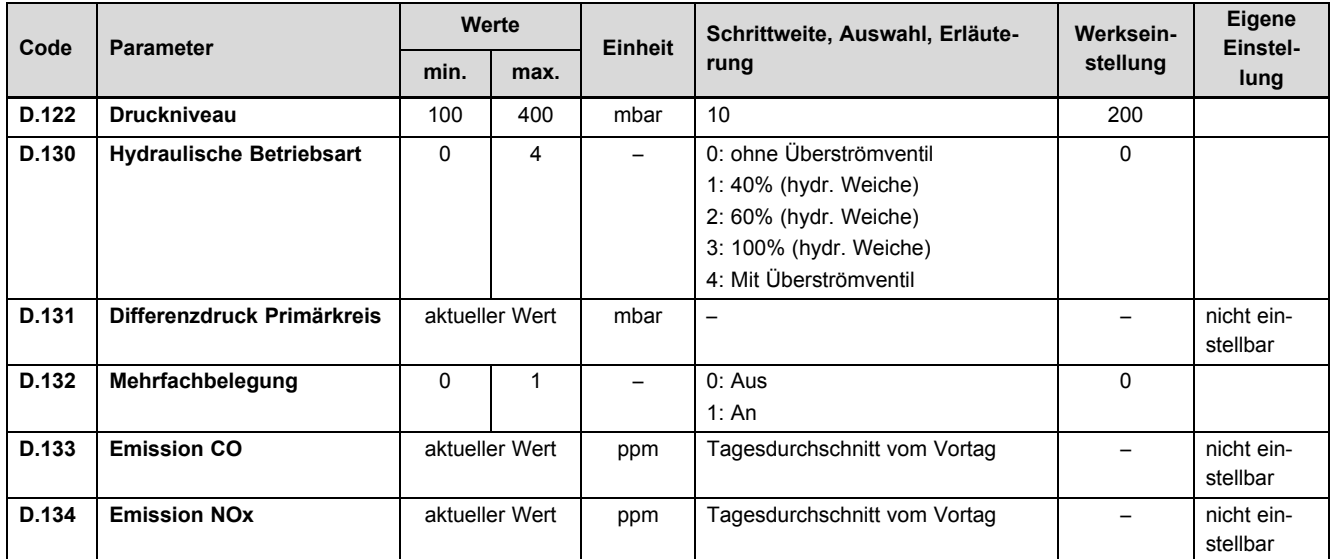

# **C Statuscodes** – **Übersicht**

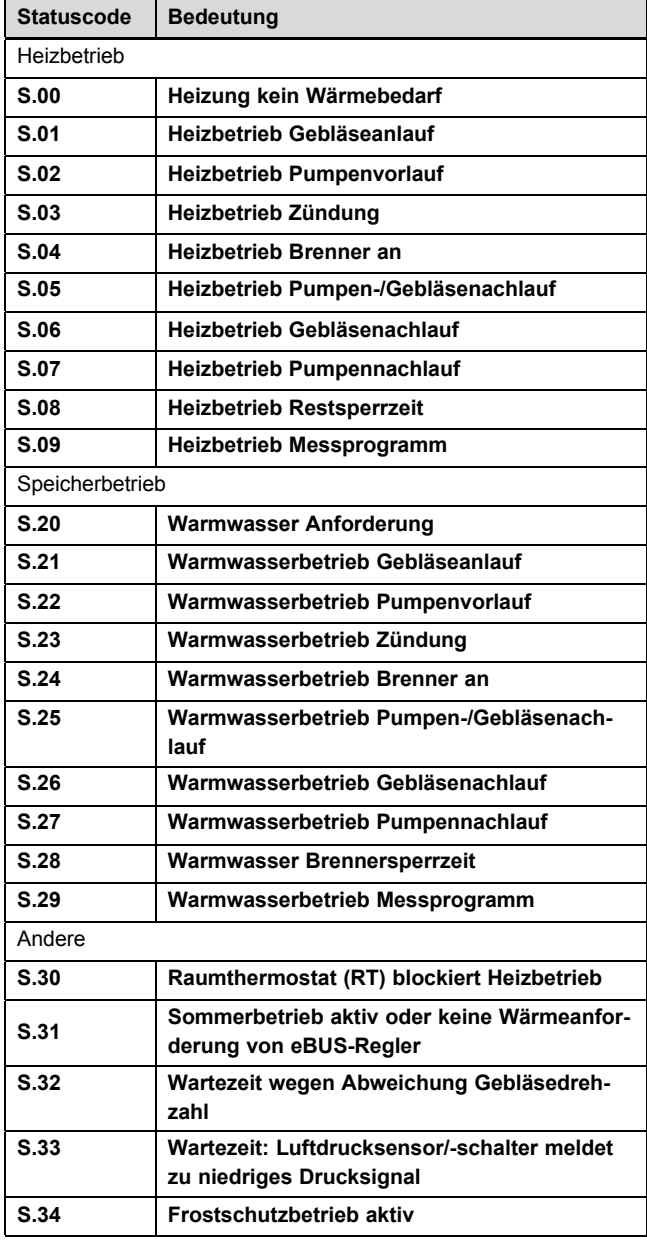

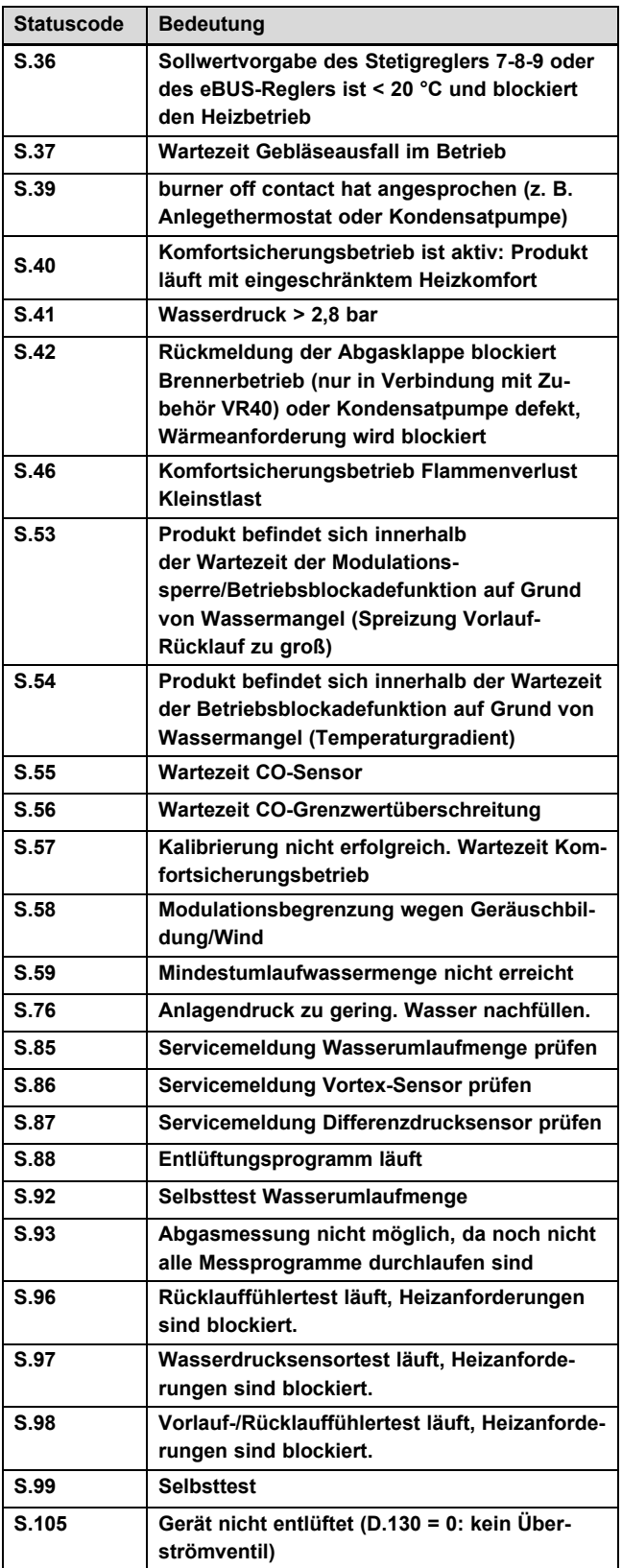

# **D Fehlercodes** – **Übersicht**

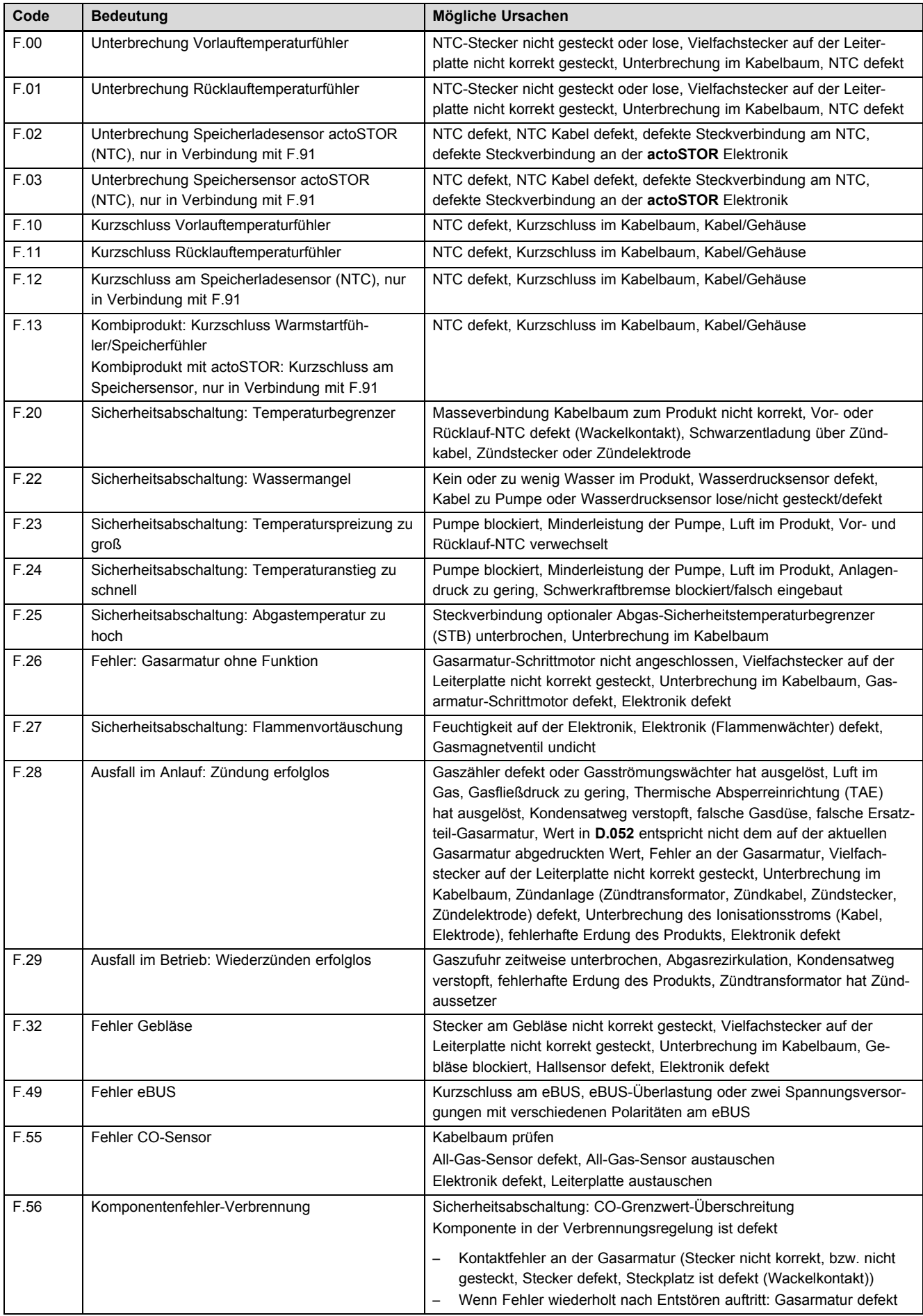

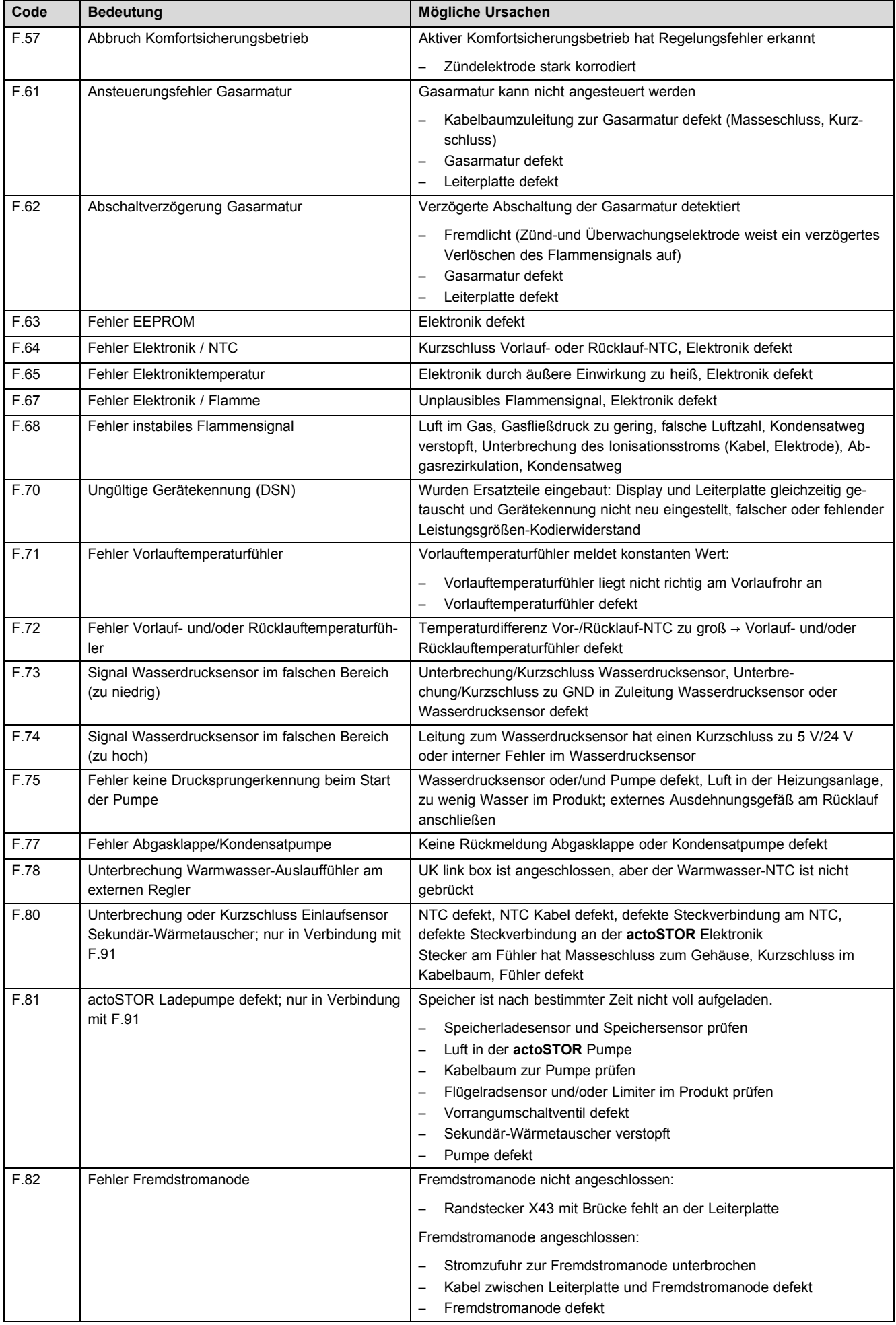

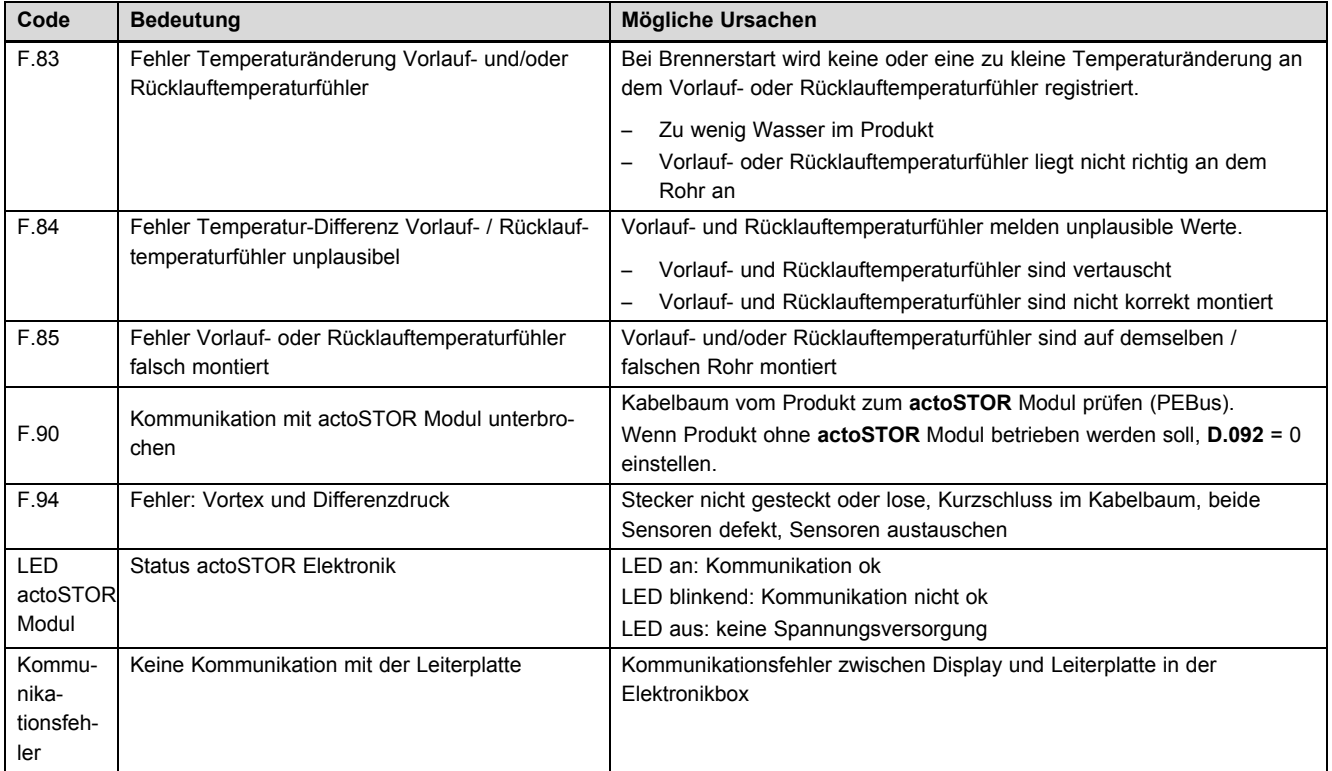

# **E Verbindungsschaltplan**

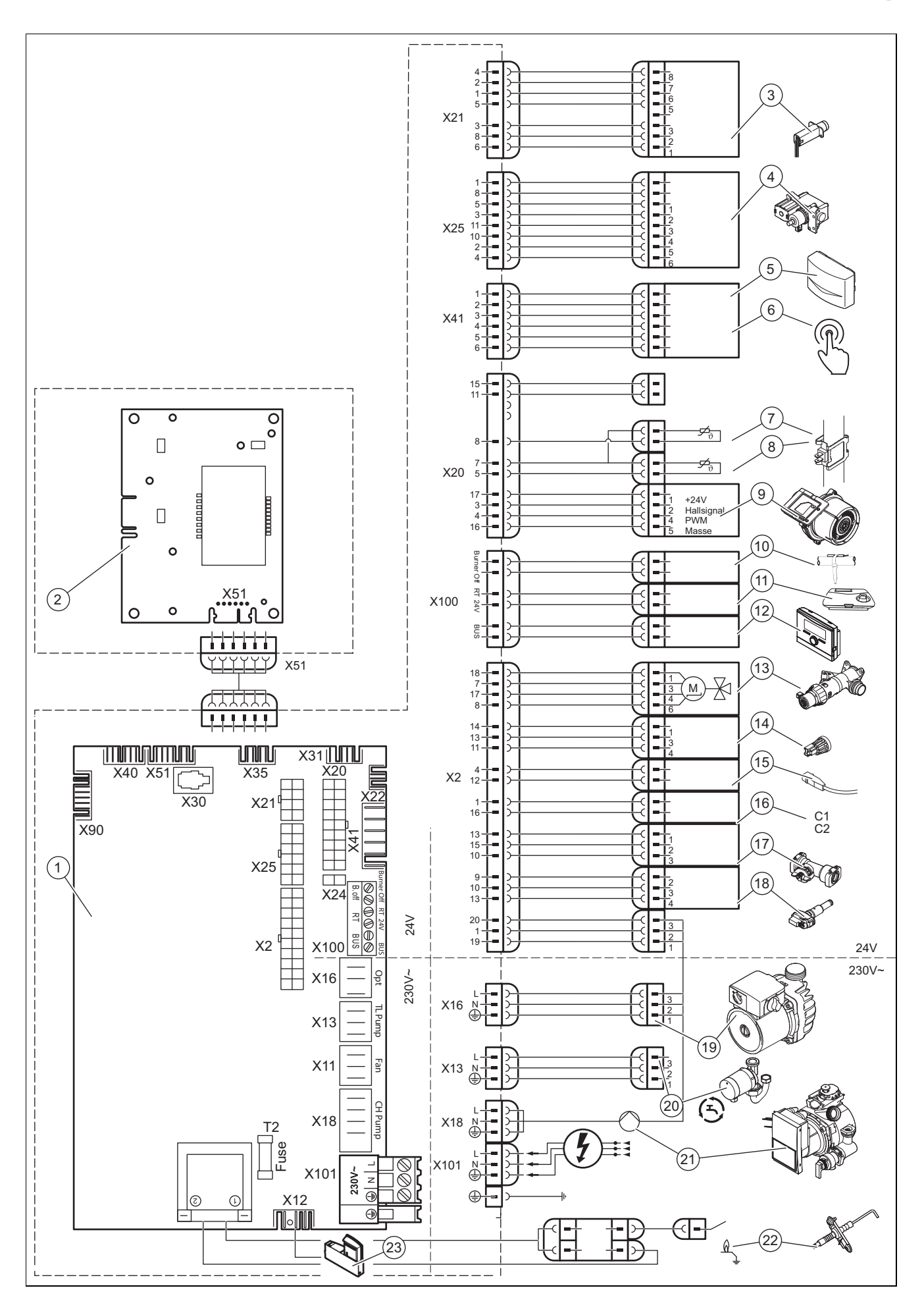

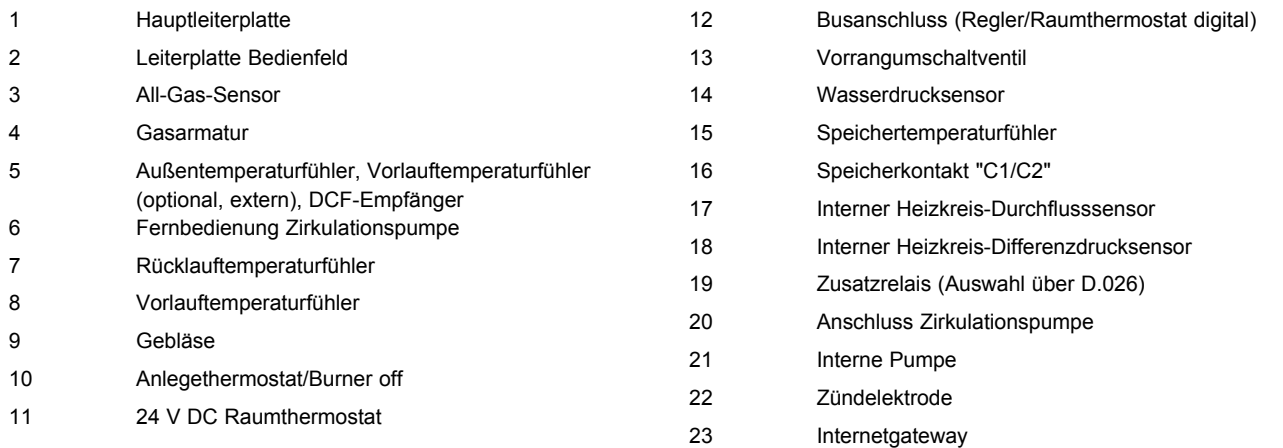

# **F Inspektions- und Wartungsarbeiten** – **Übersicht**

# **Hinweis**

Ĭ

Die nachfolgende Tabelle listet die Herstelleranforderungen zu Mindestinspektions- und Wartungsintervallen auf. Wenn nationale Vorschriften und Richtlinien kürzere Inspektions- und Wartungintervalle fordern, dann halten Sie stattdessen diese Intervalle ein.

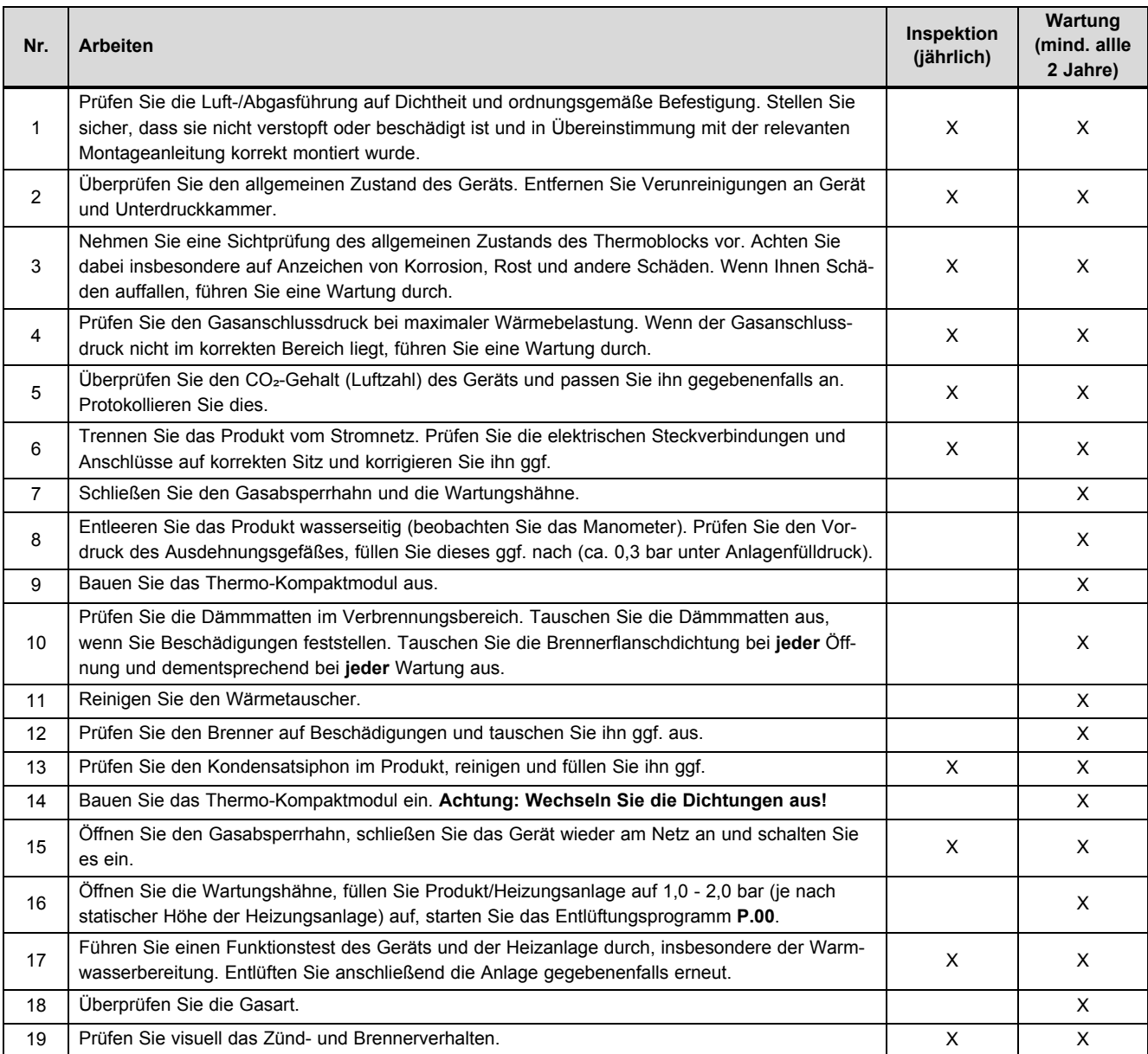

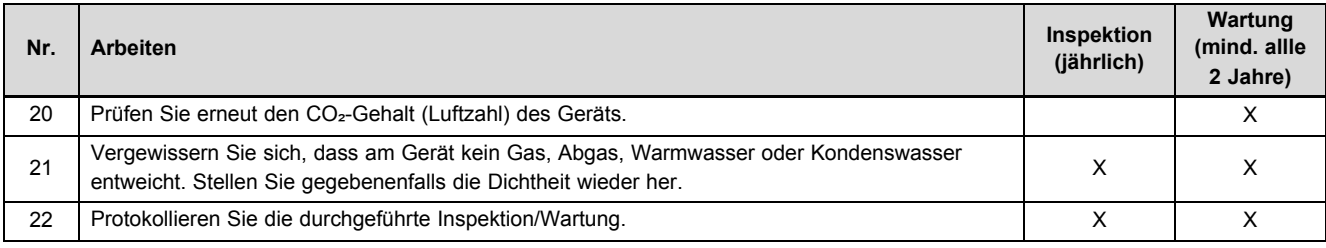

# **G Technische Daten**

# **Technische Daten** – **Allgemein**

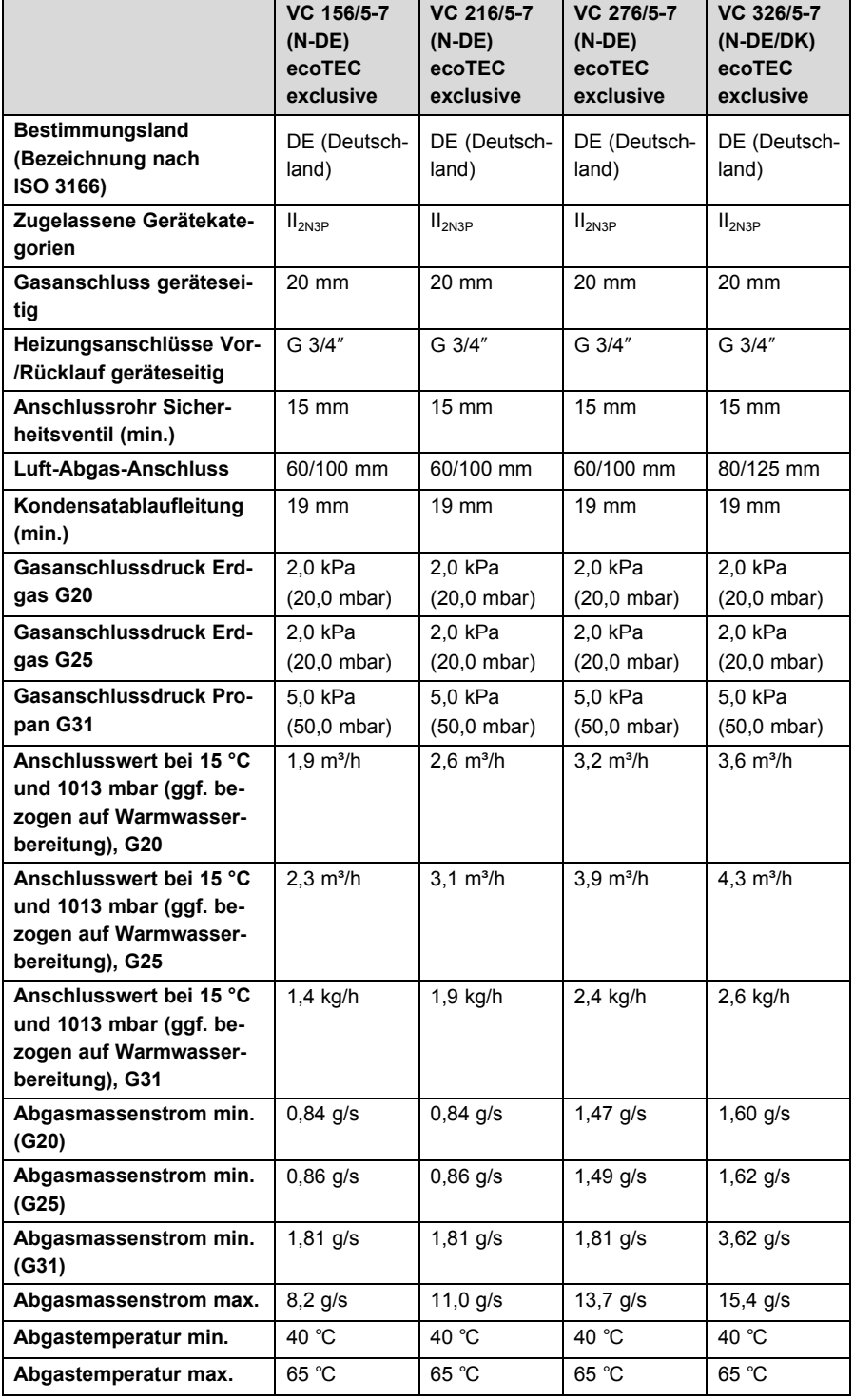

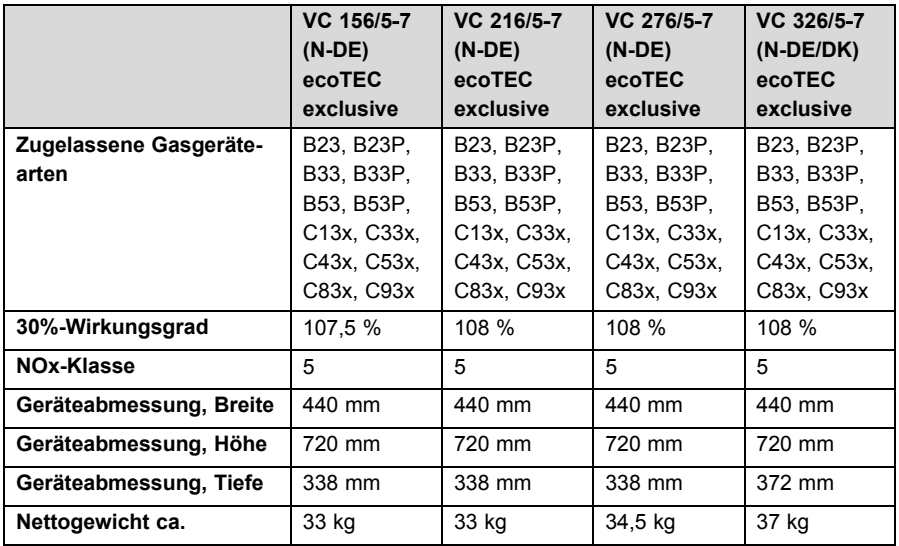

# **Technische Daten** – **Leistung/Belastung G20/G25**

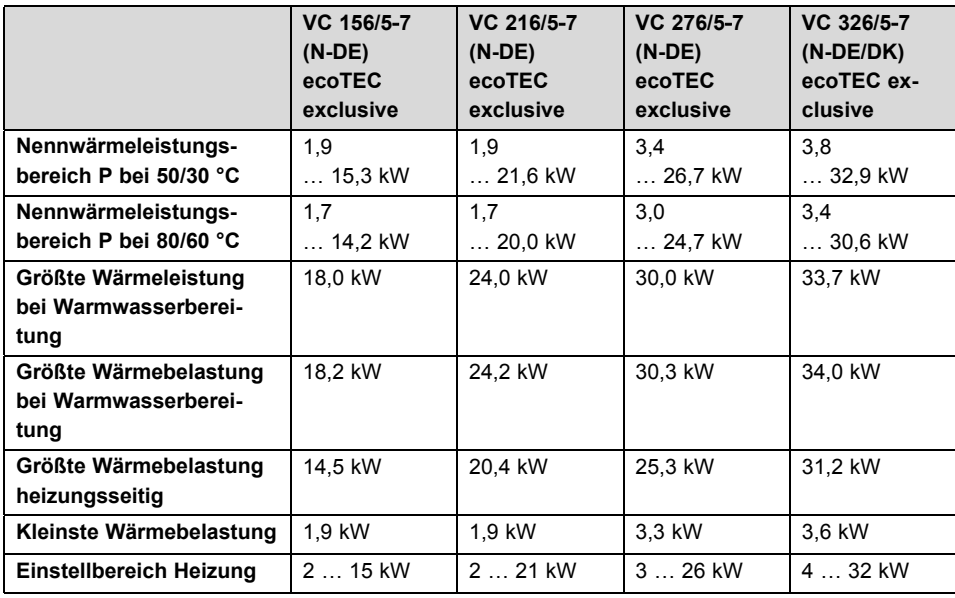

# **Technische Daten** – **Leistung/Belastung G31**

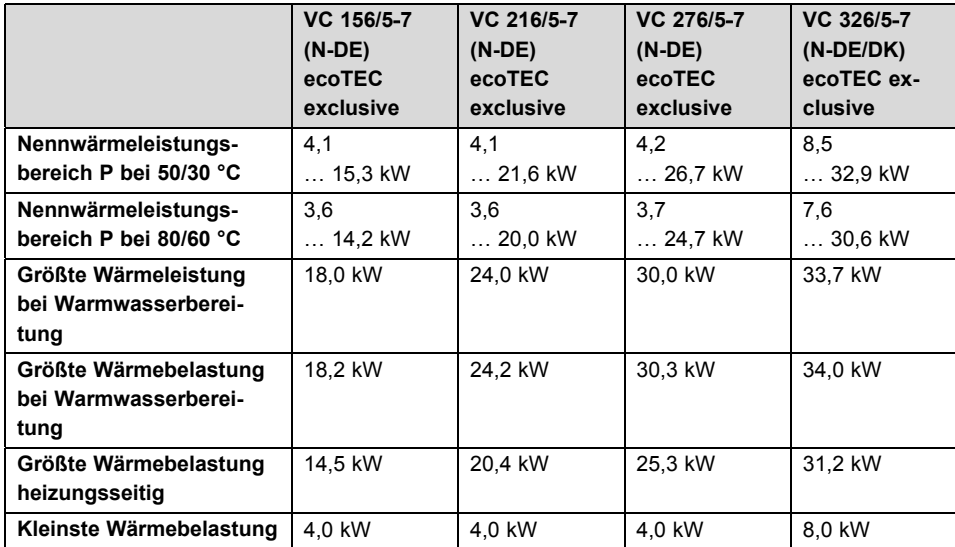

# **Technische Daten** – **Heizung**

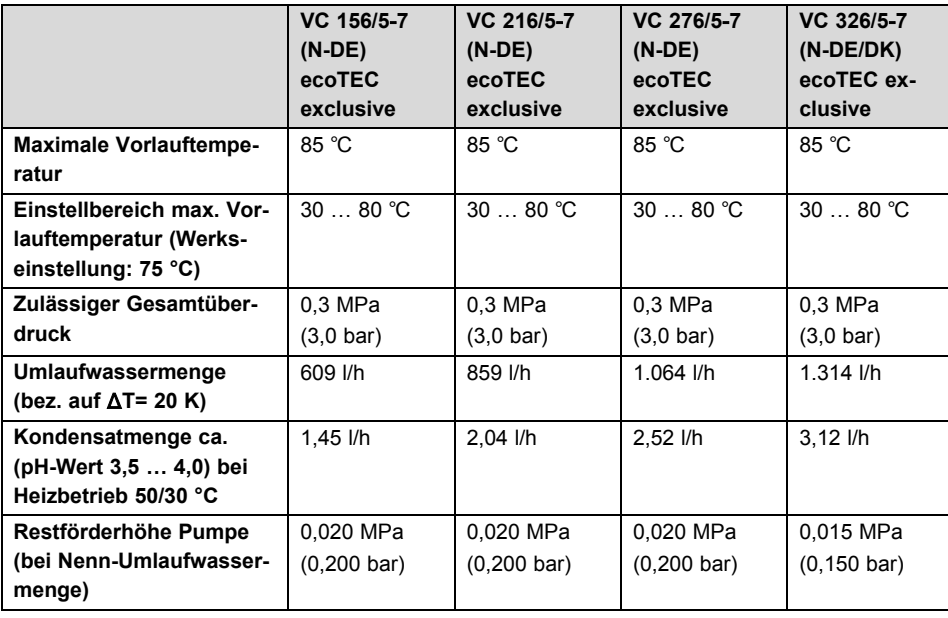

**Technische Daten** – **Elektrik**

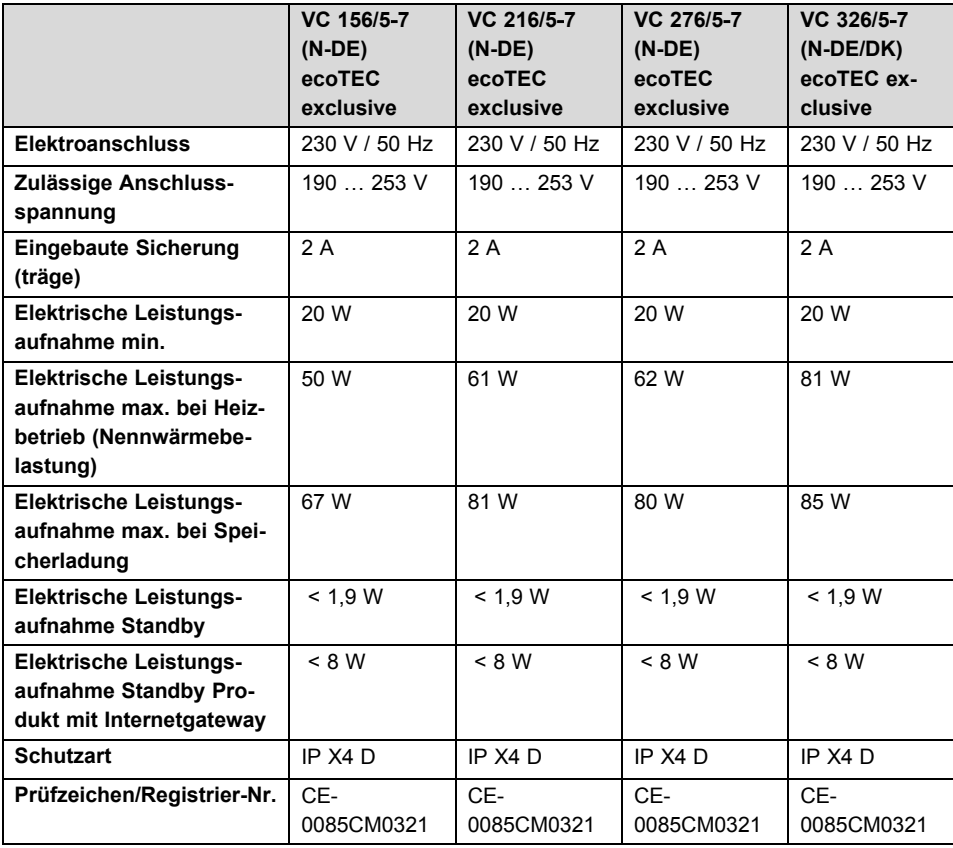

# **Stichwortverzeichnis**

# **A**

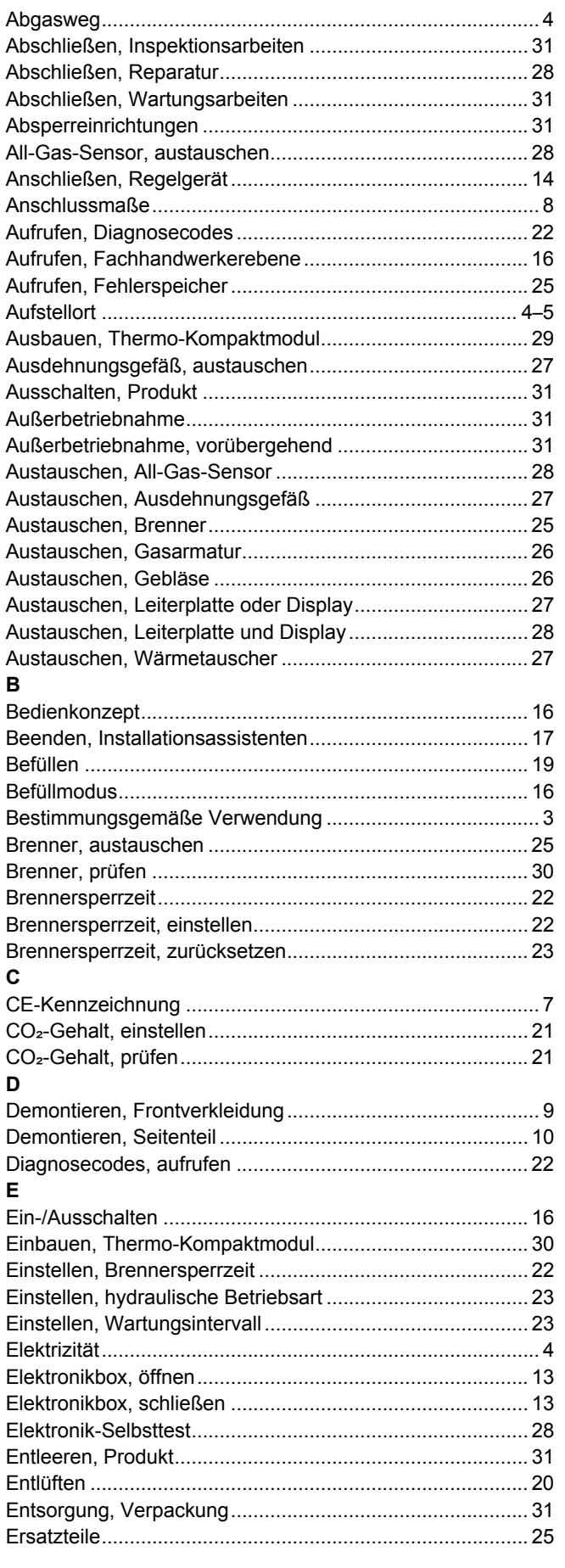

# **F**

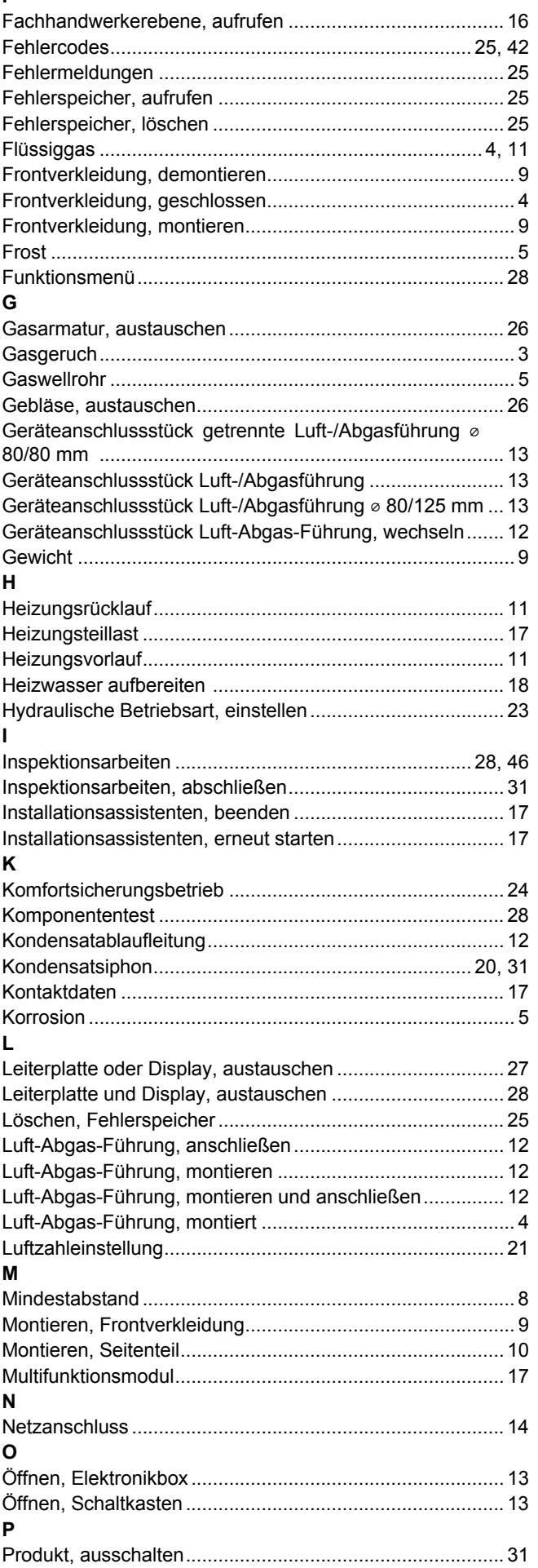

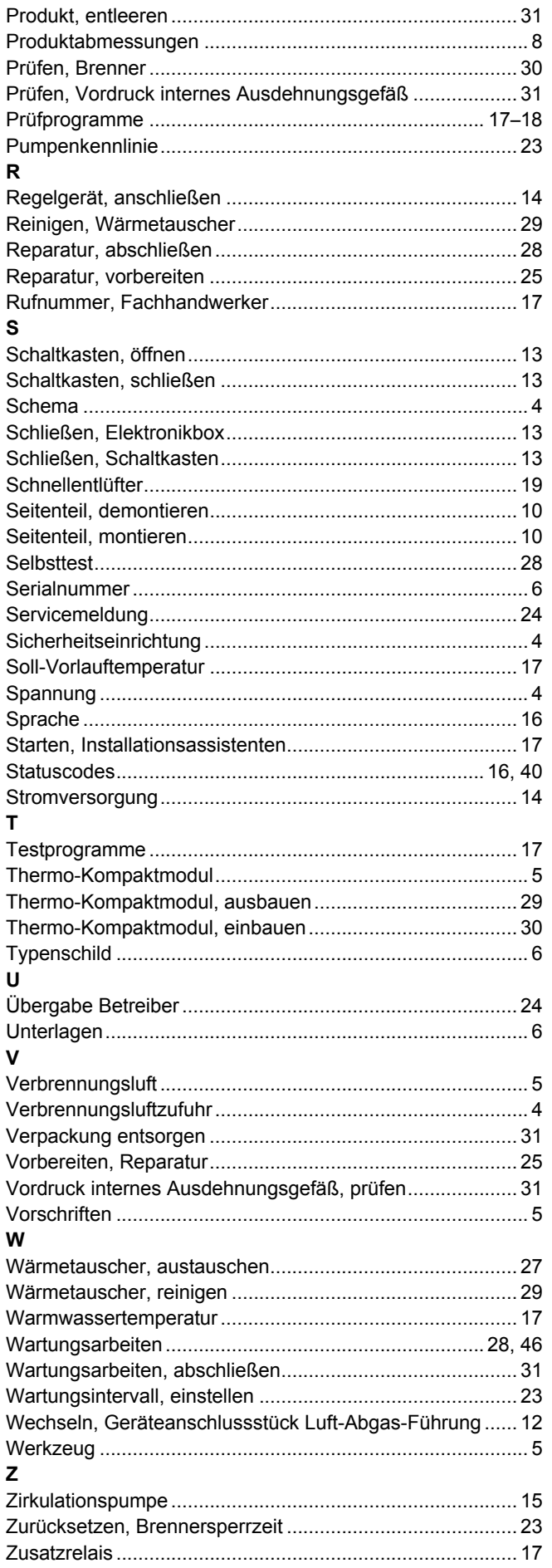

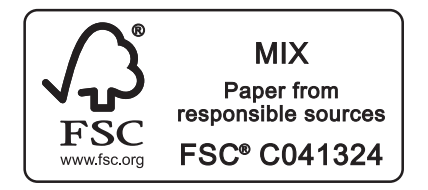

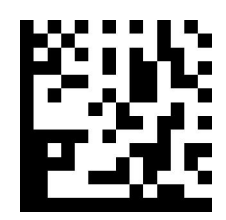

0020186710\_01 06.05.2015

**Vaillant Deutschland GmbH & Co.KG**

Berghauser Str. 40 D-42859 Remscheid Telefon 021 91 18-0 **■** Telefax 021 91 18-28 10

Vaillant Profi-Hotline 018 06 99 91 20 (20 Cent/Anruf aus dem deutschen Festnetz, aus dem Mobilfunknetz max. 60 Cent/Anruf.) Vaillant Werkskundendienst 018 06 99 91 50 (20 Cent/Anruf aus dem deutschen Festnetz, aus dem Mobilfunknetz max. 60 Cent/Anruf.) info@vaillant.de www.vaillant.de

© Diese Anleitungen, oder Teile davon, sind urheberrechtlich geschützt und dürfen nur mit schriftlicher Zustimmung des Herstellers vervielfältigt oder verbreitet werden.